*Universidad del Bío-Bío. Red de Bibliotecas - Chile*

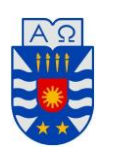

Universidad del Biobío Faculta de Ciencias Empresariales Departamento de Sistemas de Información Concepción

# "Solicitud de Permiso Administrativo"

PROYECTO DE TÍTULO PARA OPTAR AL TÍTULO DE INGENIERO DE EJECUCIÓN EN COMPUTACIÓN E INFORMÁTICA.

> Nombre: Camilo Parra González Guillermo Suazo Chávez

Profesor Guía: Alejandra Segura.

# <span id="page-1-0"></span>1 CONTENIDO

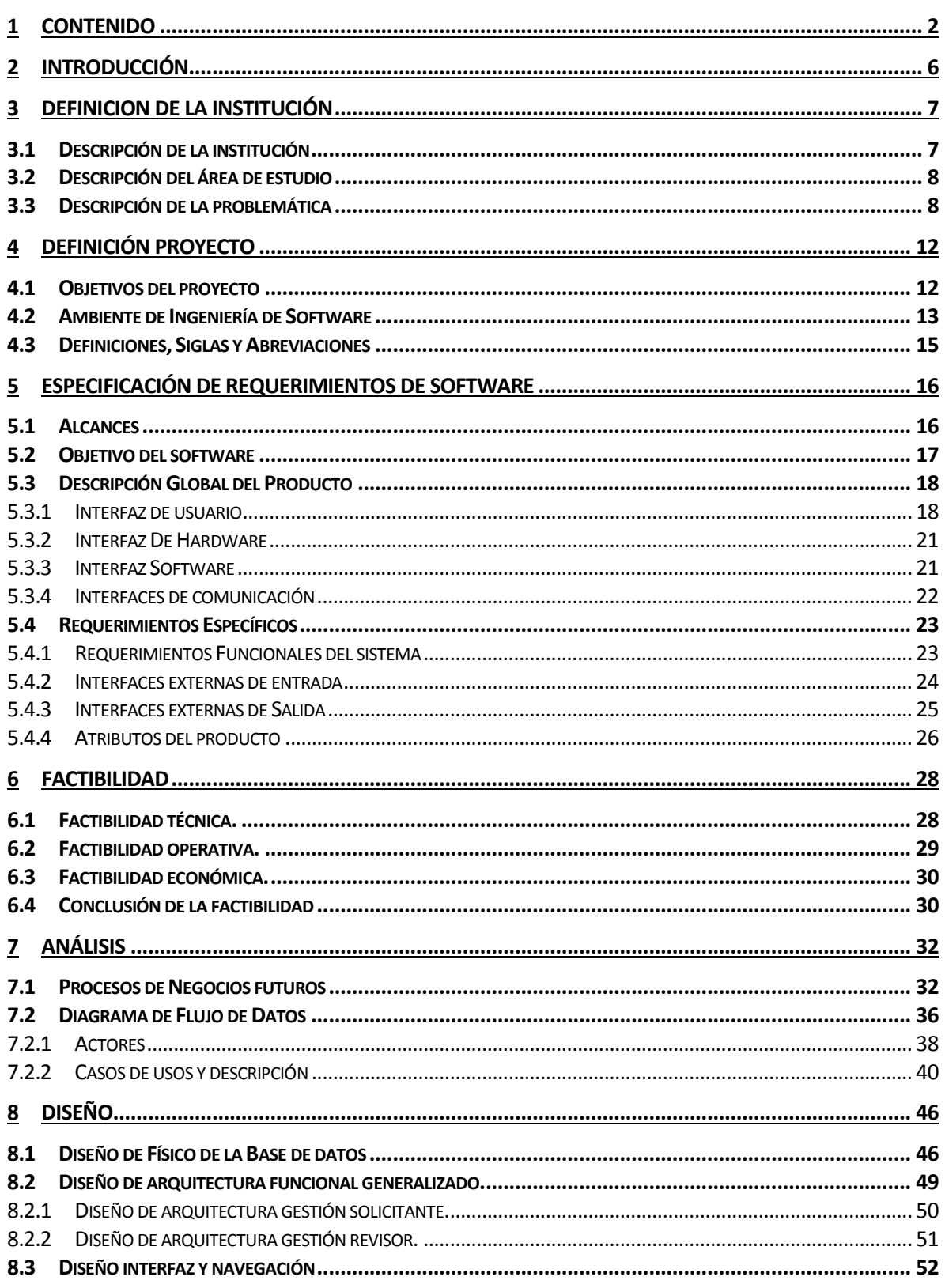

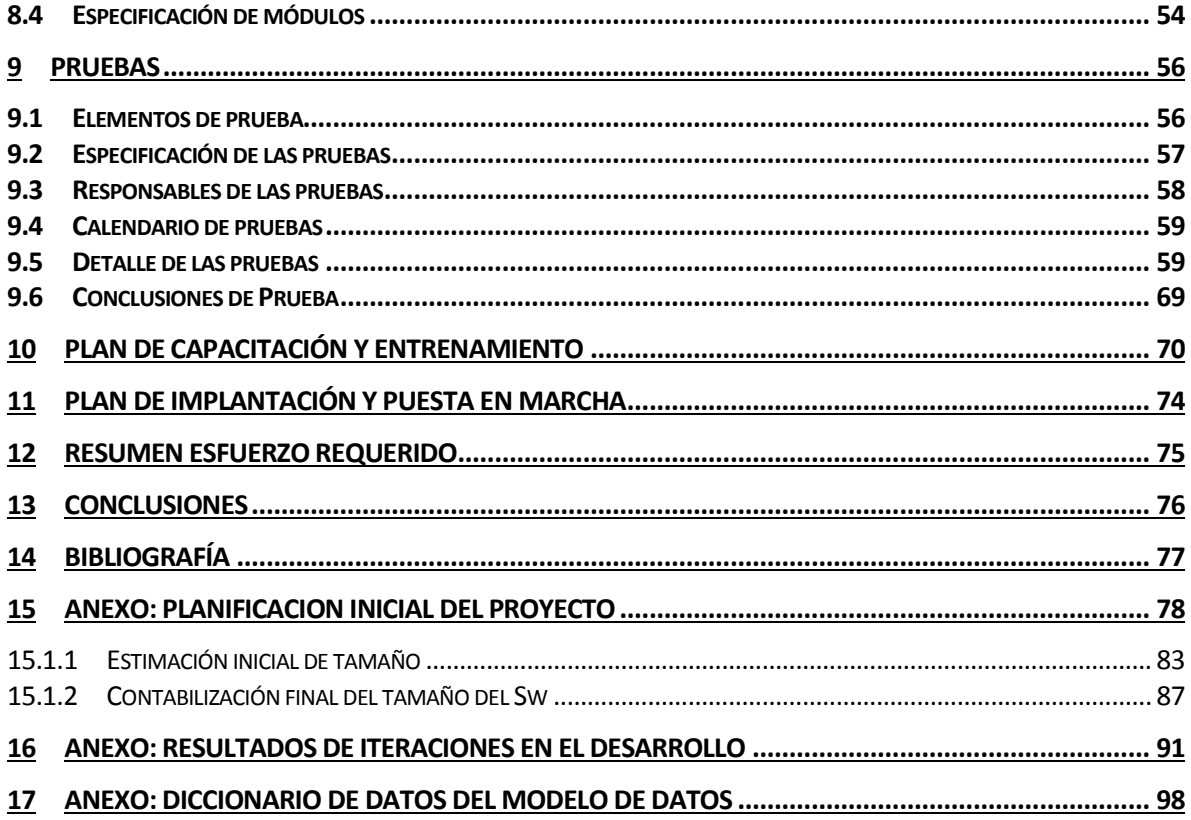

# **ÍNDICE DE TABLAS**

- Tabla 1 Aplicaciones del logo tipo.
- Tabla 2 Tipografía en segmentos.
- Tabla 3 Periférico hardware
- Tabla 4 Aplicaciones integradas.
- Tabla 5 Requerimientos funcionales del sistema.
- Tabla 6 Interfaces externas de entrada.
- Tabla 7 Interfaces externas de salida.
- Tabla 8 Atributos del producto.
- Tabla 9 Dispositivos equipos y software del proyecto.
- Tabla 10 Herramientas para la confección del sistema.
- Tabla 11 Antecedentes del proyecto.
- Tabla 12 Definición de actores.
- Tabla 13 Actores.
- Tabla 14 Descripción actor Solicitante.
- Tabla 15 Descripción actor Revisor
- Tabla 16 Elementos de prueba Modulo ingreso al Sistema
- Tabla 17 Elementos de prueba Modulo solicitud de permiso
- Tabla 18 Elemento de prueba Modulo revisar Solicitud
- Tabla 19 Elemento de prueba Modulo resolver solicitud
- Tabla 20 Elemento de prueba Modulo elementos no funcionales
- Tabla 21 Actividad de pruebas del solicitante
- Tabla 22 Actividad de pruebas del Revisor
- Tabla 23 Responsable de las pruebas
- Tabla 24 Calendario de pruebas
- Tabla 25 Detalles de pruebas del revisor y solicitante
- Tabla 26 Pruebas no funcionales
- Tabla 27 Funcionalidades a desarrollar en la capacitación
- Tabla 28 Estimación en tiempos de capacitación
- Tabla 29 Resumen esfuerzo requerido
- Tabla 30 Clasificación de actores
- Tabla 31 Clasificación de casos de Uso
- Tabla 32 Factores tectónicos
- Tabla 33 Factores Ambientales
- Tabla 34 Nivel de esfuerzo
- Tabla 35 Tablas de línea de códigos
- Tabla 36 Tablas de diccionarios de Datos

# **ÍNDICE DE FIGURAS**

- Figura 1 : Estructura organizativa Universidad de Chile.
- Figura 2 : Estructura organizativa del área de estudio.
- Figura 3 : Proceso Actual Solicitud Permiso.
- Figura 4 : Logotipo institucional MiUchile.
- Figura 5 : Paleta de colores logotipo MiUchile.
- Figura 6 : Paleta de colores utilizados.
- Figura 7 : Modelo de flujo de problemática actual.
- Figura 8 : Modelo de flujo de datos (BPM) Bonita soft.
- Figura 9 : Caso de uso general.
- Figura 10 : Diseño Físico de Base de Datos.
- Figura 11: Diseño Arquitectura funcional.
- Figura 12: Especificación de módulos.
- Figura 13: Calendario de capacitación.
- Figura 14: Gráfico de calendario.
- Figura 15: Cronograma de Actividades. (Carta Gantt).
- Figura 16: Gráfico de cronograma de actividades.
- Figura 17: Discrepancia 1 ciclo número 1
- Figura 18: Discrepancia 2 ciclo 1
- Figura 19: Discrepancia 3 ciclo 1
- Figura 20: Discrepancia 4 ciclo 1

## <span id="page-5-0"></span>**2 INTRODUCCIÓN**

 La Dirección de Tecnologías de información (STI) de la Universidad de Chile busca incorporar nuevas herramientas y tecnologías para desarrollo de aplicaciones, estas deben de ser vanguardistas y ágiles orientadas no tan sólo al uso de los computadores sino que también a la incorporación de dispositivos móviles.

 Este proyecto será el "buque insignia" de muchos otros proyectos que se irán incorporando en la plataforma de la universidad y tiene como objetivo la elaboración y desarrollo de un sistema de apoyo a la gestión con ambiente web, el cual controlará información correspondiente a los días administrativos del personal no académico de la Universidad de Chile.

 El funcionamiento actual para solicitar un permiso administrativo es poco eficiente por ser bastante primitivo, ya que este sólo funciona de forma manual, lo que conlleva a la pérdida sustancial de tiempo por parte del solicitante y por el personal a cargo de cursar, aprobar o rechazar dicha solicitud.

 La finalidad de este proyecto es minimizar el tiempo de respuesta tanto a la hora de solicitar un permiso como durante el proceso de aprobación de este. Además hay que destacar que el fuerte de este proyecto radica en que será el primero en realizarse y todos los proyectos en carpeta serán realizados en base al nuestro, es decir a la arquitectura del software

 La realización del proyecto comienza con un estudio a fondo de las distintas tecnologías que se incorporarán tales como Bonita BPM, JSF y Java, para que estas funcionen de manera óptima a la hora de desarrollar e implementar el software y que finalice con un producto confiable, seguro, visualmente amigable y fácil de utilizar.

**6**

# <span id="page-6-0"></span>**3 DEFINICIÓN DE LA INSTITUCIÓN**

#### <span id="page-6-1"></span>**3.1 Descripción de la institución**

Nombre de la institución: Universidad De Chile Rubro: Educación Dirección: Diagonal Paraguay #265, Santiago de Chile

#### **Lineamiento de la Institución.**

#### **Objetivo de la institución:**

Ser una institución integrada y transversal, reconocida como la universidad que cuenta con un cuerpo académico que tiene el mejor nivel en el país, además de realizar actividades de investigación, creación y posgrado de mejor nivel en el país, finalmente lograr una interacción más efectiva entre el conocimiento y el sistema social, cultural, educacional y productivo.

#### **Misión:**

 **-** La generación, desarrollo, integración y comunicación del saber en todas las áreas del conocimiento y dominios de la cultura, constituyen la misión y el fundamento de las actividades de la Universidad, conforman la complejidad de su quehacer y orientan la educación que ella imparte.

 - La Universidad asume con vocación de excelencia la formación de personas y la contribución al desarrollo espiritual y material de la Nación. Cumple su misión a través de las funciones de docencia, investigación y creación en las ciencias y las tecnologías, las humanidades y las artes, y de extensión del conocimiento y la cultura en toda su amplitud. Procura ejercer estas funciones con el más alto nivel de exigencia.

 - Es responsabilidad de la Universidad contribuir con el desarrollo del patrimonio cultural y la identidad nacionales y con el perfeccionamiento del sistema educacional del país.

- **Visión:**
	- Desarrollo consistente con la misión histórica, la naturaleza estatal y pública y el compromiso nacional de la universidad.
	- Parámetros internacionales de excelencia académica.
	- Respuesta creativa y eficaz a las condiciones y desafíos que plantea la globalización y la inserción del país en el orden mundial.

#### *Fuente: www.uchile.cl*

#### <span id="page-7-0"></span>**3.2 Descripción del área de estudio**

 El proyecto se enfocará en el área correspondiente al personal no académico de la Universidad de Chile. El objetivo de esta aplicación es facilitar la solicitud del permiso y ahorrar tiempo, tanto para el solicitante como para el revisor. Cabe mencionar que como primera instancia del proyecto (1º versión), sólo se enfocará en el área de STI (Servicio de tecnologías de Información, que consta de 66 personas aproximadamente) y DGI (Dirección general de Información, que consta de 45 personas aproximadamente)

#### <span id="page-7-1"></span>**3.3 Descripción de la problemática**

#### **Situación Actual:**

 Actualmente el proceso de solicitud de permiso administrativo de la Universidad de Chile tiene las siguientes problemáticas, una de ellas es la pérdida de tiempo para el solicitante y encargado de esta, ya que este se dirige a las instalaciones de la institución, completa un formulario escrito a mano con sus datos personales y el motivo por el que solicita el permiso, este posteriormente debe ser aprobado por el o los jefes superiores (estos últimos pueden ser desde 1 hasta 3 en las áreas antes mencionadas), los cuales pueden estar disponibles o no, teniendo como consecuencia la espera indefinida de tiempo.

#### **Estructura organizacional de la institución.**

 Este organigrama corresponde a la estructura de la Universidad de Chile, el servicio en estudio está ubicado en la Facultad de economía y negocios, que es uno de los tantos servicios presentes en la universidad.

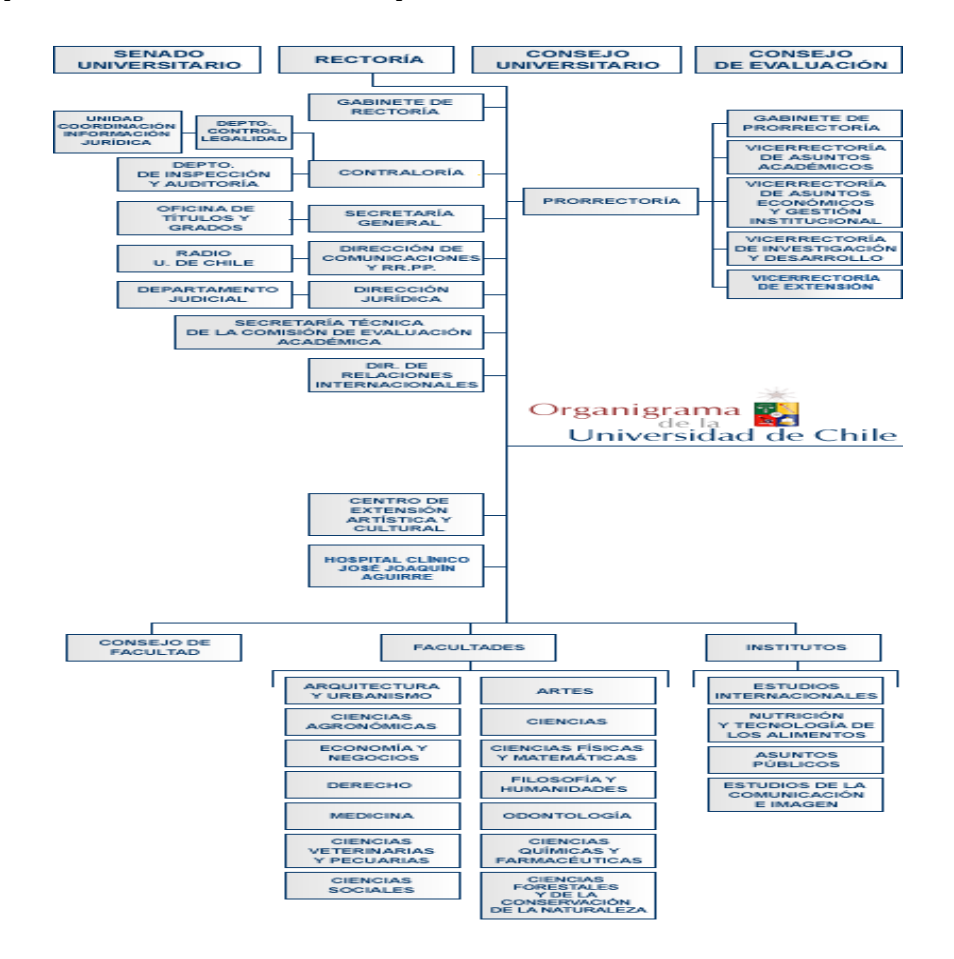

*Fuente: www.uchile.cl* 

## **Estructura organizacional del área en estudio.**

 Este organigrama corresponde al Servicio de tecnologías de información (STI), corresponde al área en que se realizarán las pruebas y marcha blanca del software para su posterior ejecución en la institución.

Figura 2: Estructura organizativa del área en estudio.

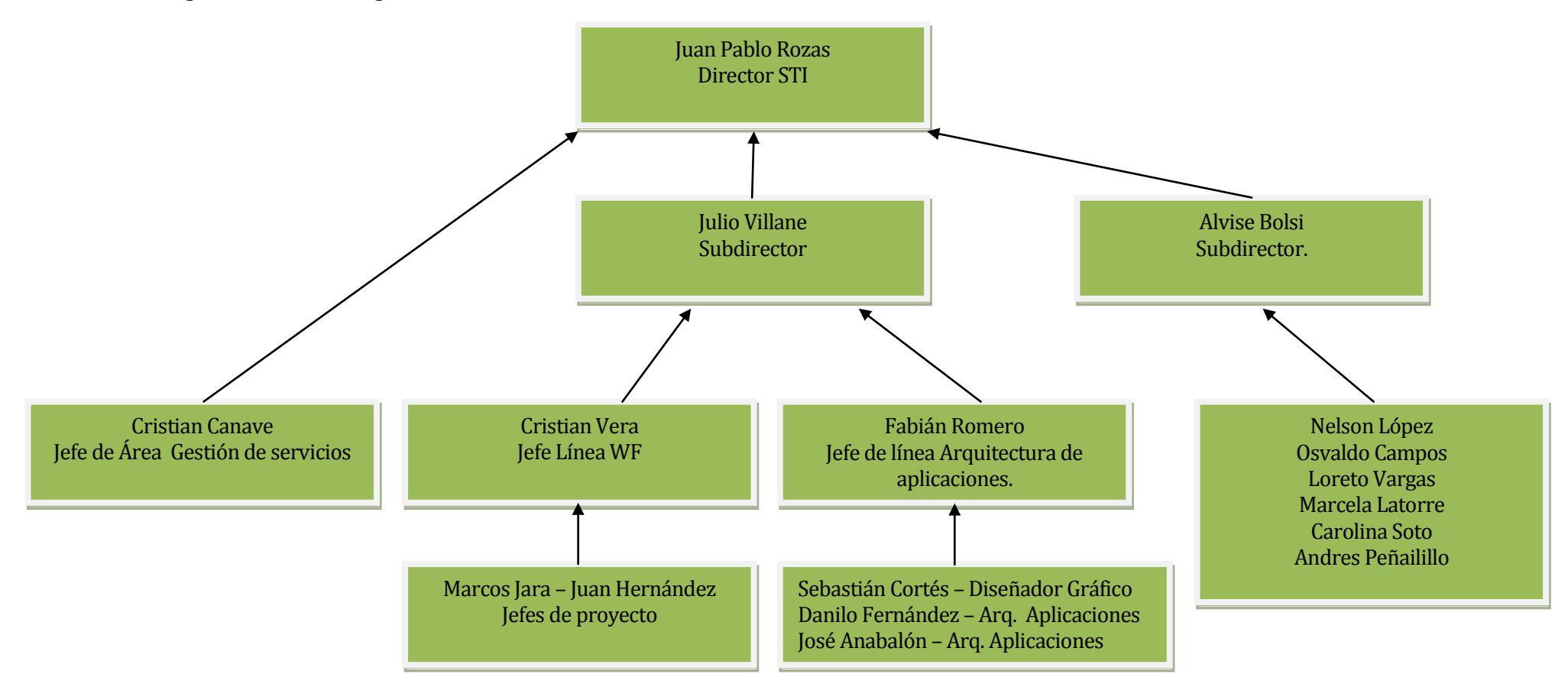

 En la figura Nº 3 se detalla el proceso actual desde el comienzo de la solicitud de permiso administrativo. Dentro de este proceso encontramos al solicitante, secretaria, jefe directo, jefe superior y jefe.

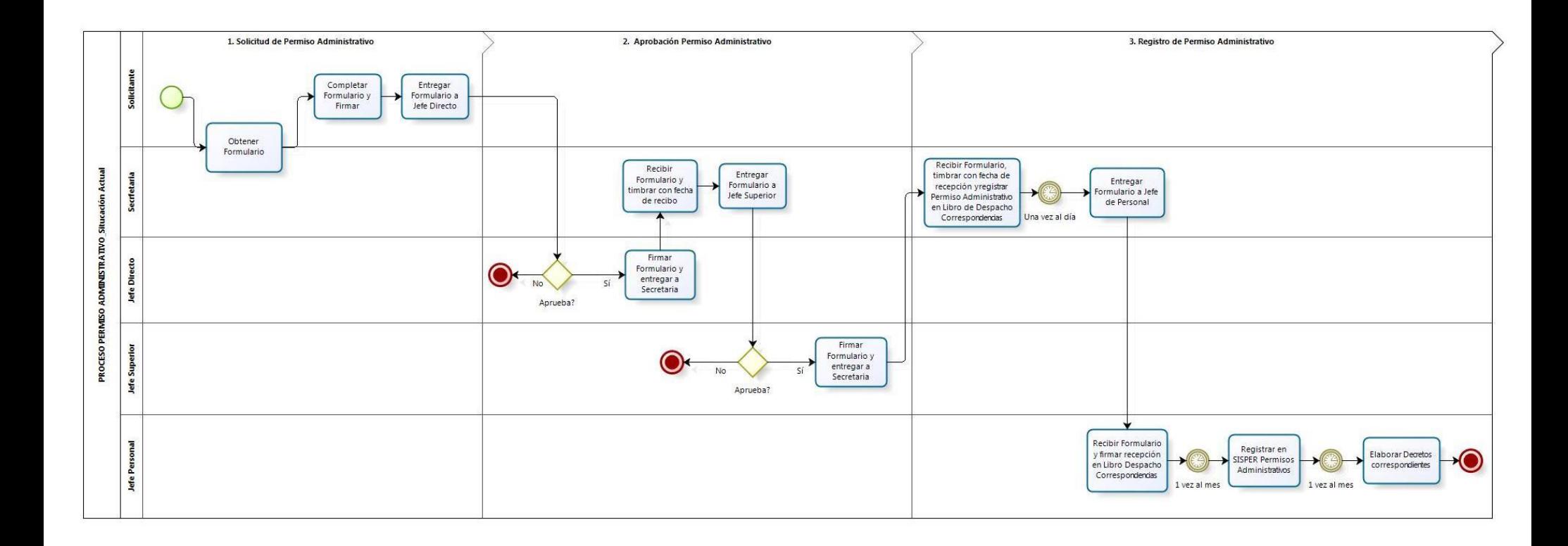

Figura 3. Proceso Actual Solicitud Permiso

# <span id="page-11-0"></span>**4 DEFINICIÓN PROYECTO**

# <span id="page-11-1"></span>**4.1 Objetivos del proyecto**

# **Objetivo general del proyecto:**

 Desarrollar un sistema web que va a permitir automatizar el proceso de los permisos administrativos del personal no académico de la Universidad de Chile, haciendo uso de tecnologías vanguardistas, las que serán la base para el desarrollo de nuevas aplicaciones.

 Cabe destacar que el desafío principal no está enfocado solamente en el desarrollo del sistema sino en la integración de las nuevas tecnologías como JSF Modelo Vista Controlador, CAS (Central Authentication Service), Apache Shiro, Maven y por último Bonita Soft. Este posteriormente deberá unirse a MiUchile uno de los sitios principales de la Universidad.

## **Objetivo específicos del proyecto:**

- Realizar análisis y estudio previo del uso e integración de tecnologías para el desarrollo del proyecto.
- Analizar la problemática presente, haciendo un seguimiento al conducto regular de los permisos administrativos, cabe destacar que todo esto será funcional para los funcionarios no académicos de la institución.
- Recopilar toda la información asociada al personal para crear un modelo de base de datos, con el fin de gestionar la información correspondiente a cada persona que quiera hacer uso de sus permisos administrativos.
- Diseñar la base de datos perteneciente al software y la creación de interfaz de navegación.
- Construir el sistema web que permita al solicitante realizar sus permisos administrativos online y obtener una respuesta rápida a su correo electrónico designado por la institución.

• Realizar pruebas al software con la finalidad de que cumpla con los requerimientos estipulados y finalmente implantar el proyecto para su uso cotidiano.

## <span id="page-12-0"></span>**4.2 Ambiente de Ingeniería de Software**

#### **Método de desarrollo:**

 La metodología de desarrollo que se utilizará para llevar a cabo el proyecto es conocida como modelo incremental debido a dos razones:

- Permite una mayor flexibilidad para trabajar ya que se caracteriza por la entrega de pequeños incrementos al cliente hasta llegar al producto final, y permitiendo cambios entre cada proceso, si fuese necesario, cabe recalcar esto último, puesto que, el cliente de no estar conforme con algo puede que haga modificaciones de último minuto.
- Método de trabajo de la institución: La mayor parte de los proyectos realizados en esta institución utilizan este modelo debido a su gran cercanía con el cliente ya que este corresponde a la misma institución.

#### **Técnicas y Notaciones:**

 Se realizarán diversas reuniones con el cliente con el fin de definir los requerimientos y así ir mostrando los avances del proyecto a medida que avanza el tiempo.

 Utilizaremos Diagrama de casos de usos y Modelos Entidad Relación, Modelos relacionales y notación BPM para modelar los procesos y funcionamiento del software.

#### **Herramientas de apoyo al desarrollo del software que serán utilizadas:**

**CAS (Central Authentication Service):** Es una aplicación web que permite implementar el conocido SSO (Single Sign On) que es un procedimiento de autenticación que habilita a un usuario para acceder a distintas aplicaciones web (en distintos dominios y en distintos servidores) con hacer login una única vez.

**IntelliJ:** Es la plataforma que permitirá desarrollar el sistema.

- **Apache Shiro:** Es un framework Java de seguridad que permite la gestión de autenticación autorización, criptografía y manejo de sesión de una manera más fácil y rápida.
- **JSF como Modelo Vista Controlador:** La aplicación como proyecto Web Java se desarrolla utilizando el estándar JSF para implementar el Modelo Vista Controlador (MVC). Esta tecnología es usada como base para la separación de capas y se logra una integración con otras tecnologías como; Javascript, AJAX, JSON, jQuery, MyBatis, Spring.
- **Maven:** La aplicación utiliza Maven para la gestión y construcción de proyecto Java Web donde su principal importancia es la facilidad que brinda el archivo de configuración de las dependencias transitivas POM.xml, además se pueden agregar diversos plugins que facilitan el desarrollo como por ejemplo uso del Plugin Tomcat7 que también incluye un comando para poder realizar un deploy en un servidor Tomcat7 remoto.
- **Bonita Soft:** Es una suite ofimática para la gestión de procesos de negocios (BPM) y realización de workflows, esta aplicación tiene funcionalidades de suma importancia que harán al sistema funcionar de manera eficiente, estas son Bonita Studio, Bonita BPM Engine, Bonita User experience.
	- 1. Bonita Studio: permitirá modificar gráficamente los procesos de negocio siguiendo el estándar BPMN. La ventaja está en que se puede conectar a otras piezas del sistema de información como: mensajerías y base de datos entre otros.
- 2. Bonita BPM Engine: el motor BPM es una JAVA API que nos permitirá programar los procesos.
- 3. Bonita User Experience: es un portal web que permitirá al usuario final gestionar en una interfaz similar a la del correo. Cabe destacar que nosotros desarrollaremos todo esto en base a otro lenguaje para luego hacer uso del motor de bonita

#### *Fuente: wiki.uchile.cl*

## <span id="page-14-0"></span>**4.3 Definiciones, Siglas y Abreviaciones**

En el proyecto utilizaremos conceptos tales como:

En el proyecto utilizaremos conceptos tales como:

- JSF: Esta tecnología es usada como base para la separación de capas y se logra una integración con otras tecnologías como; Javascript, AJAX, JSON, jQuery, MyBatis, Spring.
- CAS: Es una aplicación web que nos permite implementar el SSO (Single Sign On) que es un procedimiento de autenticación.
- BPM: Manejo de procesos de negocios.
- Permiso Administrativo: Se entiende por permiso la ausencia transitoria de la institución por parte de un funcionario en las condiciones que la ley establece. La autoridad facultada para conceder o denegar discrecionalmente dichos permisos es el jefe superior de la institución.
- Personal no académico: Corresponde al personal que no realiza labores de carácter académico.

#### *Fuente: wiki.uchile.cl*

# <span id="page-15-0"></span>**5 ESPECIFICACIÓN DE REQUERIMIENTOS DE SOFTWARE**

# <span id="page-15-1"></span>**5.1 Alcances**

Las Principales funcionalidades que el sistema realiza:

 Permitirá ingreso a cuentas de usuarios a través de CAS utilizando un usuario y contraseña entregada por la Universidad de Chile, de la misma forma se podrá salir del sistema.

 Además permitirá solicitar días administrativos que van del rango de medio día a 6 días como máximo.

Permitirá conceder o negar la solicitud de permiso realizada por el solicitante.

Funcionalidades que no realizará el software:

- Solo se implementará para el personal no académico
- No manejará el ingreso de usuarios
- No existe un mantenedor para la administración de la jerarquía
- No existe un mantenedor para el calendario de festivos de años distintos al 2013. (El mantenedor de calendarios será desarrollado en la siguiente versión de permisos administrativos)

# <span id="page-16-0"></span>**5.2 Objetivo del software**

Objetivo General:

 Permitir a al departamento STI y DGI agilizar la gestión de los permisos administrativos, minimizando tiempos de espera y esfuerzo dedicado a su emisión y resolución.

Objetivos Específicos:

- 1. Permitir a cualquier funcionario no académico solicitar permisos administrativos con mayor rapidez y comodidad, desde cualquier punto utilizado dispositivos móviles.
- 2. Reducir tiempos para el personal implicado en la resolución del permiso administrativo, ya sea jefe directos y secretarias involucradas en el proceso.

# <span id="page-17-0"></span>**5.3 Descripción Global del Producto**

#### <span id="page-17-1"></span>**5.3.1 Interfaz de usuario**

 El sistema deberá apegarse a las normas y características propuestas por la universidad manteniendo un diseño limpio e impecable sin colores que afecten la visión del usuario.

 El logotipo estará compuesto por dos rectángulos superpuestos integrados a miUchile, la tipografía utiliza es Museo Sans 100.

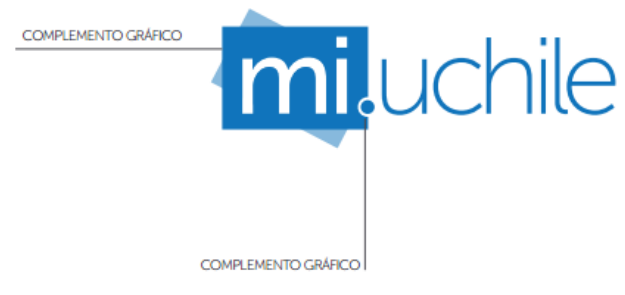

Figura 4. Logo del portal MiUchile

# El color:

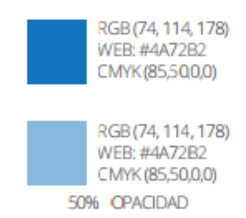

Figura 5. Paleta colores logo MiUchile.

Aplicaciones:

El logotipo se utilizara en dos instancias.

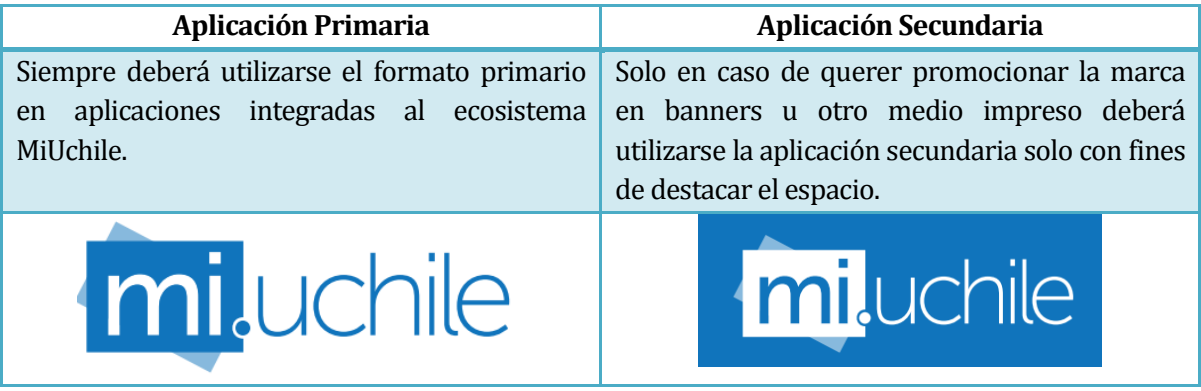

Tabla 1. Aplicaciones del logo tipo.

Tipografía:

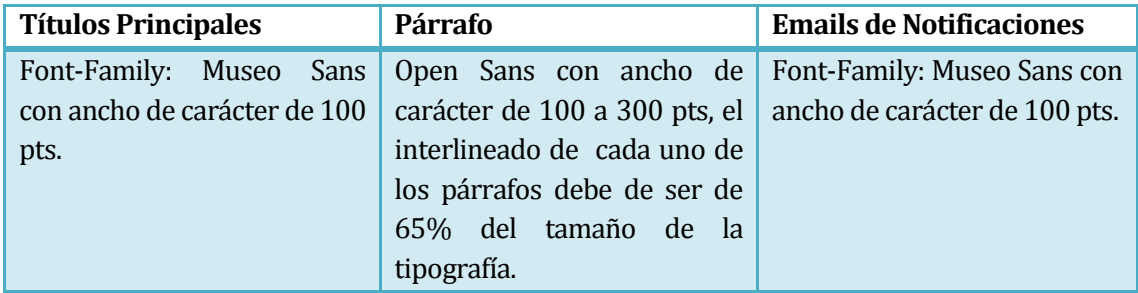

Tabla 2. Tipografía en segmentos.

# **Paleta de colores:**

#### La variación de colores permitida para el software es la siguiente.

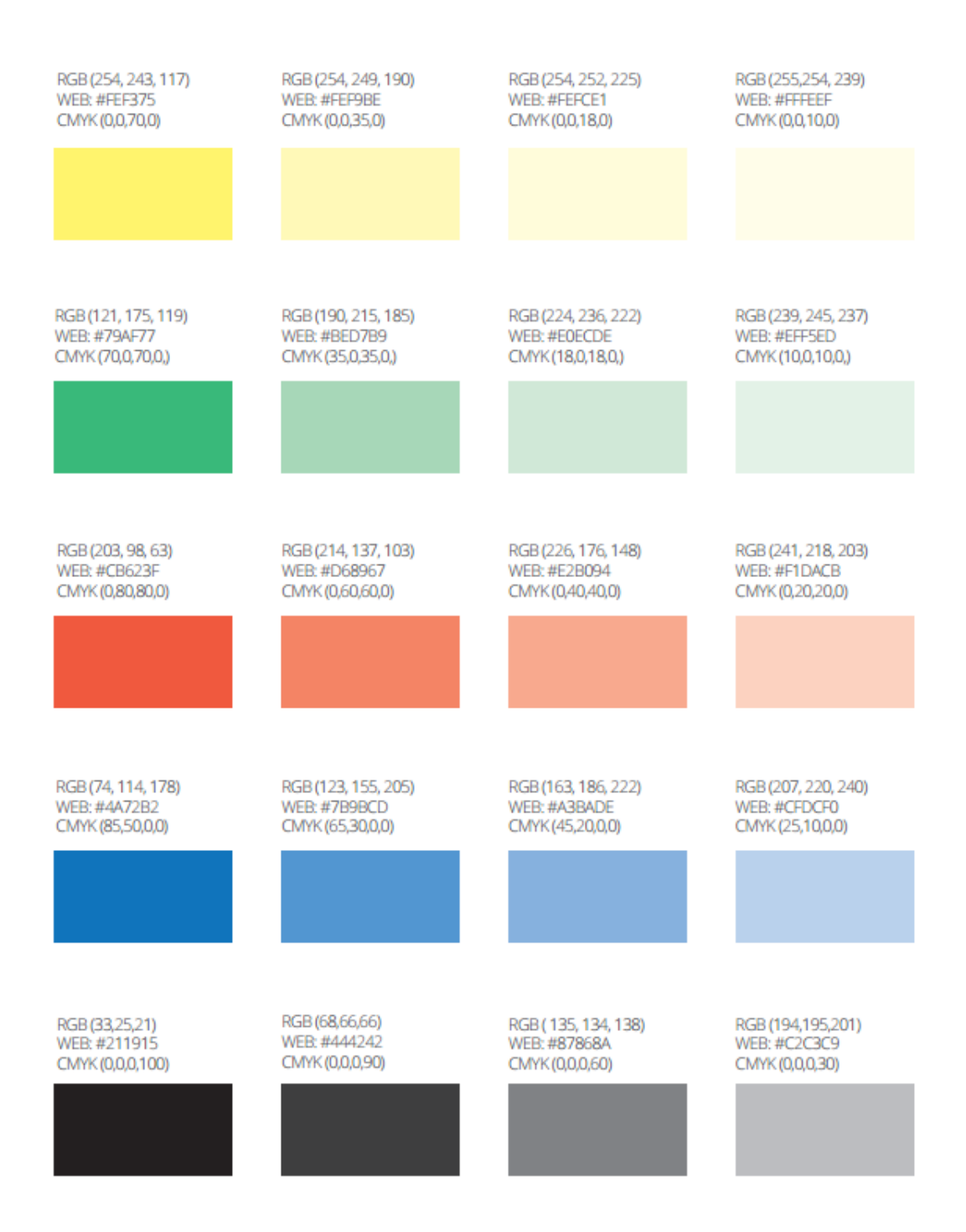

Figura 6. Paleta de colores utilizados.

La dimensión de la pantalla:

 La dimensión especificada es variable ya que el diseño de la página debe de ser adaptable para todo tipo de pantalla, incluido las de dispositivos móviles.

## <span id="page-20-0"></span>**5.3.2 Interfaz De Hardware**

El sistema funcionará con los siguientes periféricos:

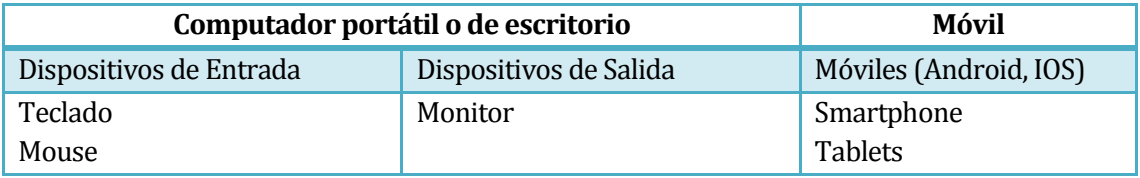

Tabla 3. Periférico hardware

# <span id="page-20-1"></span>**5.3.3 Interfaz Software**

El sistema se integrara con las siguientes aplicaciones:

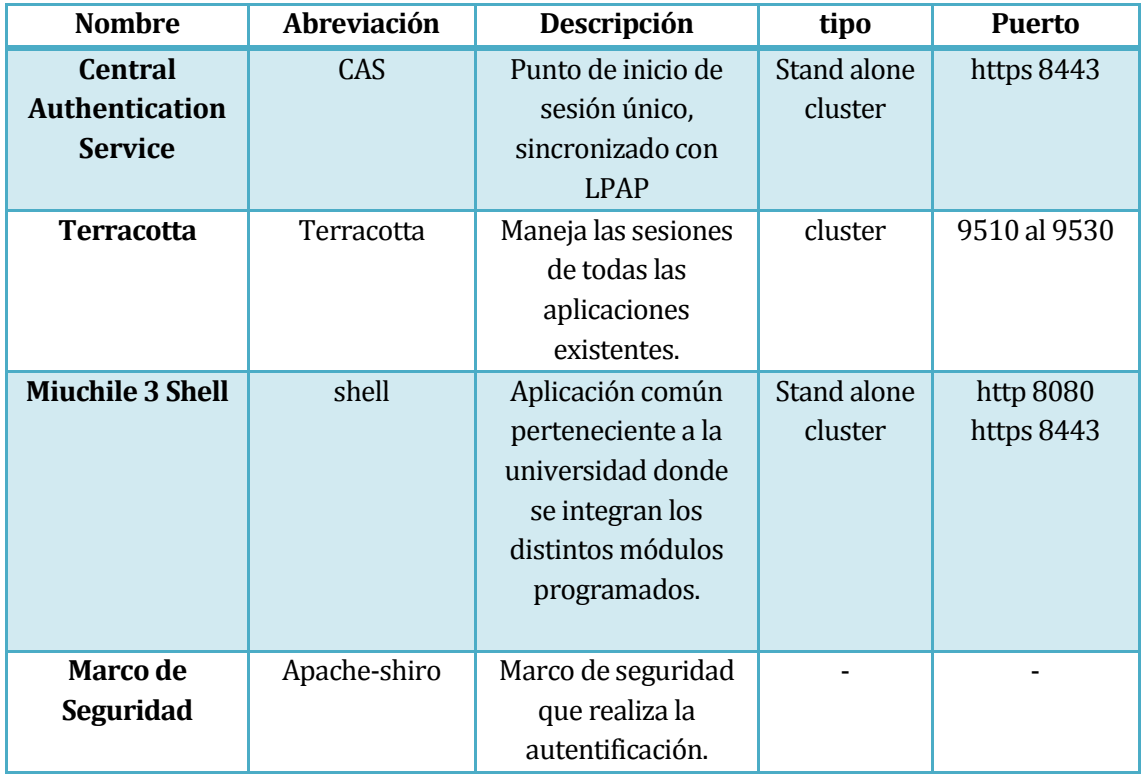

Tabla 4. Aplicaciones integradas.

#### <span id="page-21-0"></span>**5.3.4 Interfaces de comunicación**

 HTTP Será la sintaxis y semántica que utilizarán los elementos del sistema web (usuario-servidor) para comunicarse.

 Protocolo TCP/IP es el protocolo utilizado por todos los computadores que estarán unidos al sistema, de manera que puedan establecer comunicación entre ellos. Estos deben estar configurados en los puertos antes mencionados.

Se usará el protocolo:

# **HTTPS** sobre **TCP/IP**

- **HTTPS**, HiperText Transfer Protocol Secure(protocolo de transferencia de hipertexto seguro)
- **TCP/IP**, Protocolo de Control de Transmisión (TCP) y Protocolo de Internet (IP)

# <span id="page-22-0"></span>**5.4 Requerimientos Específicos**

# <span id="page-22-1"></span>**5.4.1 Requerimientos Funcionales del sistema**

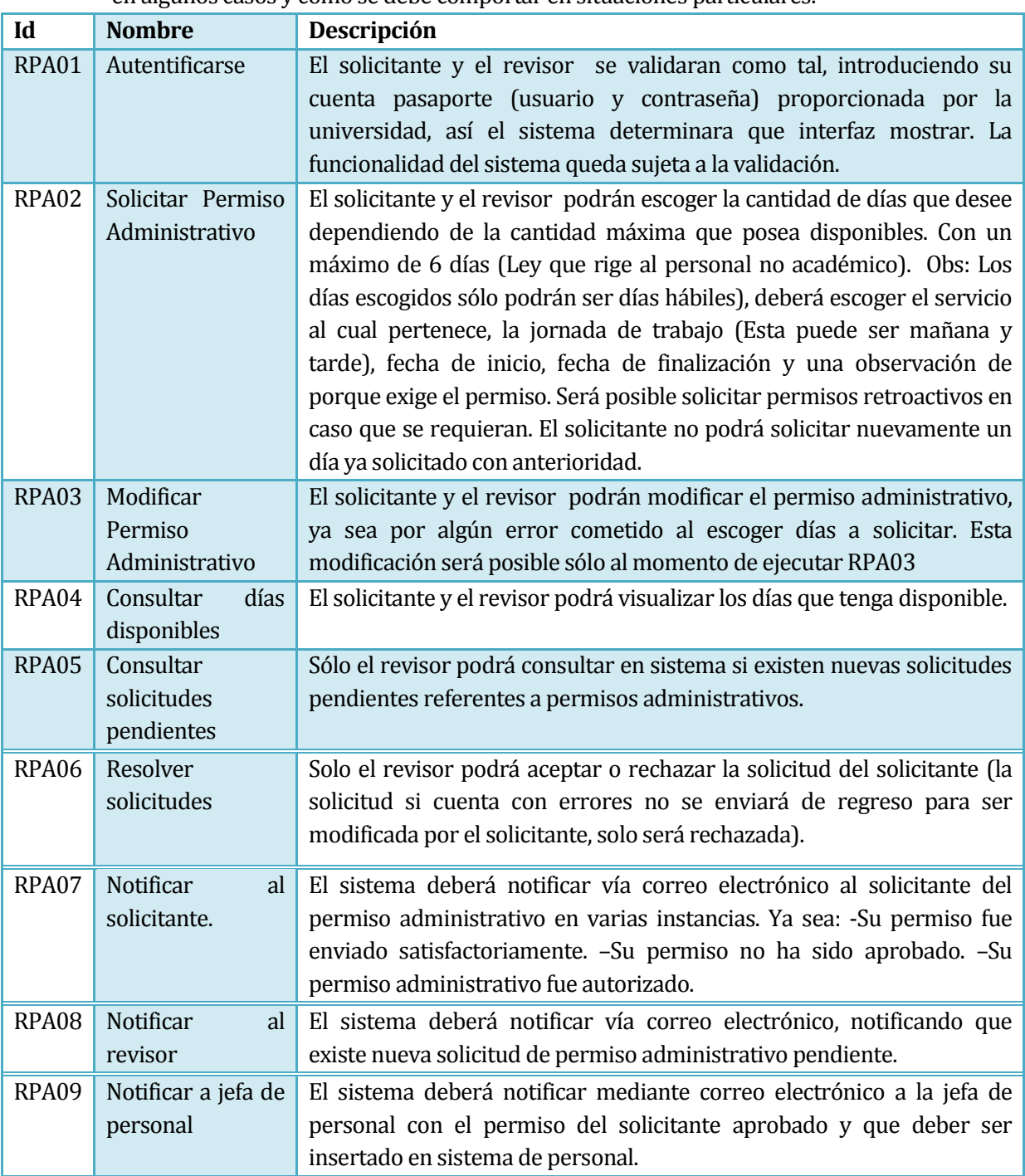

A continuación se describe como debe reaccionar la aplicación al realizar entradas en algunos casos y como se debe comportar en situaciones particulares.

Tabla 5. Requerimientos funcionales del sistema.

# <span id="page-23-0"></span>**5.4.2 Interfaces externas de entrada**

Cada interfaz de entrada indica todos los grupos de datos que serán ingresados al sistema independiente del medio de ingreso.

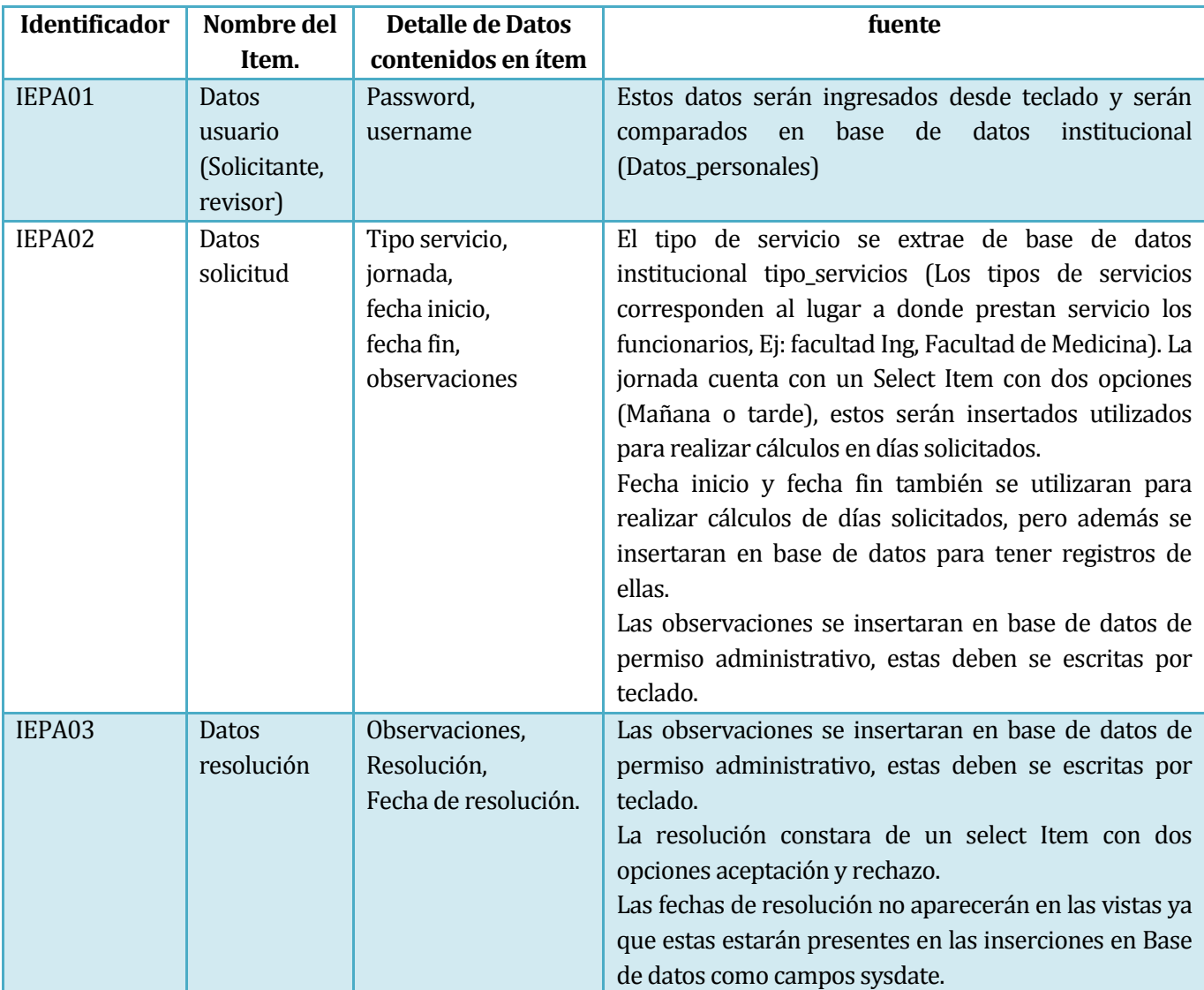

Tabla 6. Interfaces externas de entrada.

## <span id="page-24-0"></span>**5.4.3 Interfaces externas de Salida**

Se especifica cada salida del sistema, indicando en cada caso el formato o medio de salida.

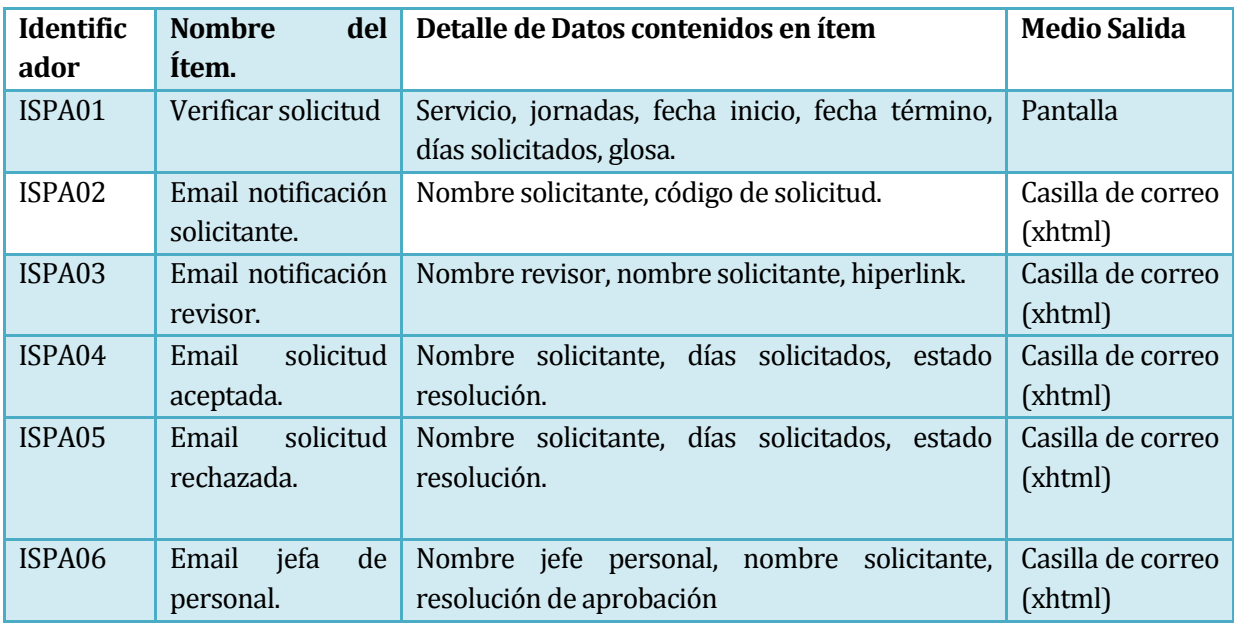

Tabla 7. Interfaces externas de salida.

# <span id="page-25-0"></span>**5.4.4 Atributos del producto**

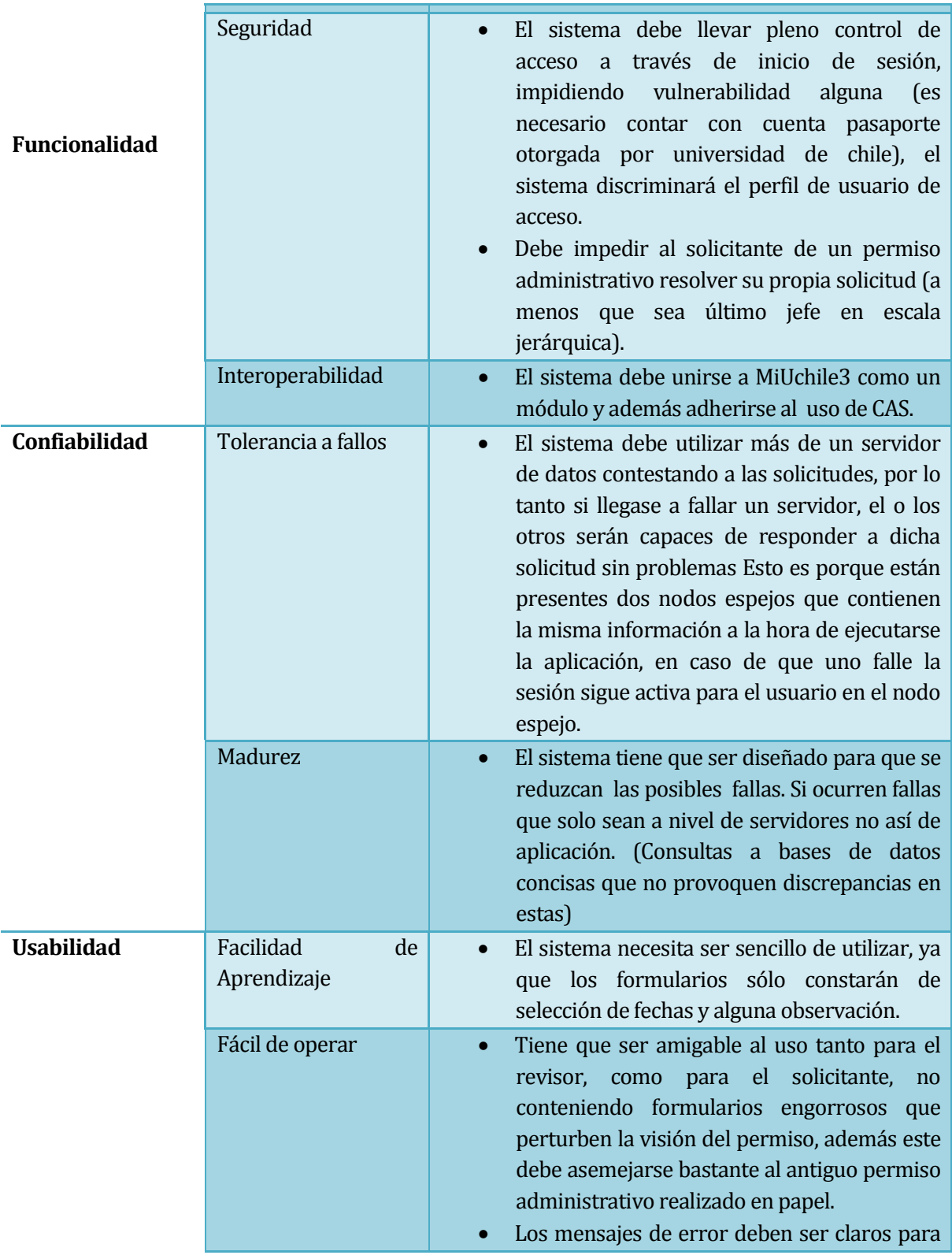

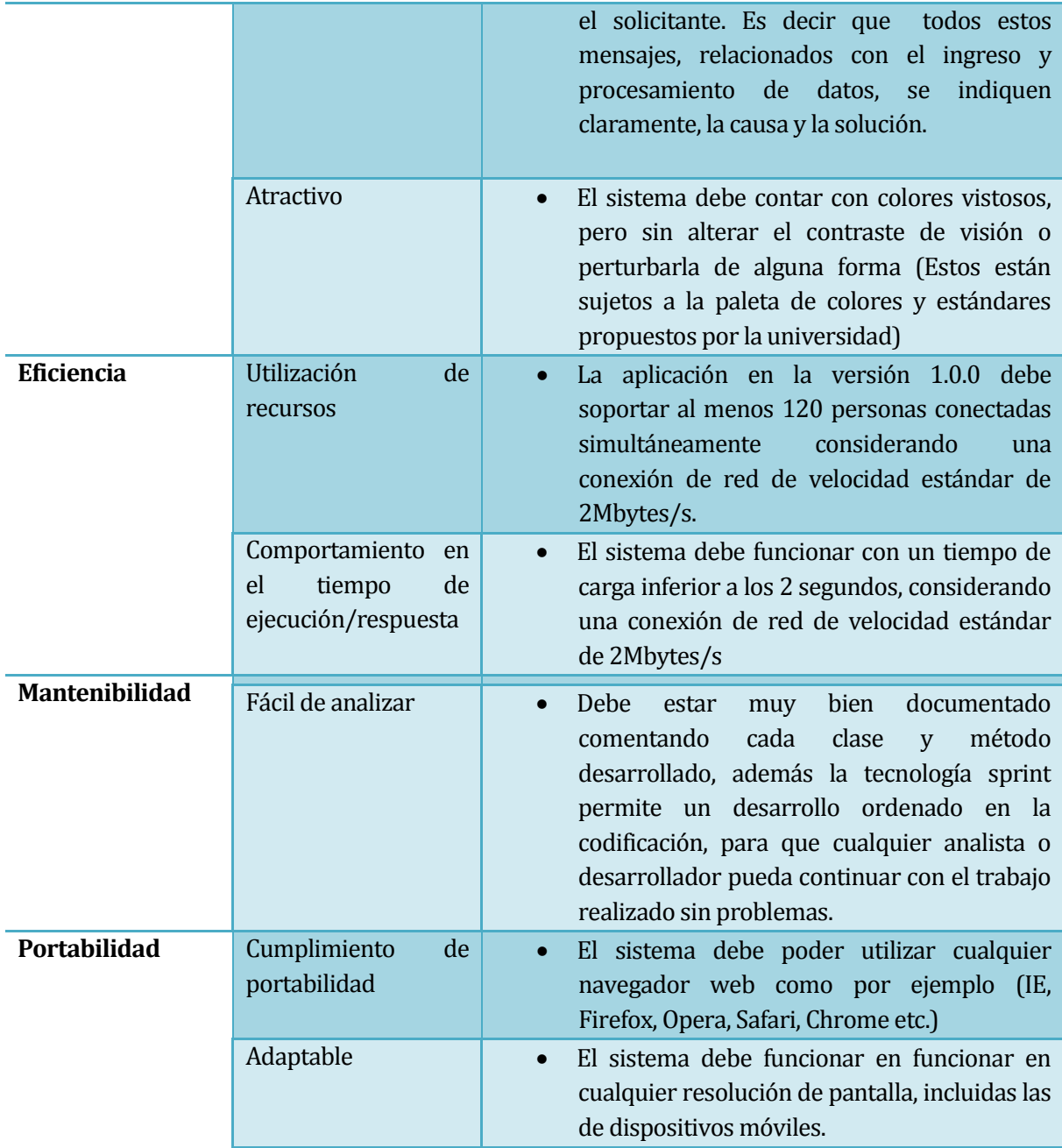

Tabla 8. Atributos del producto.

# <span id="page-27-0"></span>**6 FACTIBILIDAD**

# <span id="page-27-1"></span>**6.1 Factibilidad técnica.**

 Para determinar si existe factibilidad técnica para realizar el proyecto fue necesario identificar los mínimos requisitos para poder llevar a cabo el proyecto "Solicitud de Permiso Administrativo" de la Universidad de Chile. Los mínimos requisitos son:

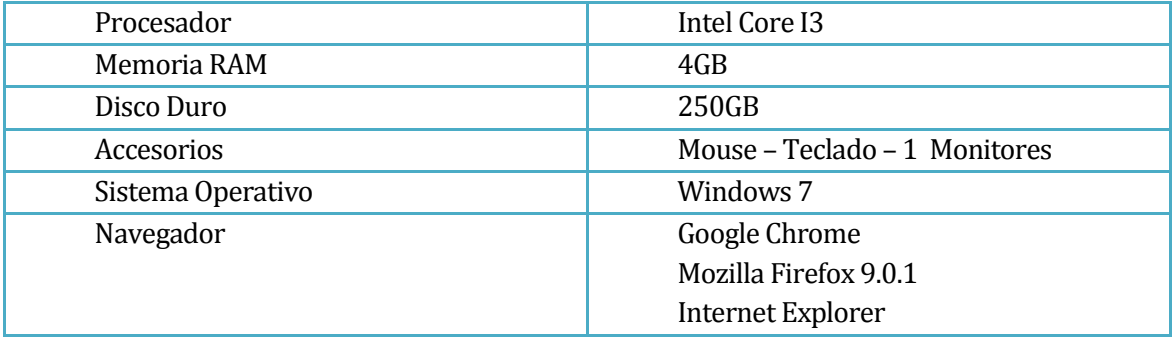

Para realizar el proyecto contamos con los siguientes dispositivos en la institución:

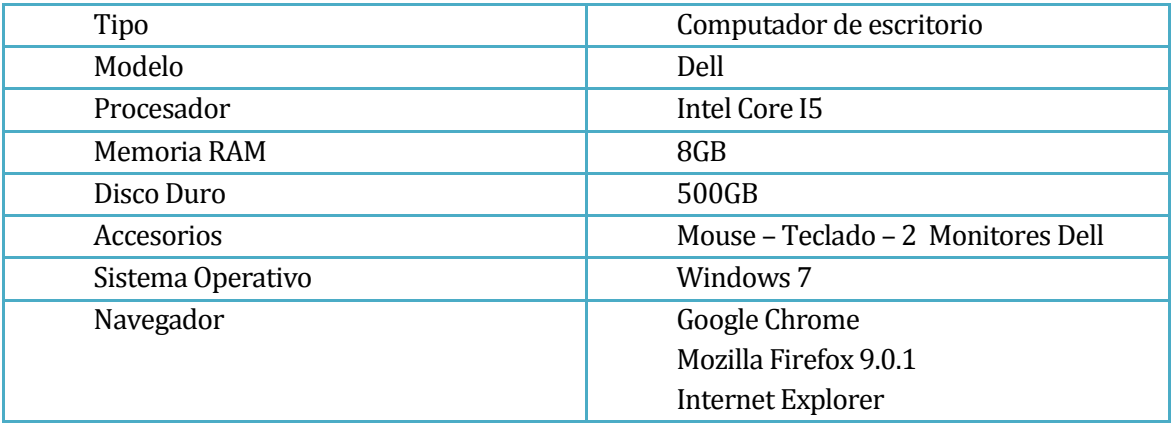

Tabla 9. Dispositivos equipos y software del proyecto

Podemos inferir respecto a la información planteada anteriormente, que es factible realizar el proyecto, ya que contamos con tecnología y equipos avanzados aptos para realizar un proyecto de tal magnitud y sin problemas. Además se identifican los conocimientos, métodos, técnicas y herramientas utilizadas para la confección del sistema.

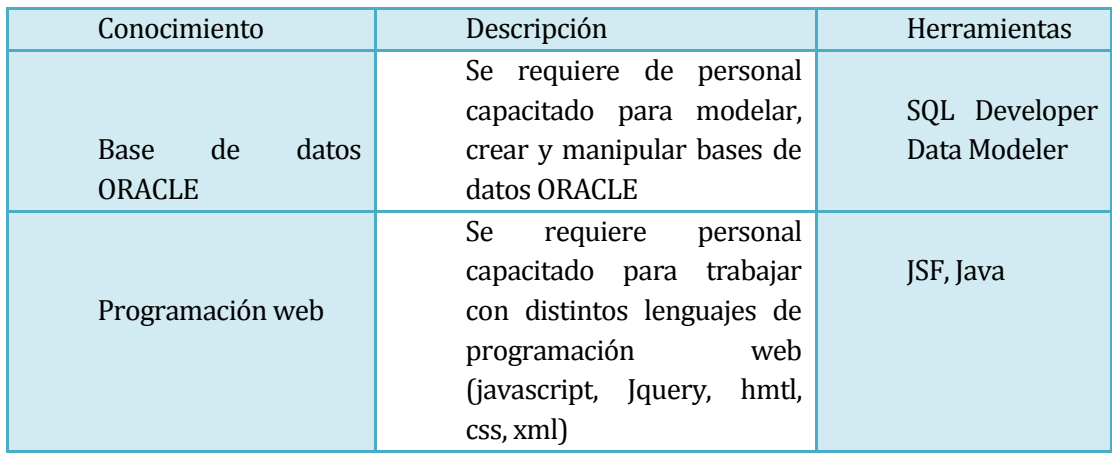

Tabla 10. Herramientas para la confección del sistema.

De acuerdo al estudio previo, conocimiento y habilidades definidas para el equipo de trabajo, no será necesario contratar personal extra para la realización del proyecto.

# <span id="page-28-0"></span>**6.2 Factibilidad operativa.**

 A través de este sistema, la institución podrá ofrecer los siguientes beneficios a los usuarios: El sistema dará la posibilidad de solicitar un o unos días de permiso administrativo desde cualquier ubicación, mediante dispositivos móviles (Smartphone, Tablet). A demás de facilitar el trabajo y papeleo a los revisores (Jefes Directos) a la hora de aceptar o rechazar solicitudes.

 Por lo tanto, del punto de vista operativo es totalmente factible y favorable para la realización del proyecto.

# <span id="page-29-1"></span><span id="page-29-0"></span>**6.3 Factibilidad económica.**

- La Universidad de Chile se verá beneficiada al poseer este sistema, ya que mostrará a sus funcionarios tecnologías web del momento y facilidades de acceso al sistema ya sea de un computador o un Smartphone.
- El sistema presenta beneficios en ahorros de tiempo a los solicitantes y los revisores, por ende trae consigo ahorro monetario a la hora de pagar horas extras en caso que lo amerite a la institución.
- Los costos de implementar el software son:

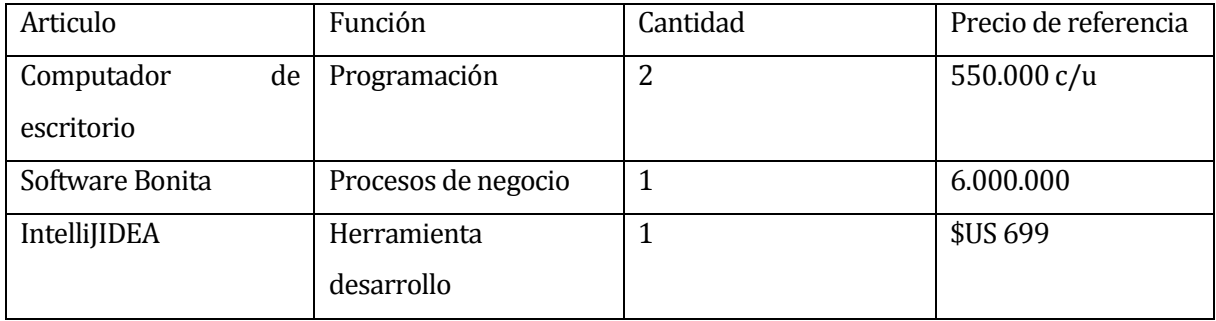

 Con respecto a los recursos humanos, el valor por desarrollar que se pagó a los desarrolladores cuenta con los siguientes valores relacionados al mercado actual.

Ingeniero (E) Computación e Informática: \$850.000 Jefe de proyectos: \$1.600.000

 Dichos valores corresponden a valores mensuales brutos por cada persona vinculada al proyecto.

#### **Nota: Para más información véase anexo 20.**

## **6.4 Conclusión de la factibilidad**

De acuerdo al análisis de factibilidad realizado, destacamos que el sistema "Solicitud de permiso administrativo", cumple con las condiciones técnicas, operacionales y económicas para el desarrollo, implantación y puesta en marcha, es decir, es factible su implementación.

Por una parte, en la factibilidad técnica se concluye que el sistema cuenta con todo el equipamiento y software necesario para utilizar el sistema. Por el lado de la factibilidad operativa se concluye que el sistema trae consigo grandes cambios beneficiosos para la institución, ya que automatizará procesos que son realizados con lentitud y poca seguridad.

 Finalmente de la factibilidad económica se concluye que toda la inversión realizada será es con el fin de brindarle al usuario productos de calidad, rapidez y seguridad. Además a largo plazo toda esta inversión se verá recuperada, básicamente porque le facilitará el trabajo al personal y todo se realizará con mayor rapidez.

Por lo tanto podemos concluir que el desarrollo del sistema es factible realizarlo.

# <span id="page-31-0"></span>**7 ANÁLISIS**

## <span id="page-31-1"></span>**7.1 Procesos de Negocios futuros**

Antiguamente para realizar un proceso de solicitud de permiso administrativo constaba de 3 pasos en los que interactuaba el solicitante, secretaria y revisores según corresponda. A continuación se detallan y se puede ver el cambio rotundo en cuanto a este sistema de solicitud.

1. **Solicitud de Permiso Administrativo:** El solicitante obtiene un Formulario de Permiso Administrativo con la Secretaria correspondiente, lo completa, firma y entrega a su Jefe Directo.

2. **Aprobación Permiso Administrativo:** Si el Jefe Directo aprueba la solicitud, firma el documento y entrega a la Secretaria; si no aprueba, el proceso termina. La Secretaria entrega el documento firmado por el Solicitante y el Jefe Directo, al Jefe Superior, quien lo firma y entrega a la Secretaria; si no aprueba el proceso termina.

3. **Registro de Permiso Administrativo:** La Secretaria timbra el formulario con la fecha de recepción y registra el Permiso Administrativo en Libro de Despacho Correspondencias. Una vez al día, la Secretaria entrega los Formularios de Permisos Administrativos al Jefe de Personal; el Jefe de Personal debe firmar la recepción de los Formularios en Libro de Despacho Correspondencias. El Jefe de Personal registra en SISPER los permisos administrativos recibidos en el período y una vez al mes, elabora los Decretos correspondientes.

Por su parte, el workflow consta de las siguientes fases:

1. **Solicitud de Permiso Administrativo:** El Solicitante ingresa a MiUchile y en la sección "Solicitudes", selecciona "Permiso Administrativo"; ingresa sus datos en el formulario desplegado y envía la solicitud. La aplicación envía al correo del Solicitante una notificación del ID de su solicitud y un correo al Jefe del Solicitante notificando que tiene una nueva tarea a ser revisada.

2. **Resolución Permiso Administrativo:** El Jefe entra a MiUchile y ve las Solicitudes de Permiso Administrativo que tiene pendientes (Mis Tareas). Si aprueba la solicitud y existe otro jefe, la aplicación enviará un correo notificándolo; éste deberá seguir el mismo proceso que el primer Jefe Resolutor. Una vez aprobada la solicitud por los jefes correspondientes, la aplicación envía una notificación al jefe de personal del DEAC (Dirección económica administrativa central), indicándole las solicitudes de permisos vigentes por ser insertadas en SISPER y al solicitante. Si la solicitud es rechazada, la aplicación envía un correo al Solicitante notificando la resolución, y termina el proceso.

#### Modelo de flujo Situación Actual:

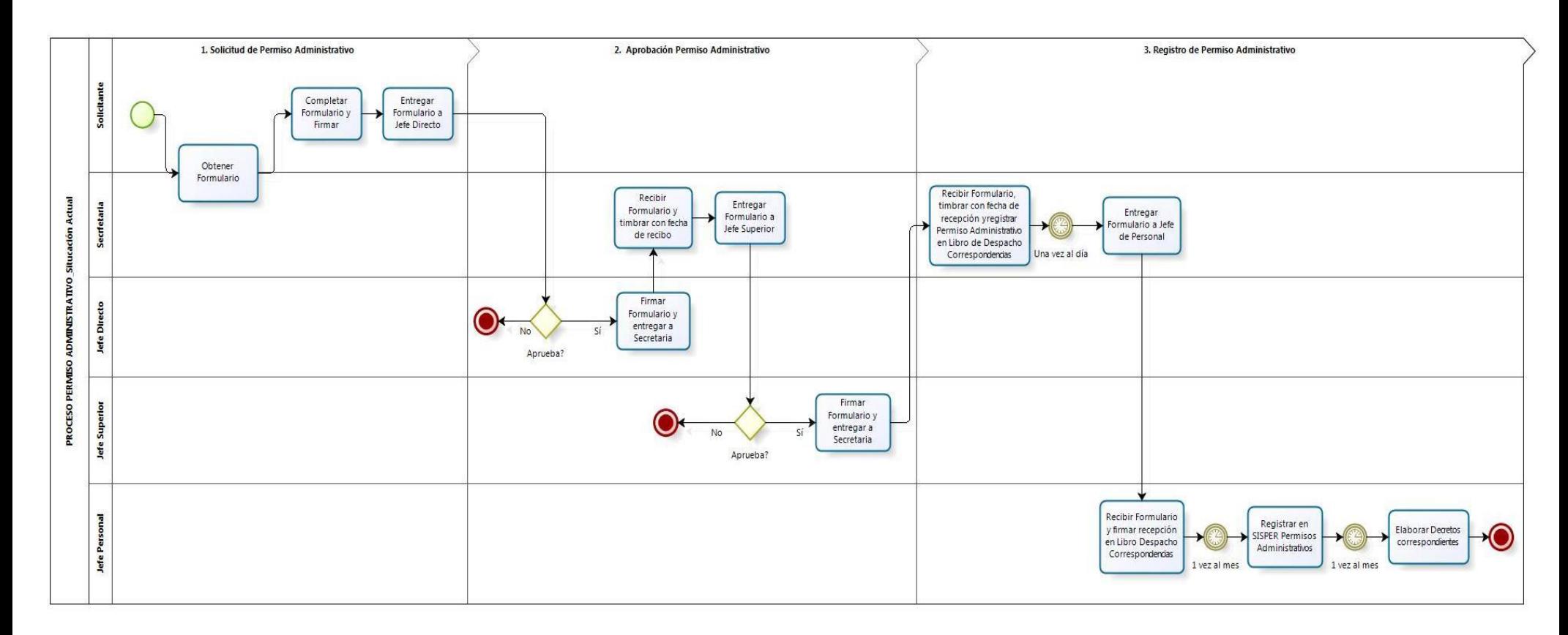

Figura 7. Modelo de flujo de problemática actual.

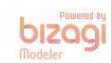

# Modelo de flujo de datos (BPM): Utilizando bonita Open Solution.

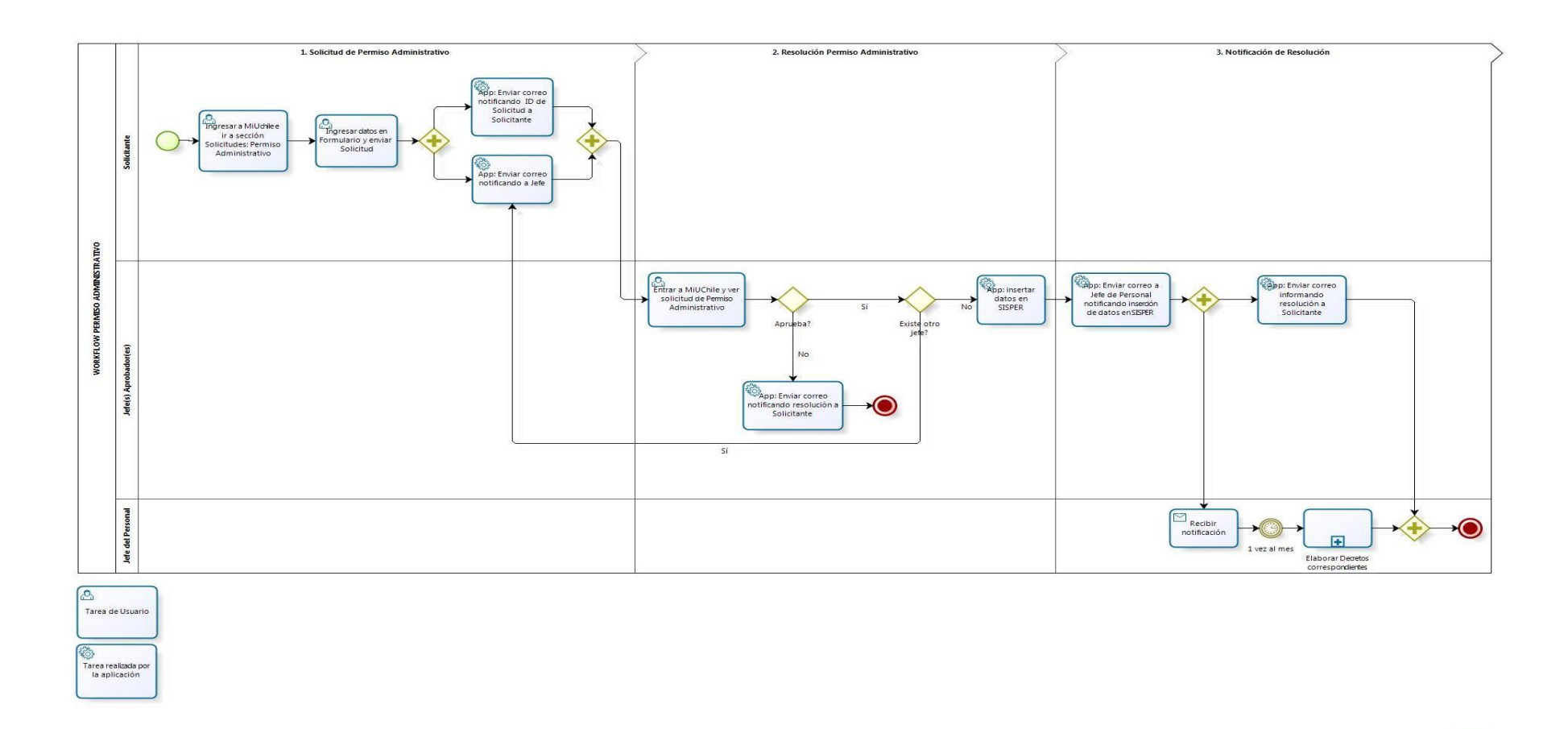

bizagi

Figura 8. Modelo de flujos de datos (BPM) Bonita Soft.

# <span id="page-35-0"></span>**7.2 Diagrama de casos de usos.**

#### **Objetivo**

 El objetivo de este documento, es establecer una pauta que permita documentar de manera clara, el desarrollo de las actividades vinculadas al análisis de casos de uso.

#### **Alcance**

 Permitir al personal no académico solicitar permisos administrativos, pudiendo proporcionar respuesta con mayor rapidez y eficiencia. Para esto se propone una interfaz unida a MiUchile donde podrá escoger la pestaña referente al permiso y completar la solicitud.

#### **Propósito.**

 Se pretende que mediante cada caso se pueda estructurar claramente un evento que permita validar el funcionamiento de la aplicación.
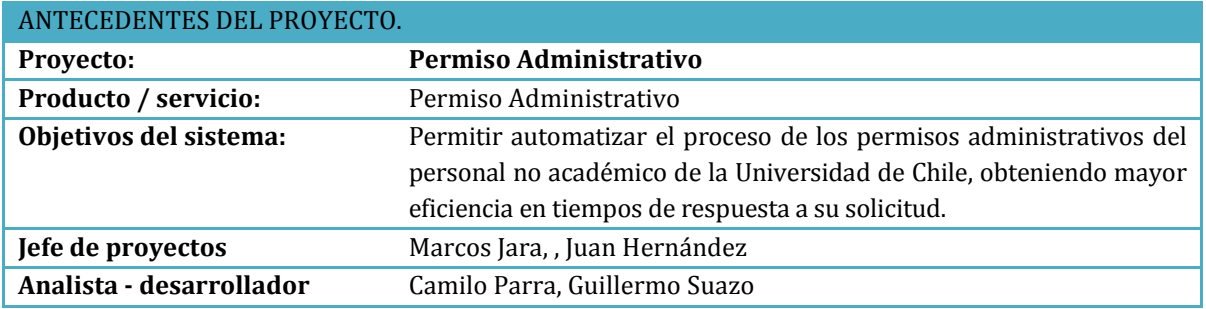

Tabla 11. Antecedentes del proyecto.

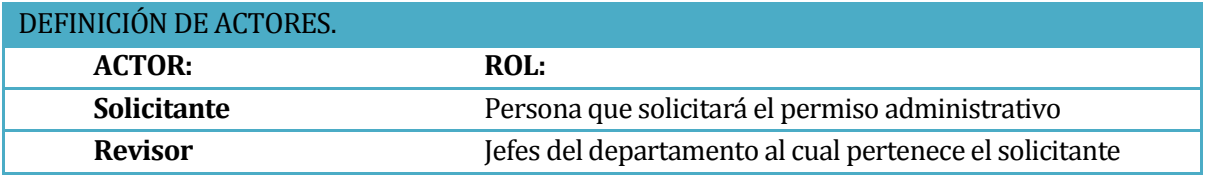

Tabla 12. Definición de actores.

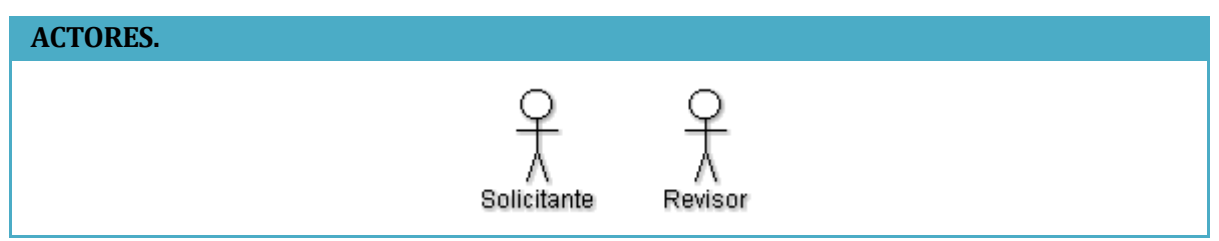

Tabla 13. Actores. Figura 9. Caso de uso general.

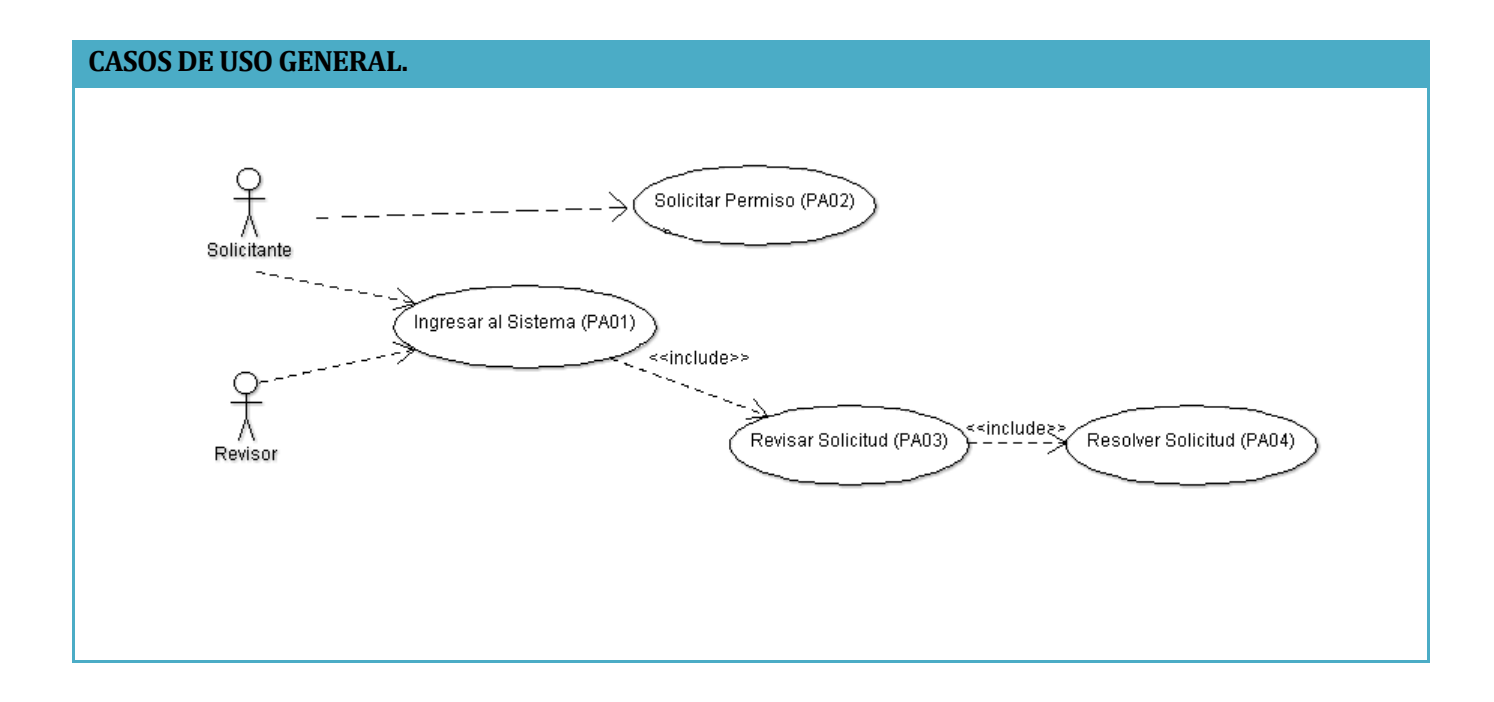

## **7.2.1 Actores**

Solicitante:

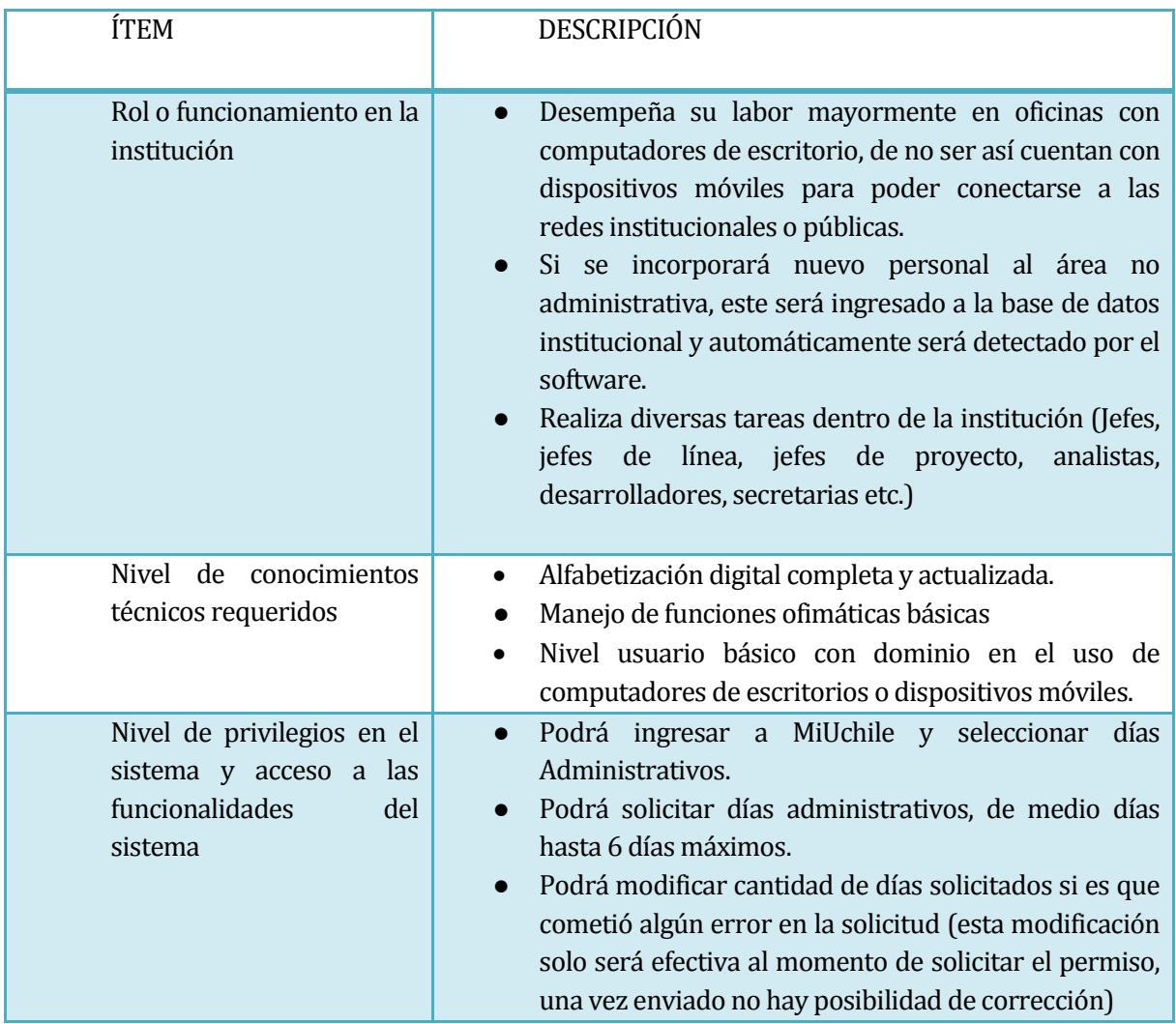

Tabla 14. Descripción actor Solicitante

## Revisor:

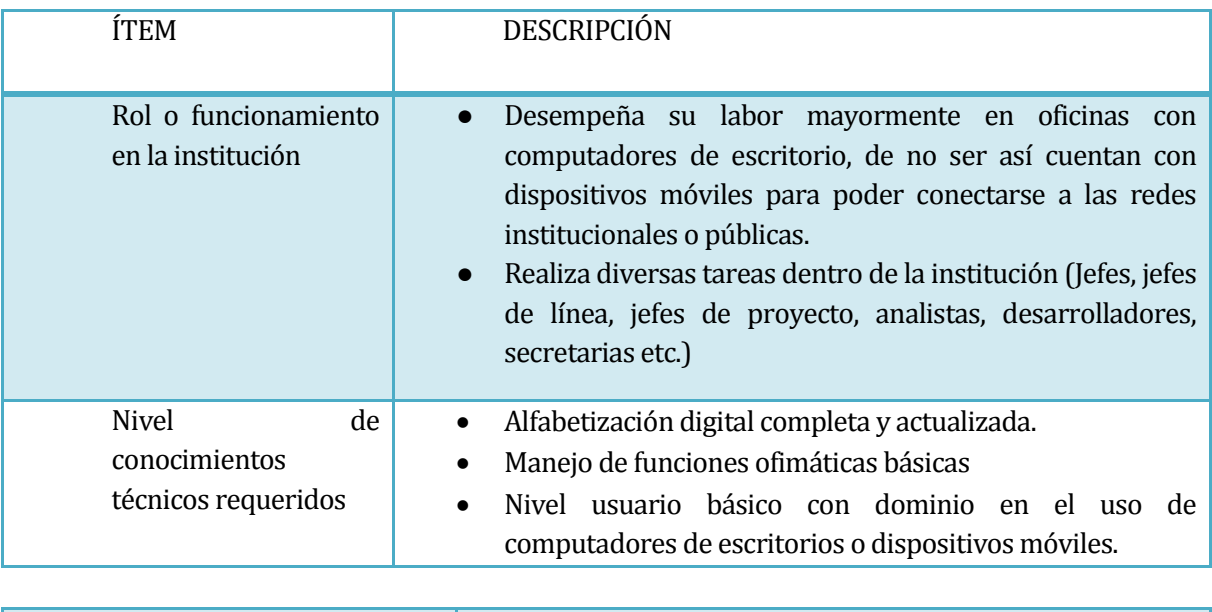

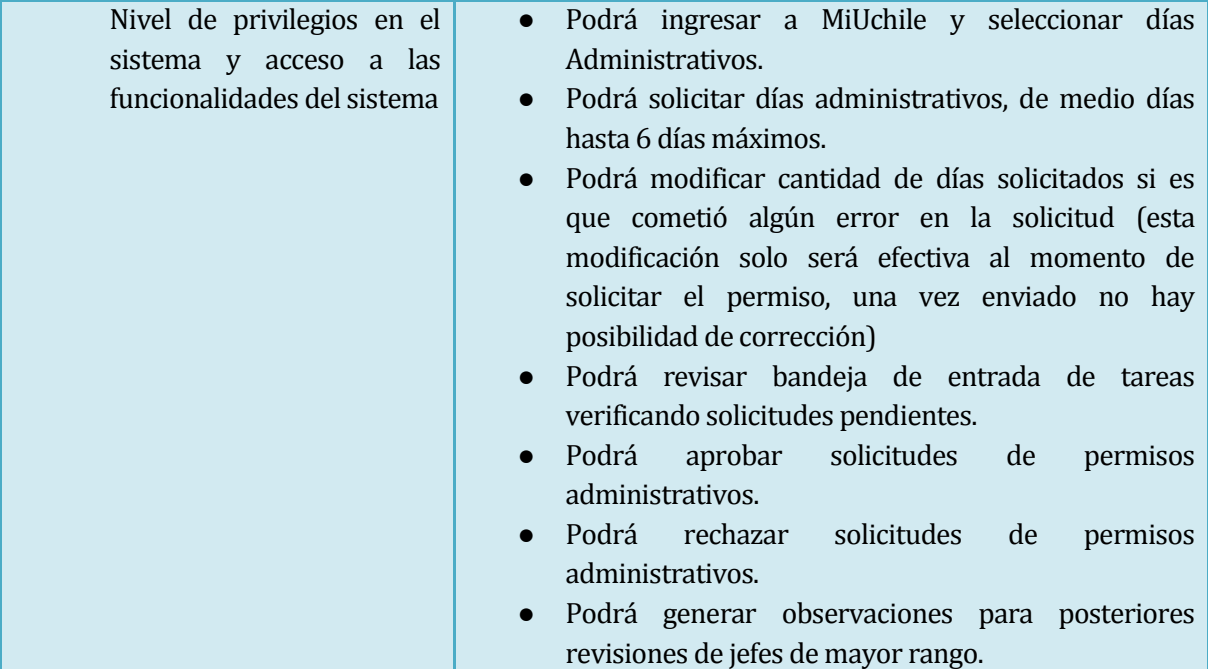

Tabla 15. Descripción actor Revisor.

### **7.2.2 Casos de usos y descripción**

En el diagrama de caso de uso existirán dos actores involucrados en el sistema, estos serán Solicitante y El Revisor. Para diferenciar el uno del otro será necesario el autentificado mediante CAS perteneciente a la plataforma MiUchile, de esta forma cada caso de uso será limitado a la autenticación de otra forma no será posible acceder a ningún caso de uso.

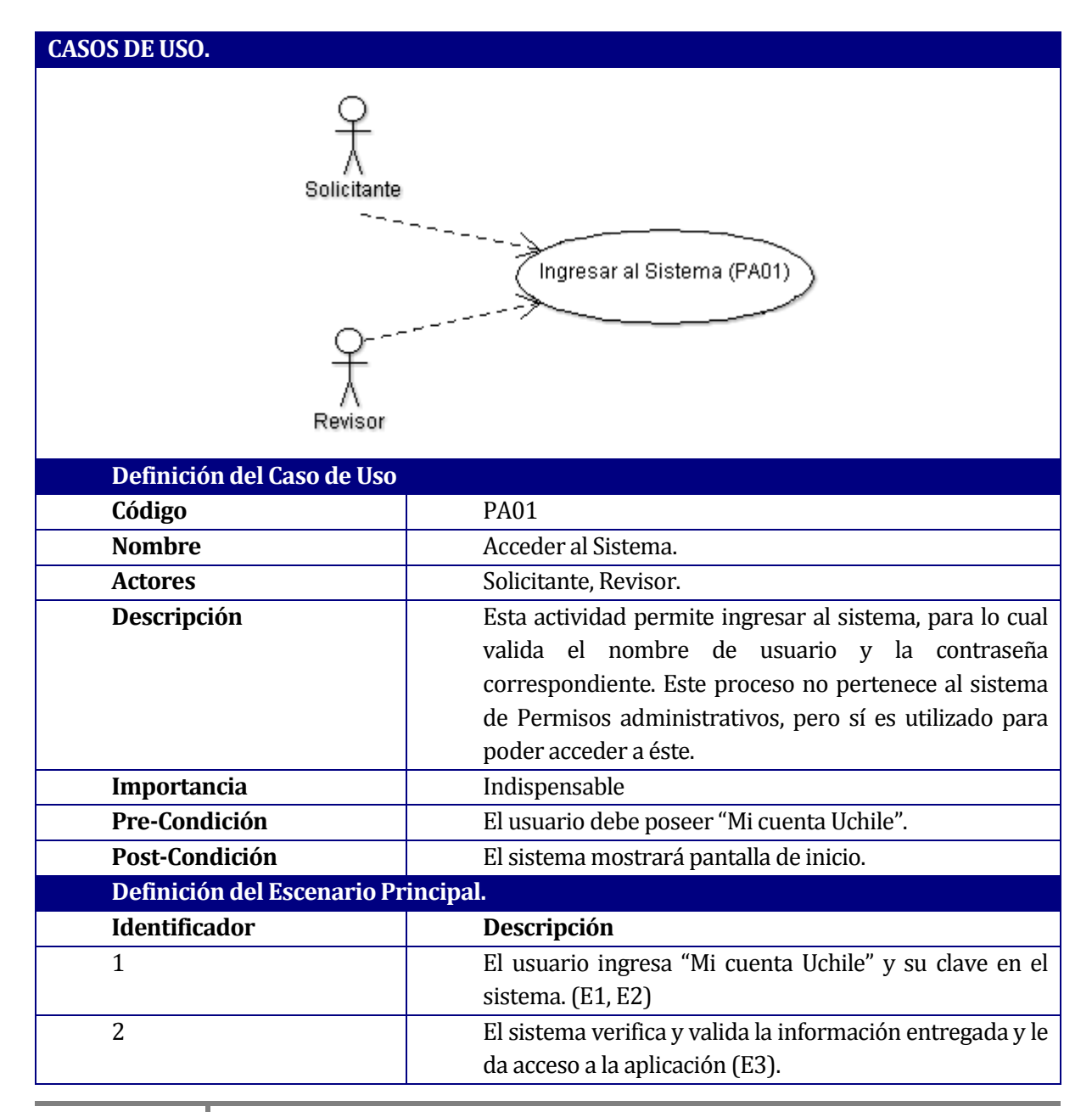

#### **7.2.2.1 Acceder al sistema: < PA01>**

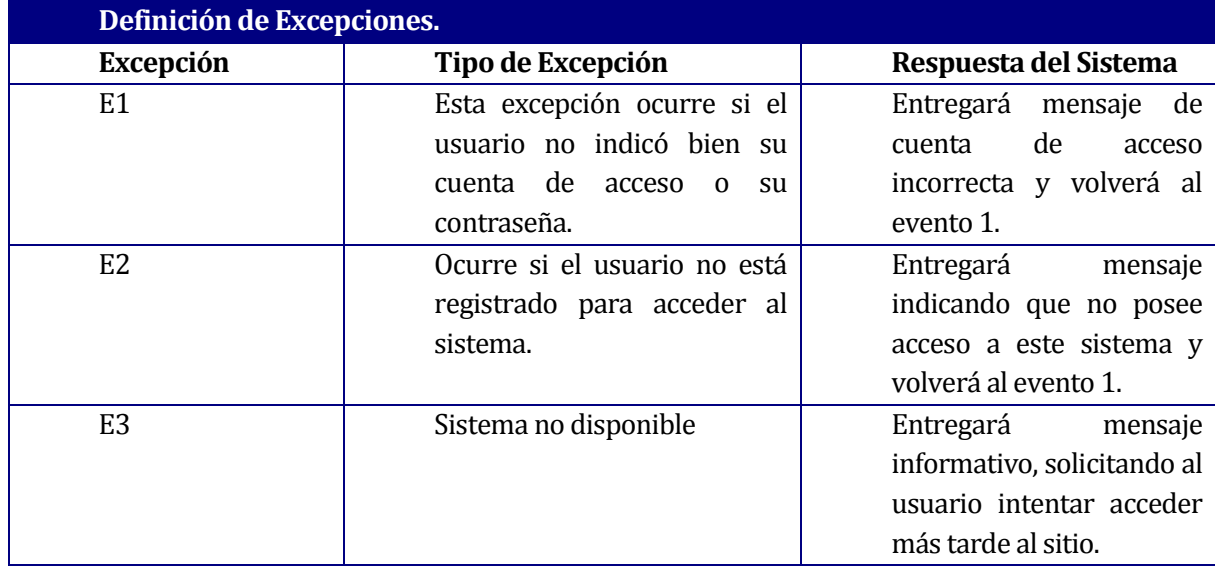

### **7.2.2.2 Solicitar Permiso<PA02>**

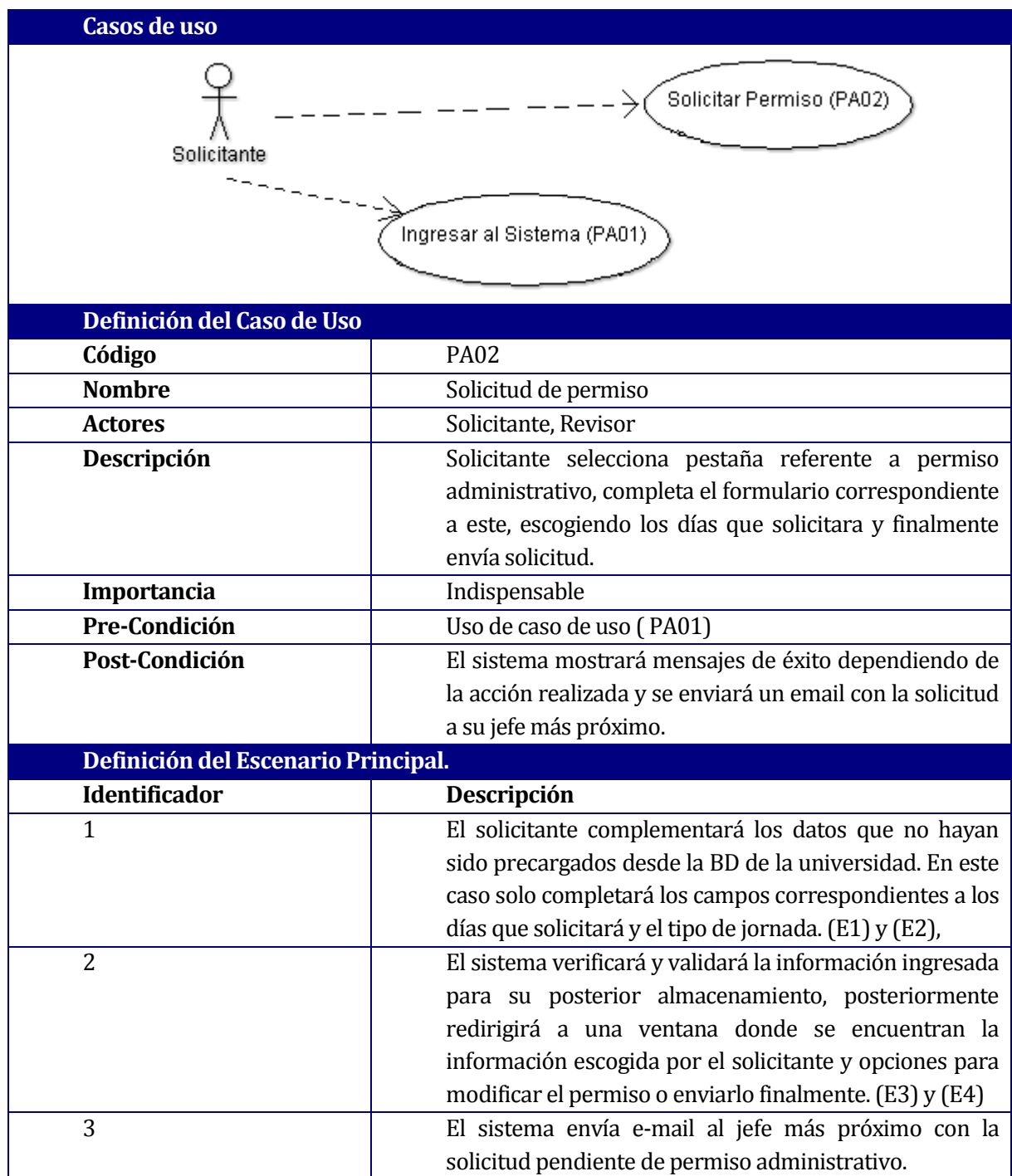

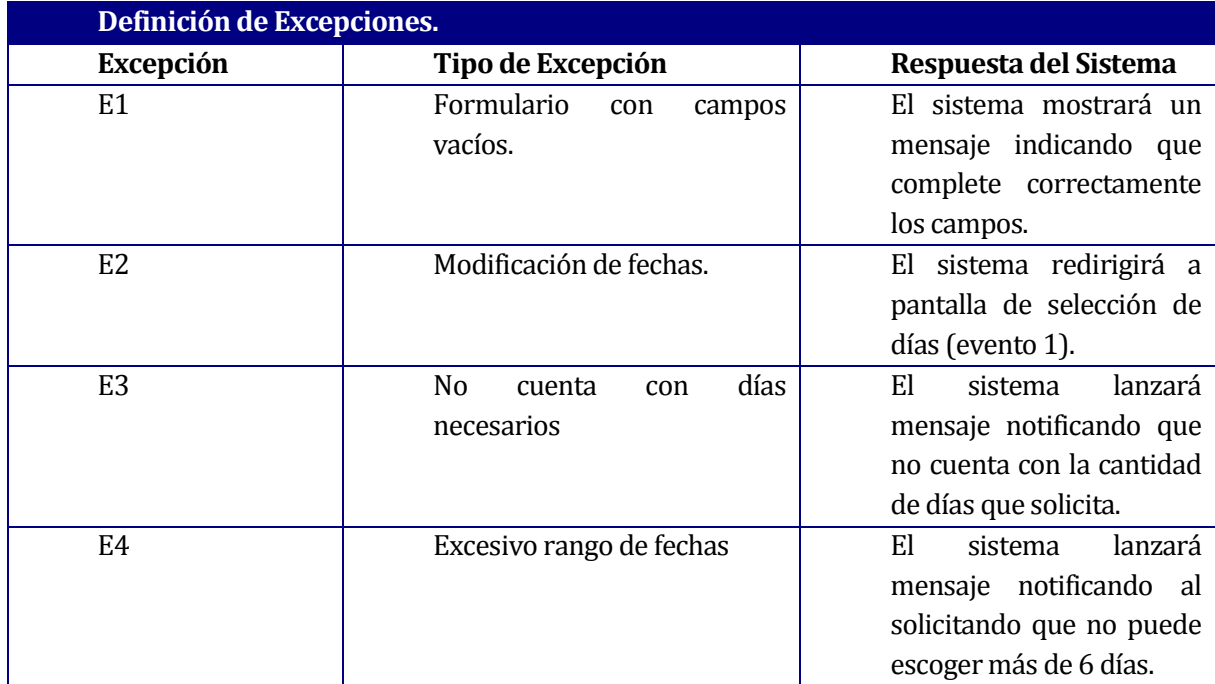

### **7.2.2.3 Revisar Solicitud <PA03>**

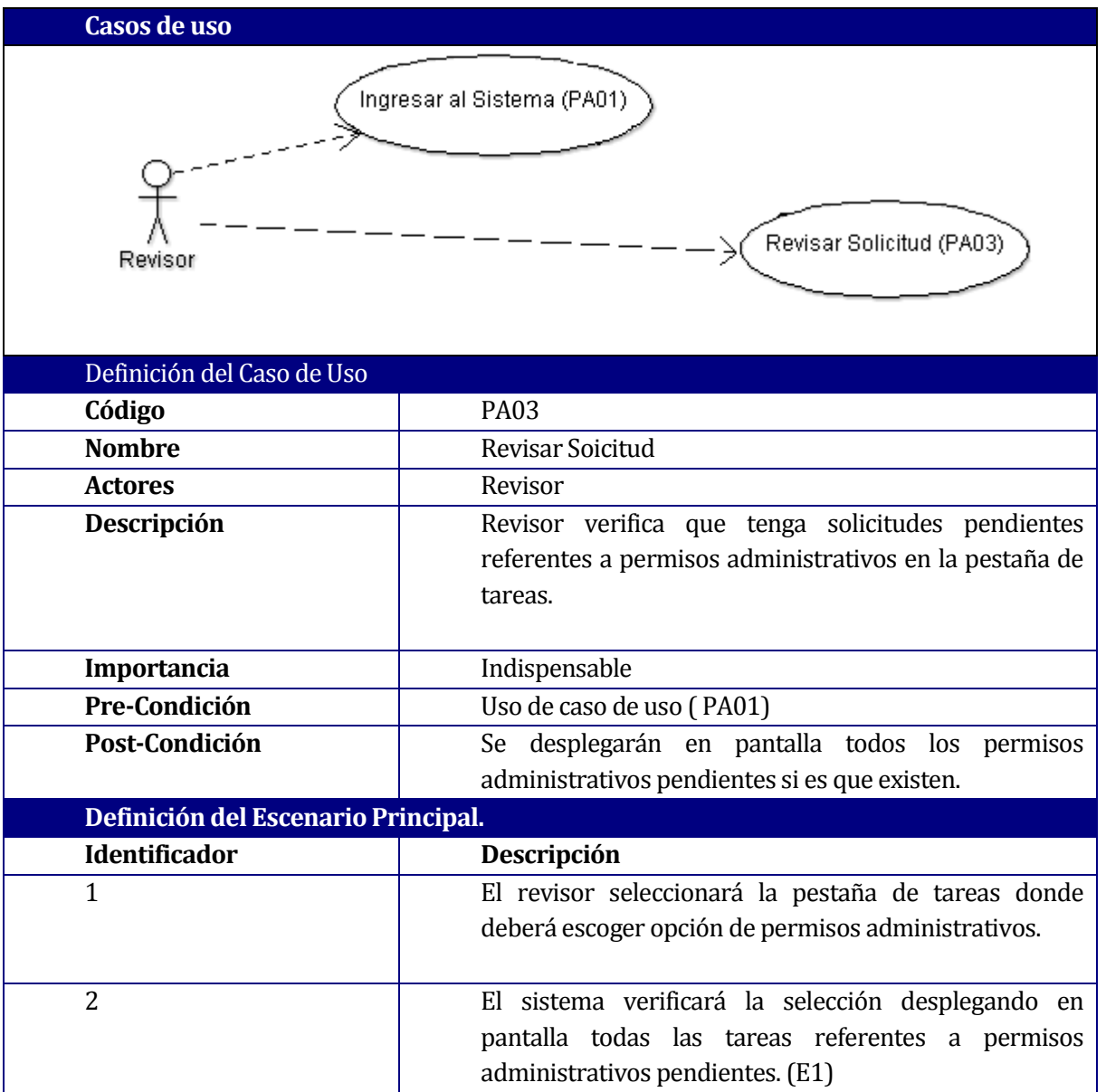

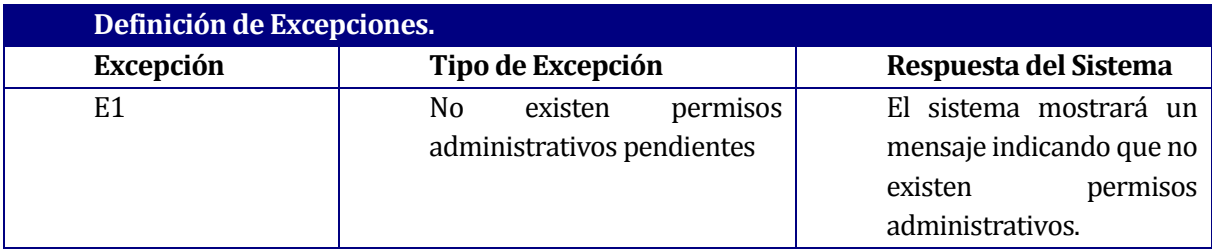

### **7.2.2.4 Resolver Solicitud<PA04>**

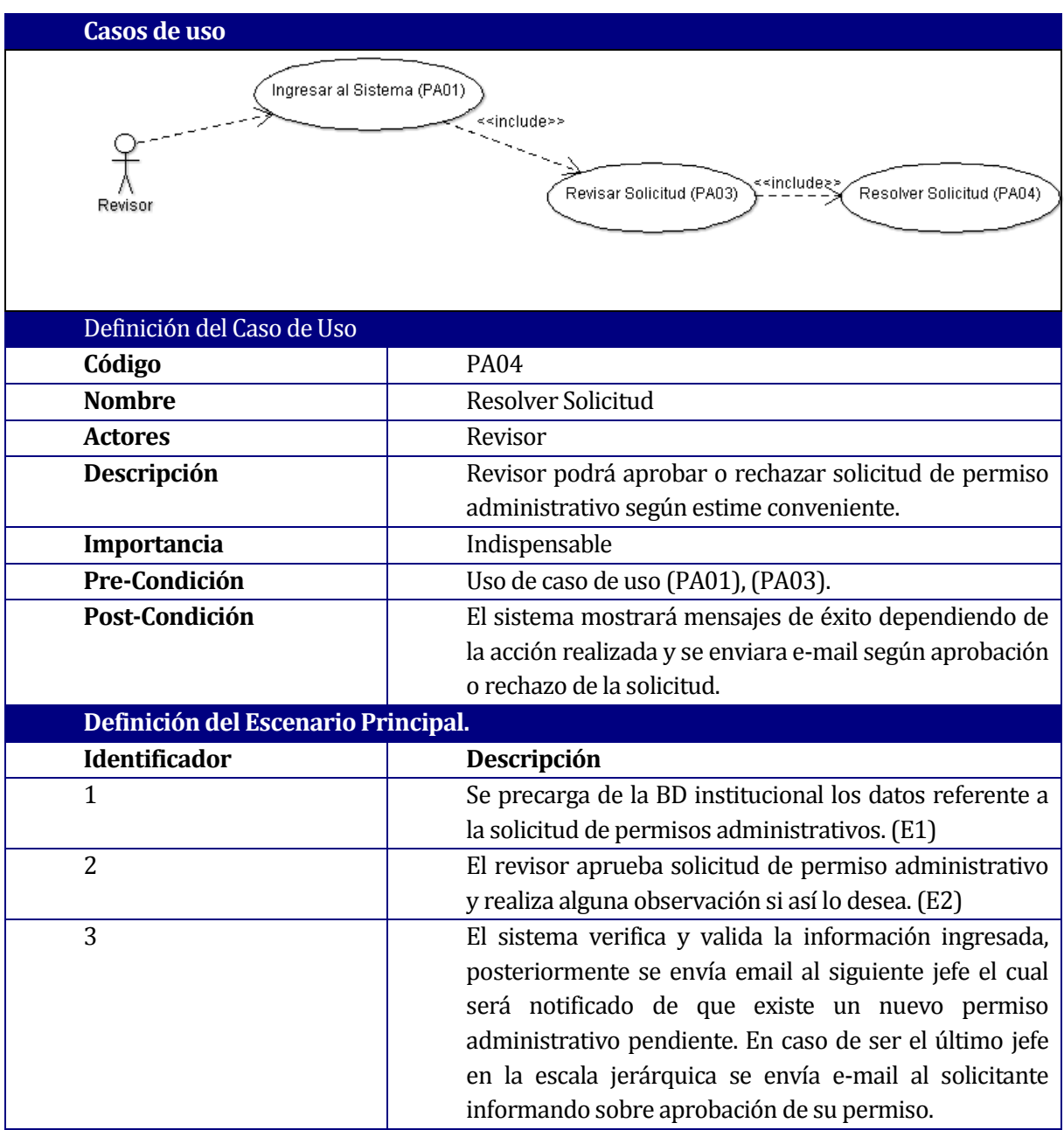

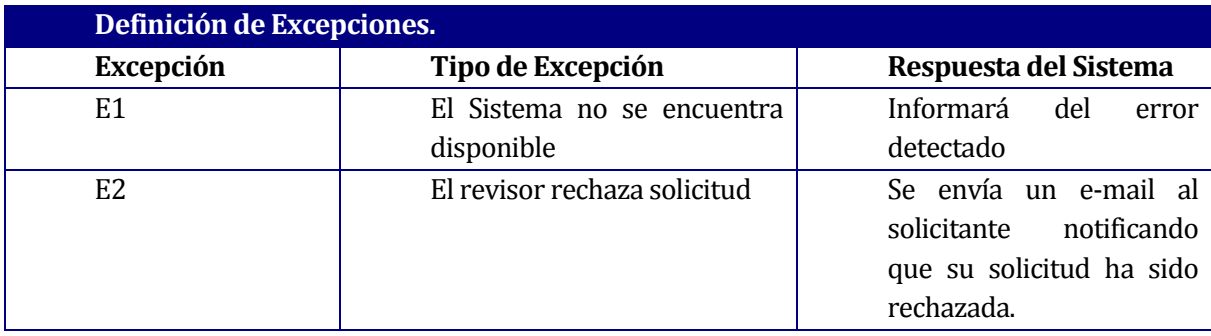

## **8 DISEÑO**

### **8.1 Diseño de Físico de la Base de datos**

Para llevar a cabo este modelo fue necesario estudiar las tablas existentes dentro de la base de datos de la institución de tal manera de adaptar el modelo a ellas. Este modelo debe pasar por una fase de certificación por el área de arquitectura de datos de la institución, posterior al estudio realizado por su personal se dio el "OK" al modelo.

A continuación se muestra parte del modelo al cual Permiso administrativo tuvo que adaptarse.

Figura 10. Diseño de la base de datos.

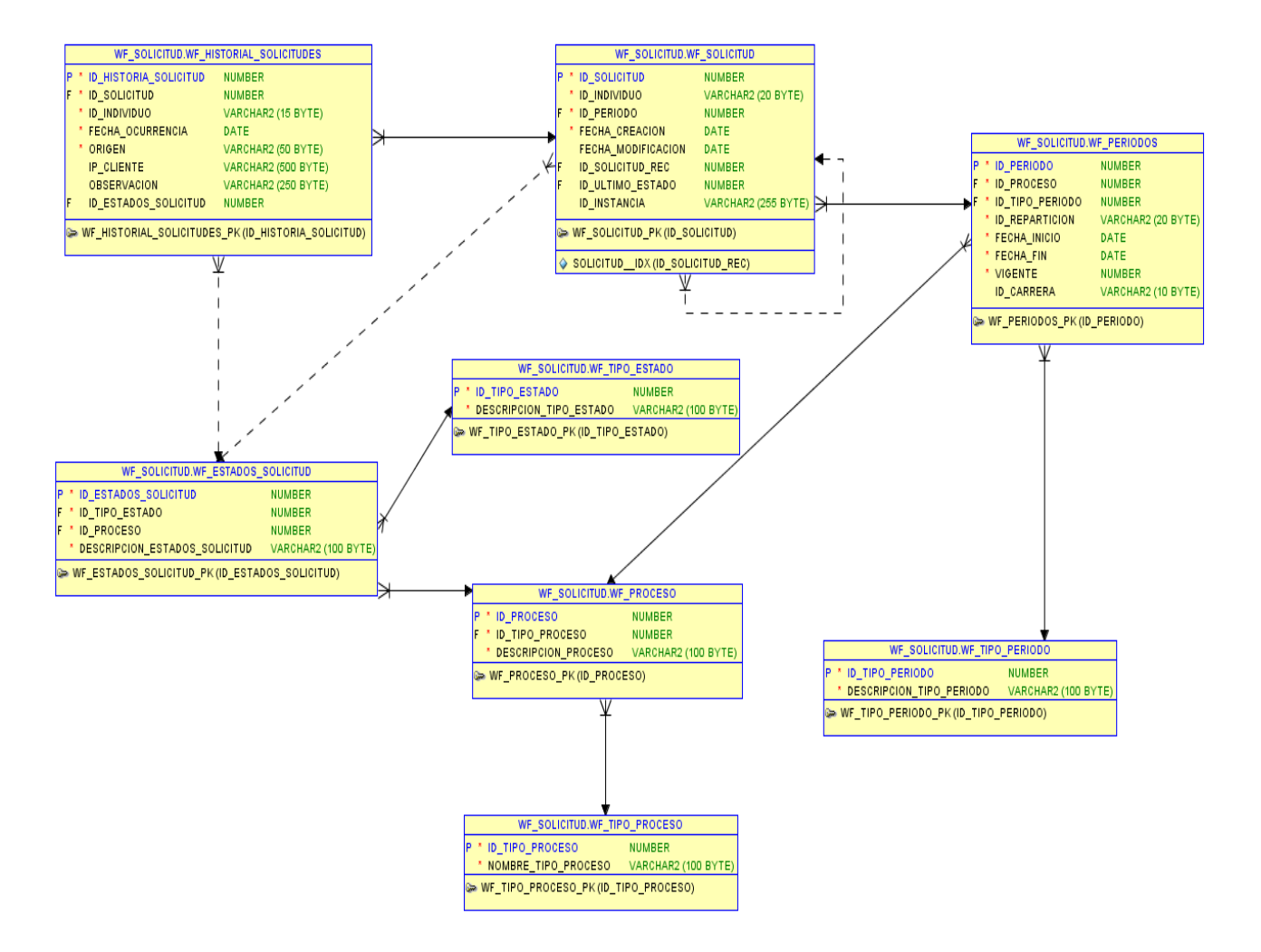

#### Modelo Permiso Administrativo, aprobado por área Arquitectura de datos de la institución, es que se puede apreciar a continuación.

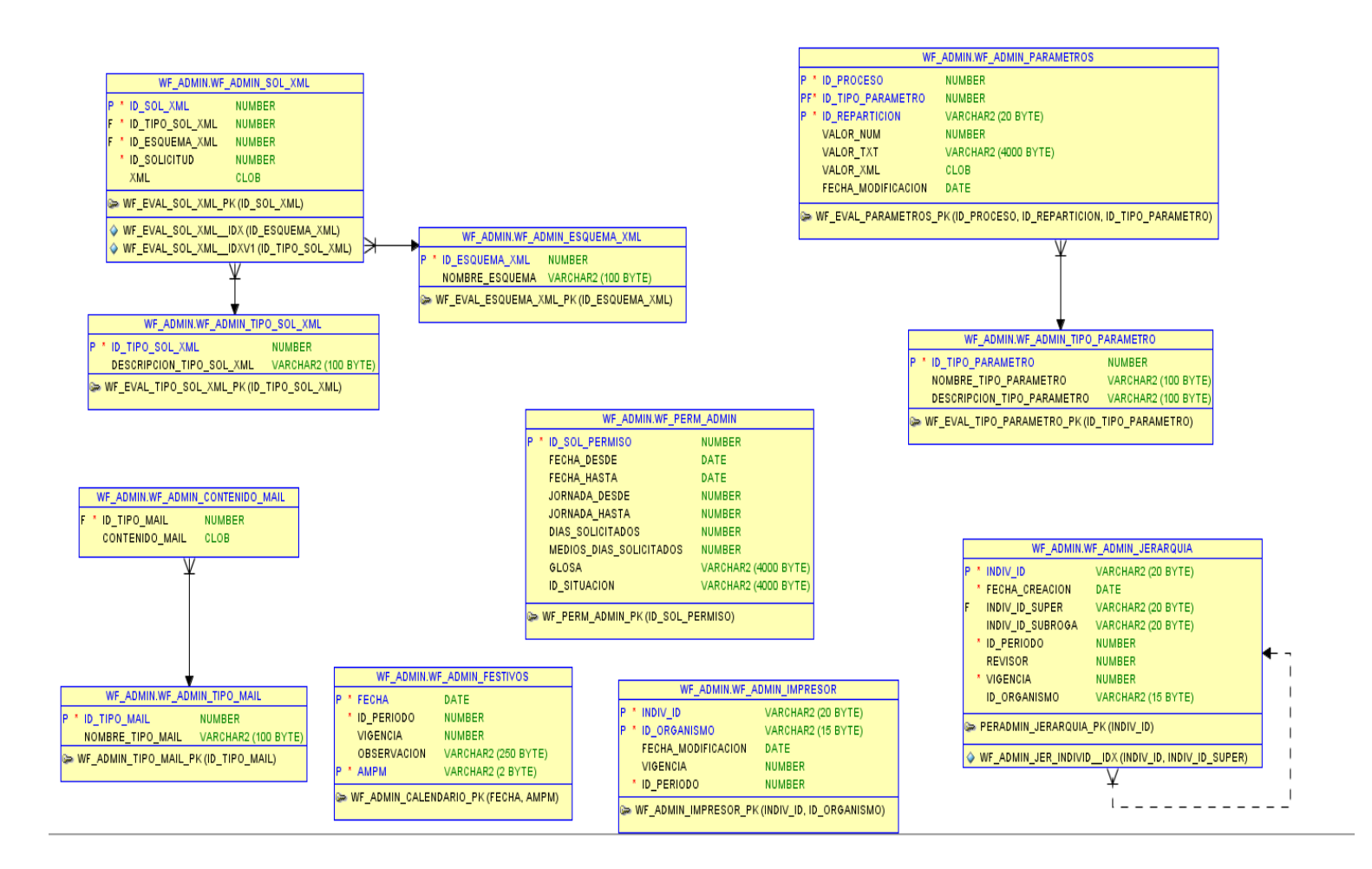

Finalmente luego de bastante análisis, el modelo de solicitud de permiso administrativo enganchado con el ya presente en la institución es el siguiente.

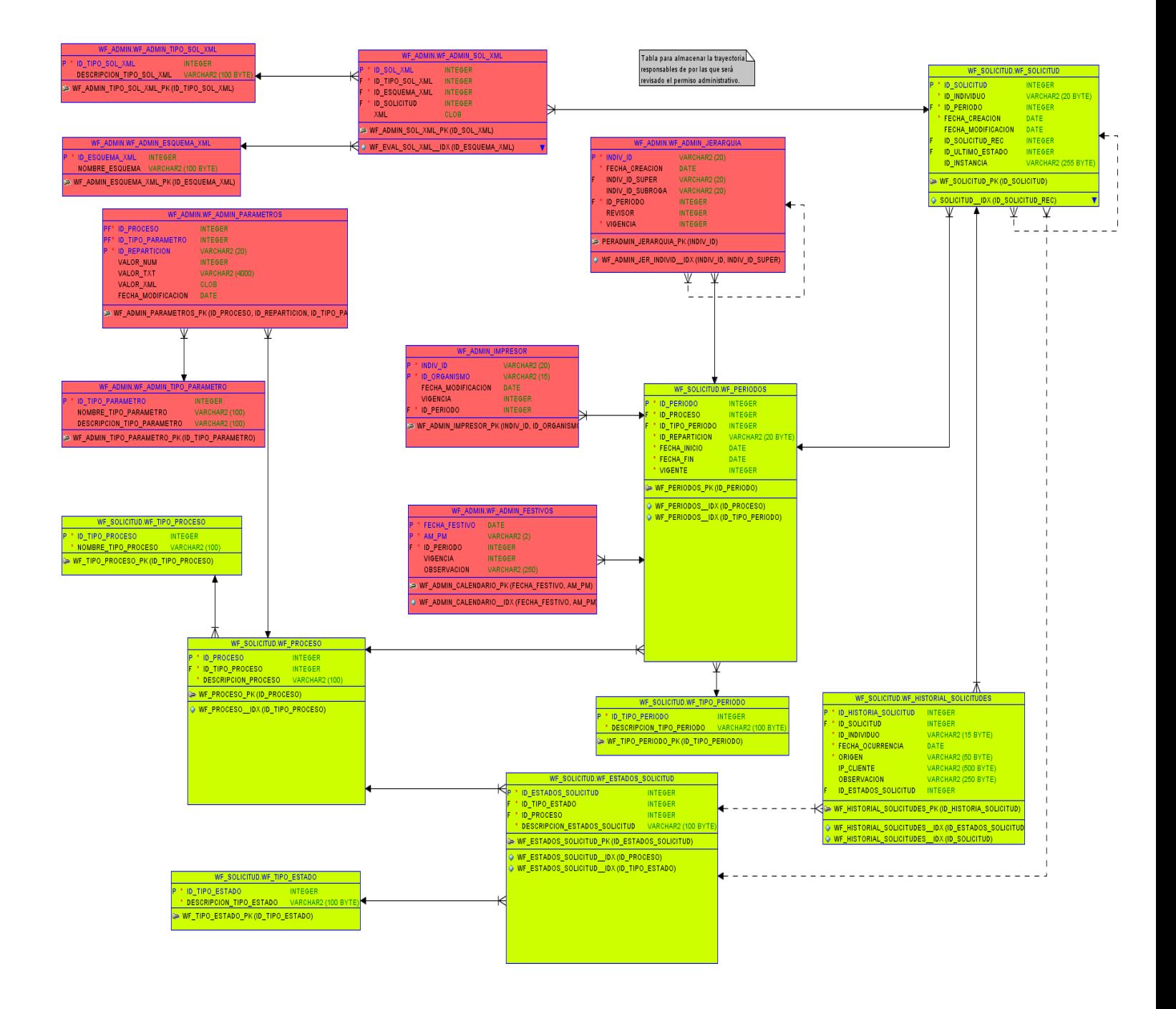

## **8.2 Diseño de arquitectura funcional generalizado.**

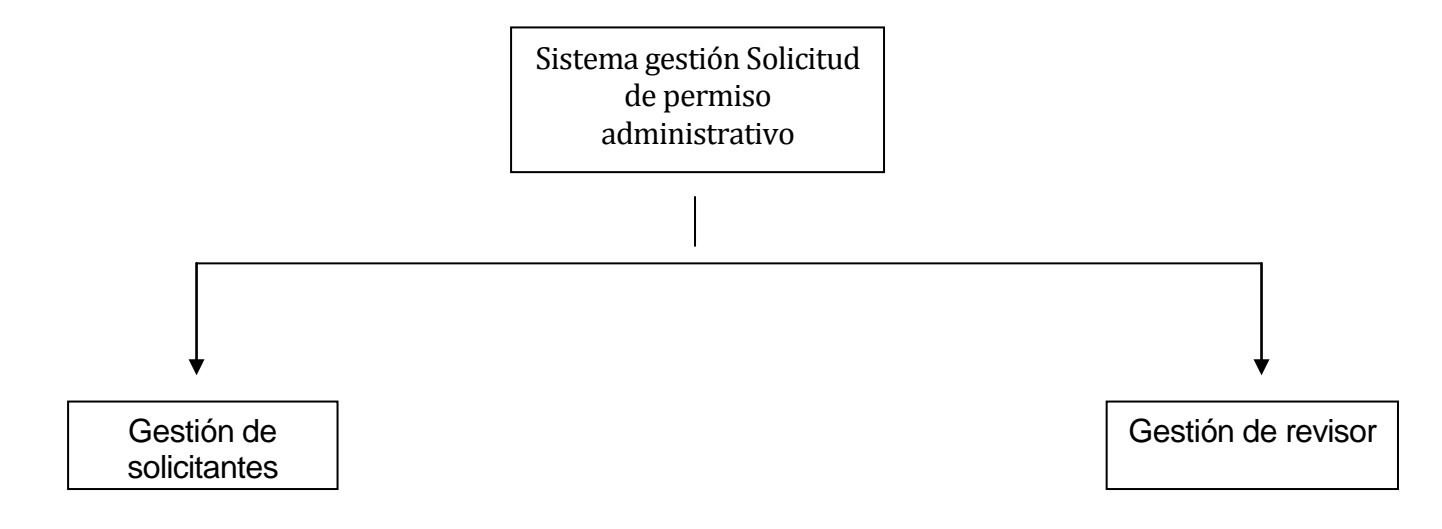

### **8.2.1 Diseño de arquitectura gestión solicitante.**

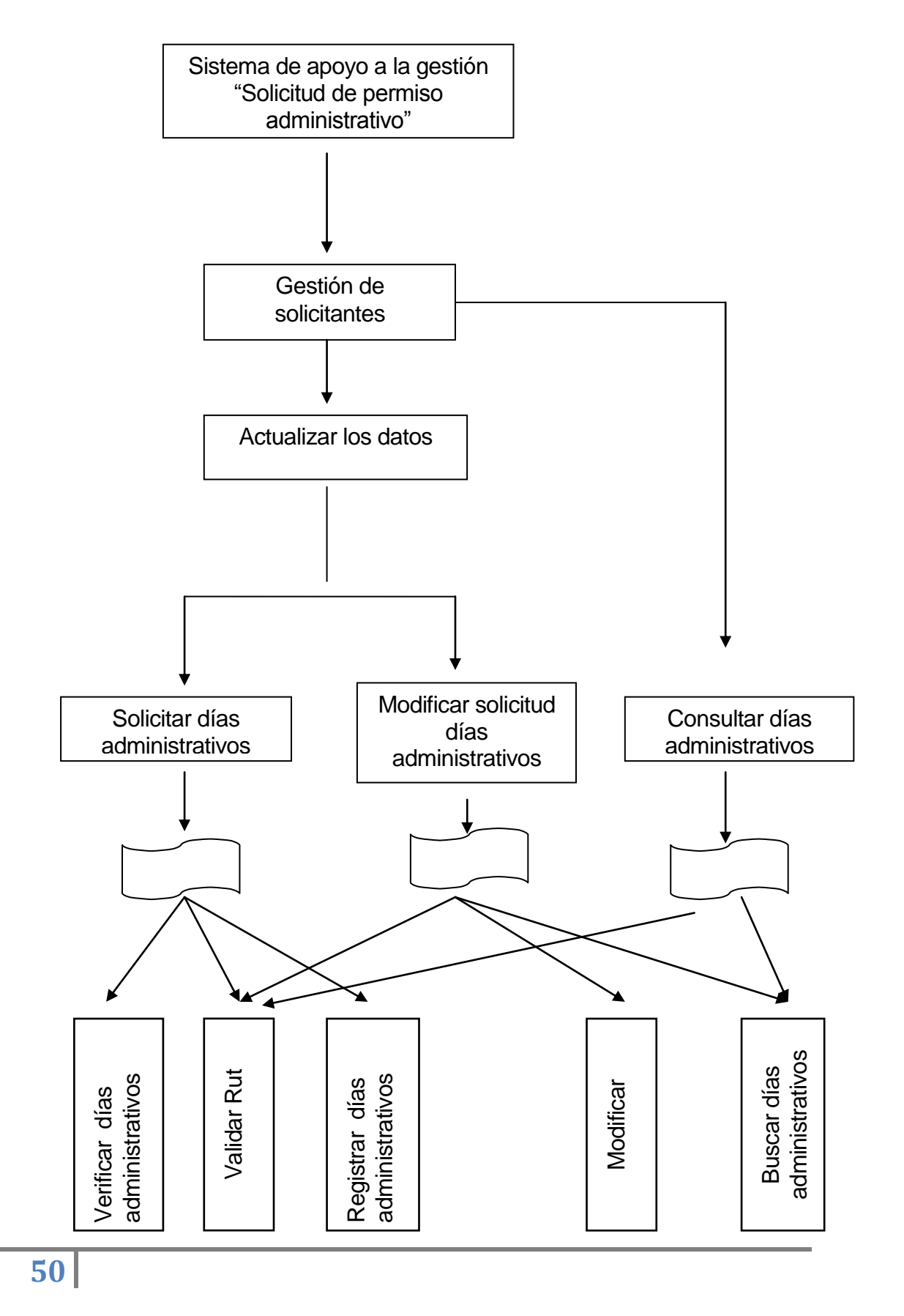

### **8.2.2 Diseño de arquitectura gestión revisor.**

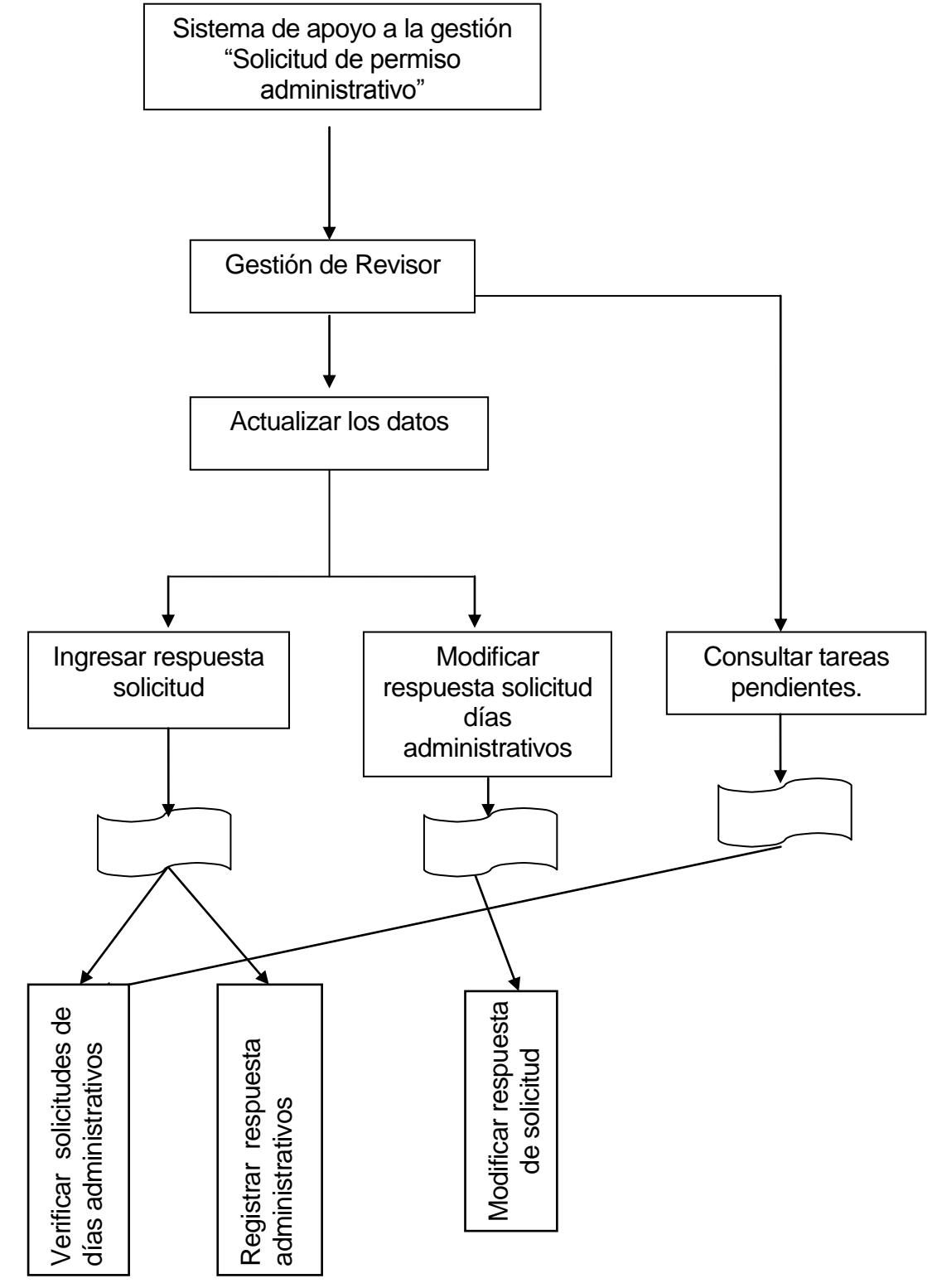

Figura 11. Diseño Arquitectura funcional.

# **8.3 Diseño interfaz y navegación**

Login:

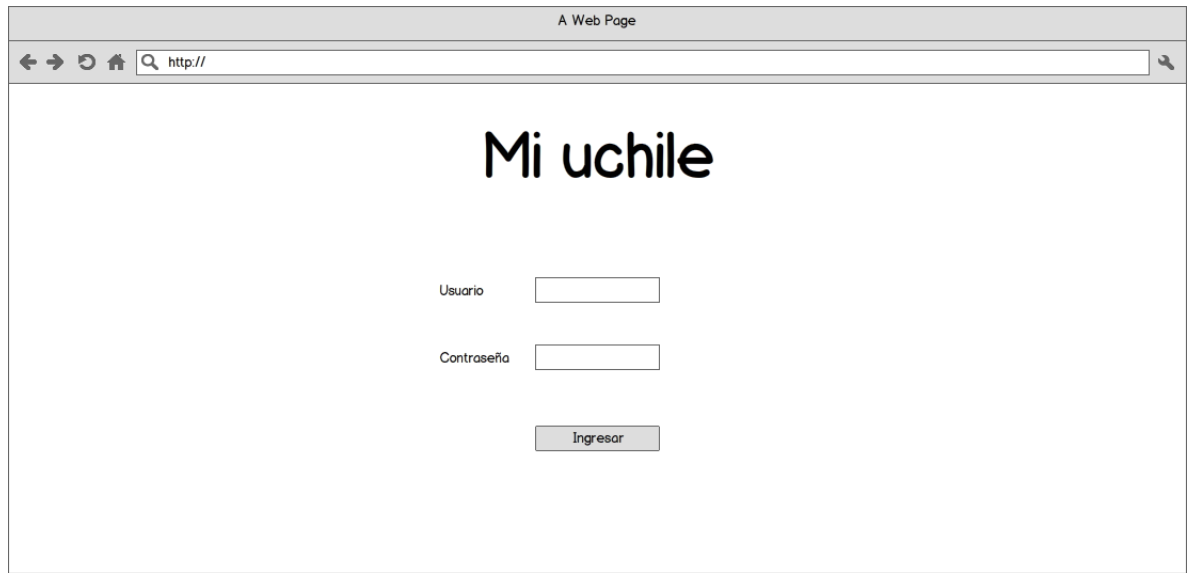

## Solicitud:

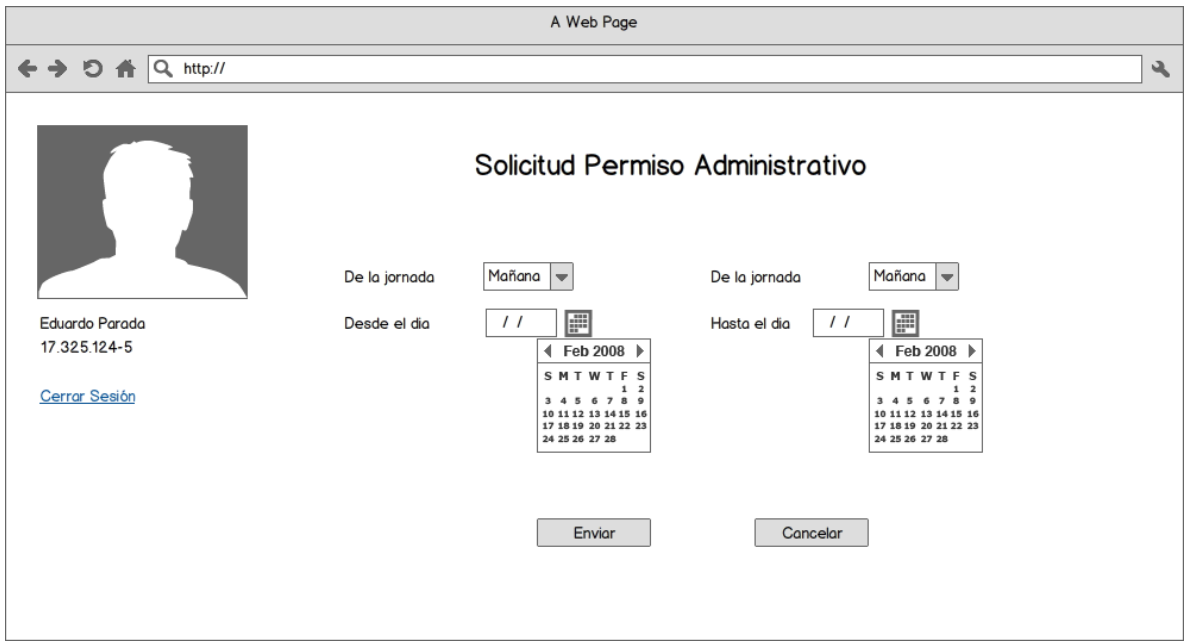

#### Revisor:

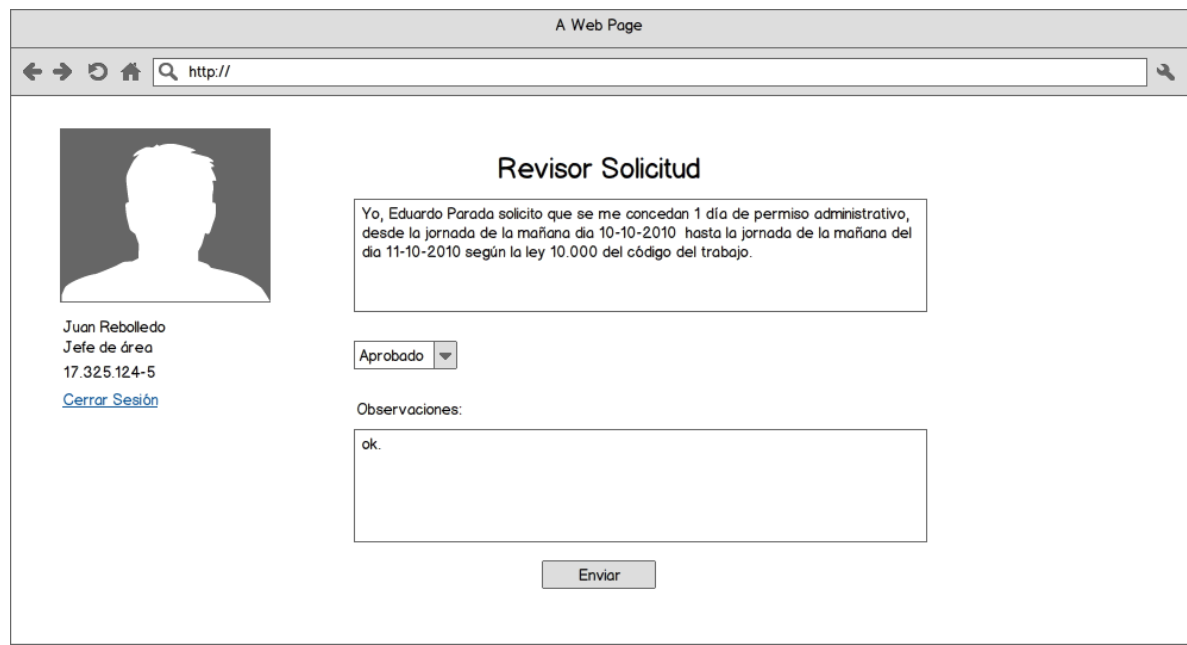

Las secciones de interfaz de navegación es la siguiente:

Login:

1. La página de login, contendrá el logo correspondiente a Mi Uchile, textBox correspondientes al usuario y contraseña además del botón de ingreso.

### Solicitud:

- 1. La página de solicitud contendrá en la esquina izquierda la información correspondiente a la persona solicitante.
- 2. En el centro de la página, se encontrarán calendarios para que el usuario pueda seleccionar cómodamente los días de permiso, además de los textbox, y botones de envío de información.

### Revisor:

- 1. La página del revisor contendrá la petición del solicitante en un textArea, más abajo podrá aprobar o rechazar la solicitud y dejar un comentario.
- 2. En la esquina izquierda se podrá observar la información correspondiente a la persona revisor, en estos casos los jefes.

### **8.4 Especificación de módulos**

A continuación se detallan los módulos acordes al diseño de arquitectura funcional.

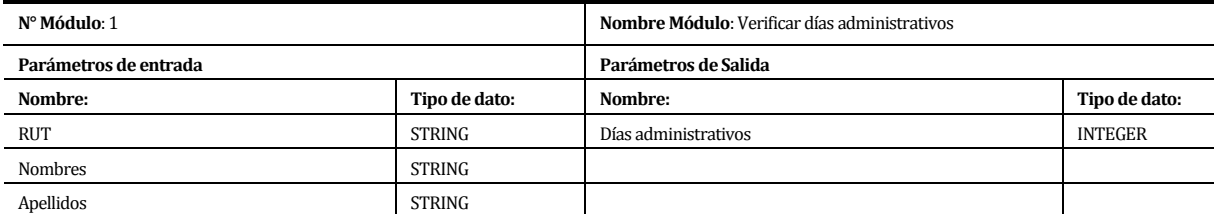

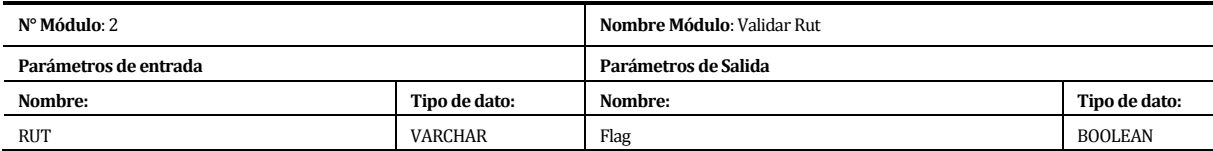

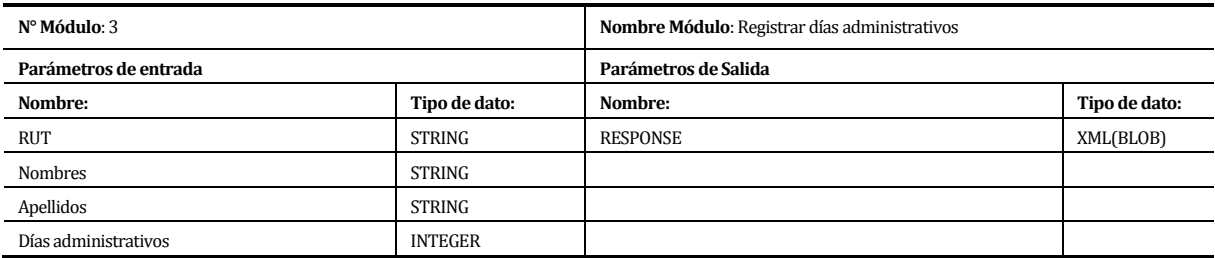

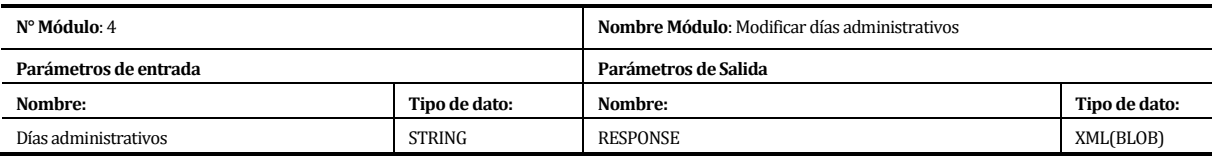

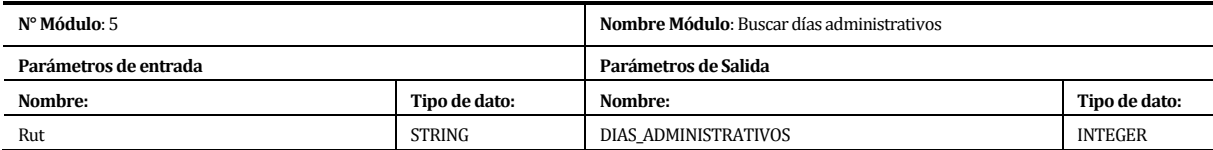

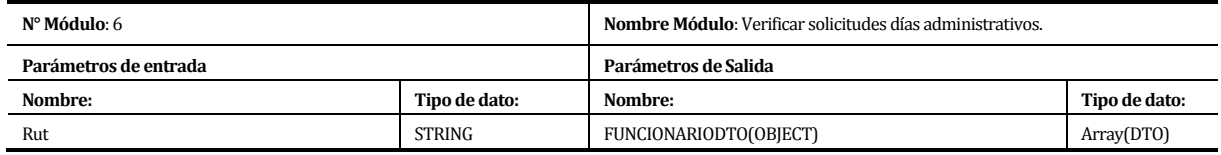

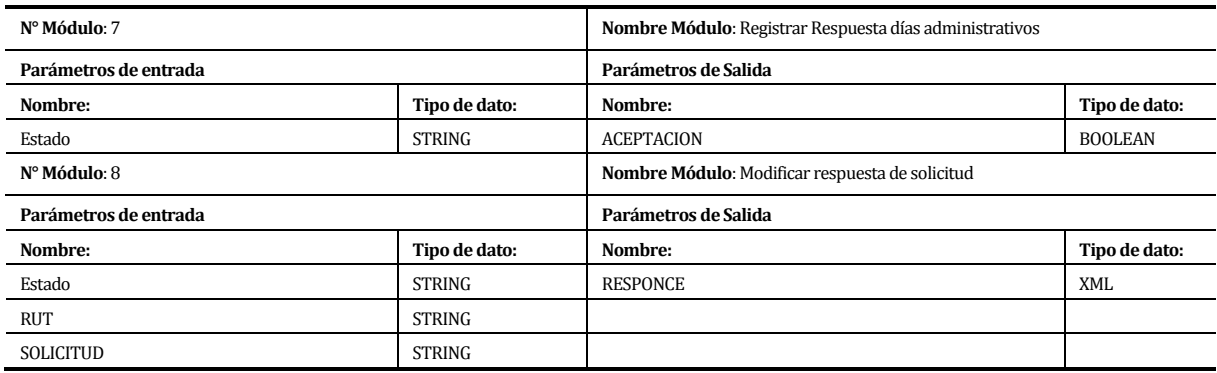

Figura 12. Especificación de módulos

# **9 PRUEBAS**

# **9.1 Elementos de prueba**

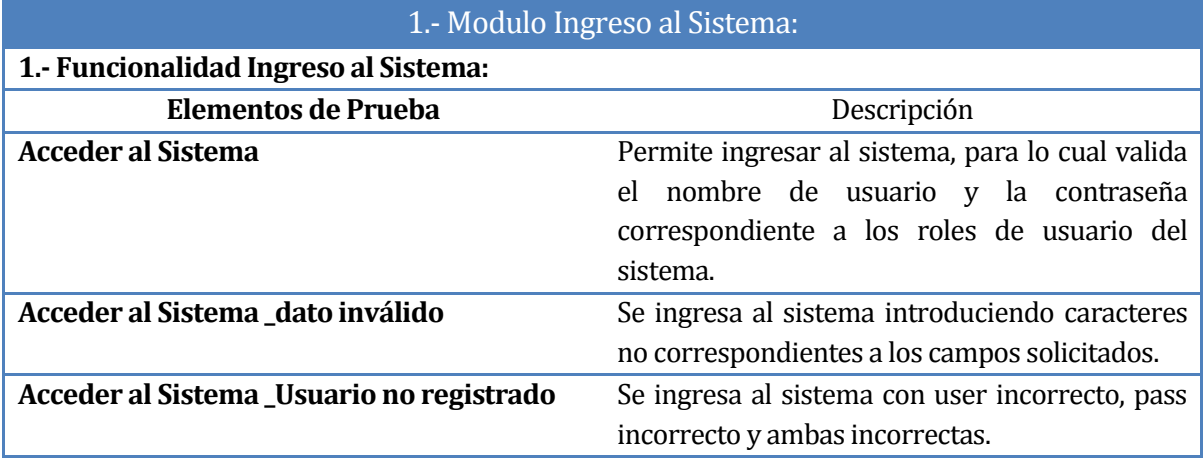

Tabla 17. Elementos de prueba Modulo solicitud de permiso

## 2.- Modulo Solicitud de Permiso

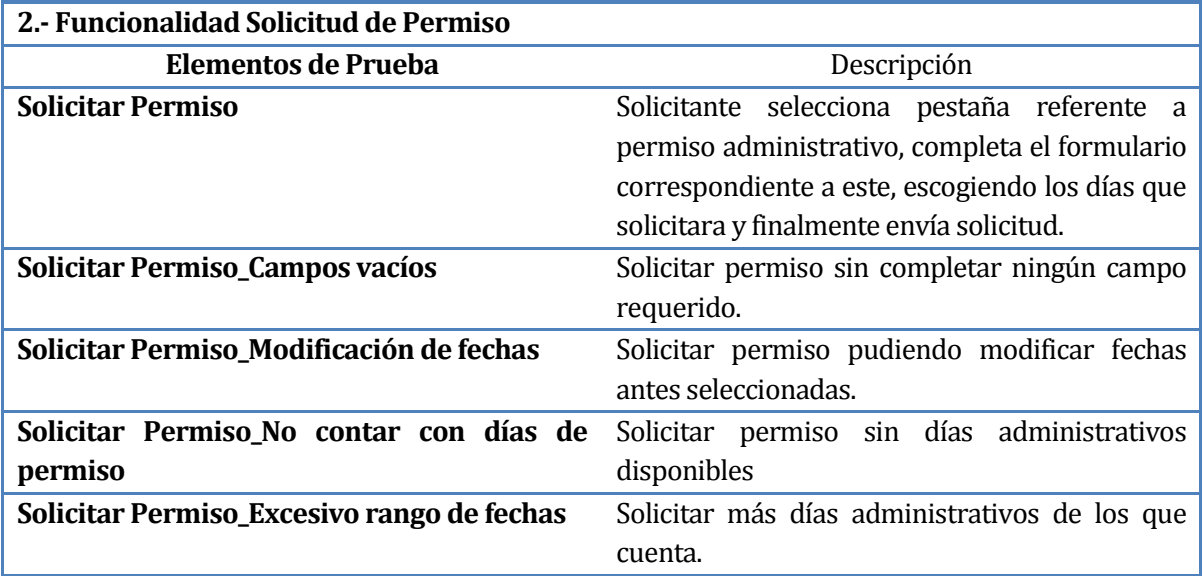

Tabla 18. Elementos de prueba Modulo solicitud de permiso

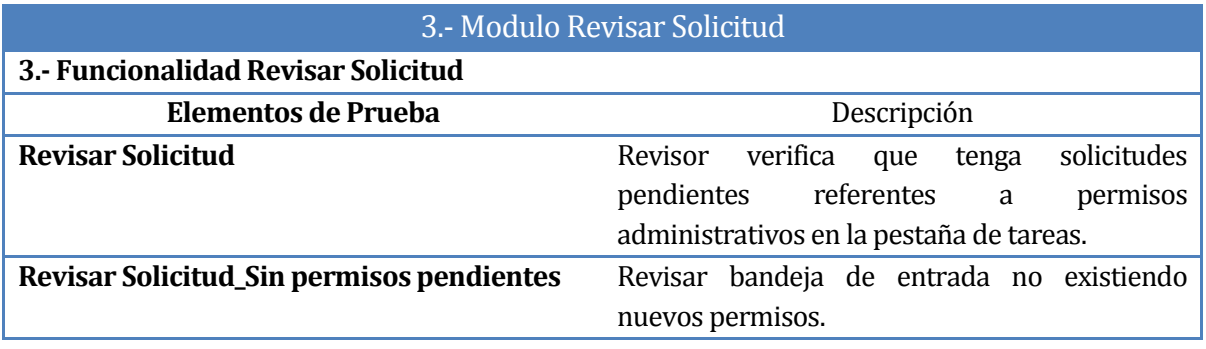

### Tabla 19. Elemento de prueba Modulo revisar Solicitud.

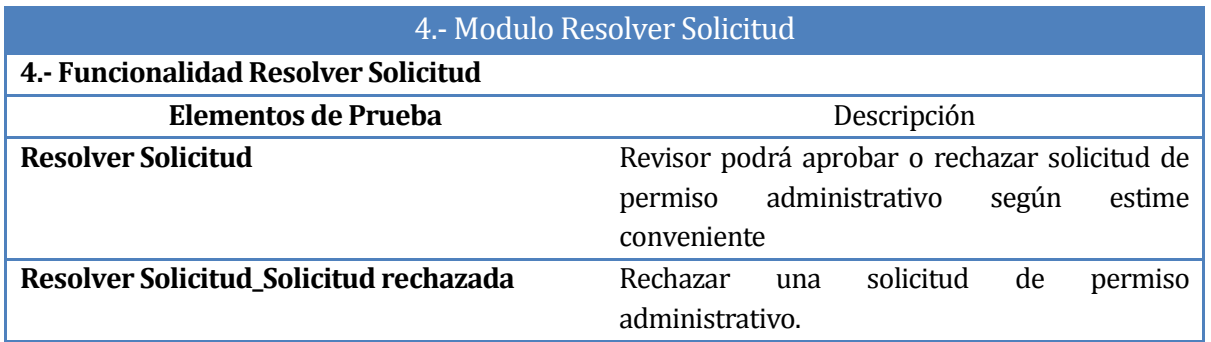

Tabla 20. Elemento de prueba Modulo resolver solicitud.

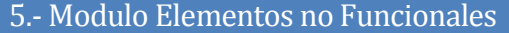

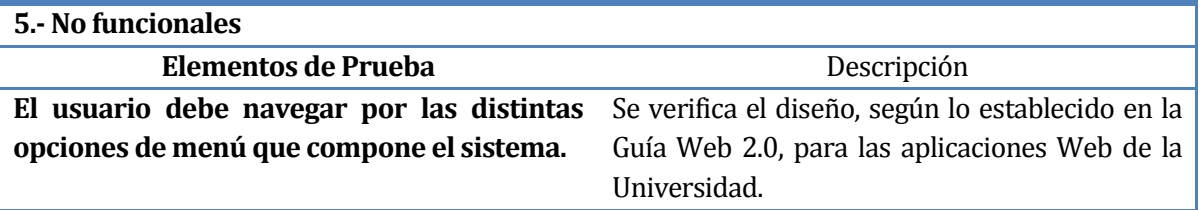

Tabla 21. Elemento de prueba Modulo elementos no funcionales.

## **9.2 Especificación de las pruebas**

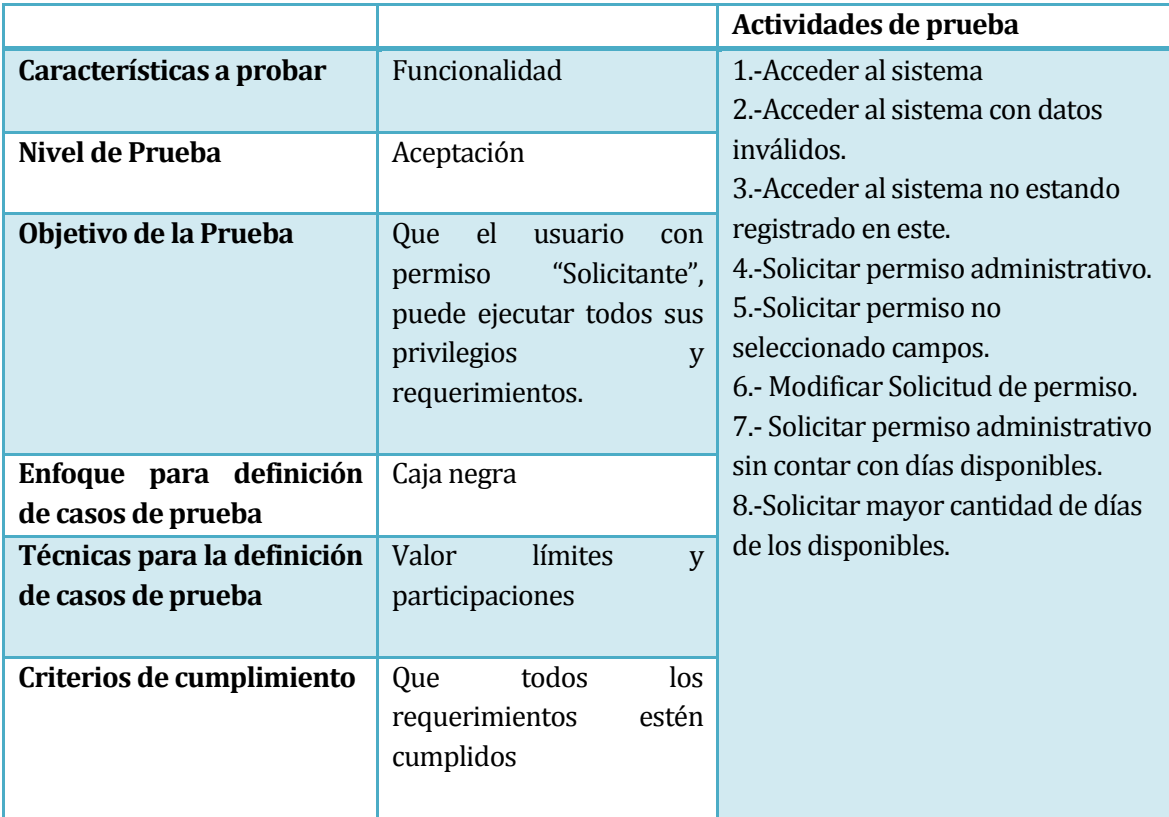

### **Actividades de prueba: Solicitante de Permiso Administrativo**

Tabla 22. Actividad de pruebas del solicitante.

## **Actividades de prueba: Revisor de Permiso Administrativo**

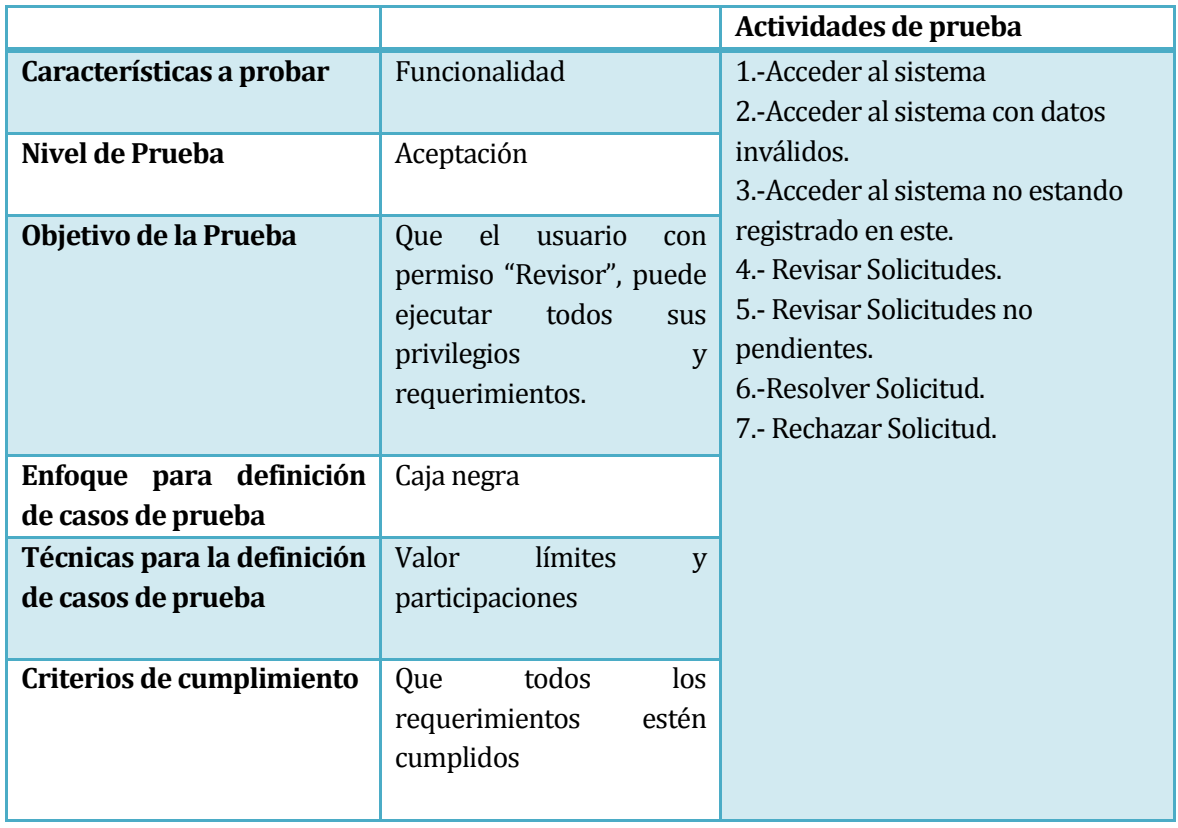

Tabla 23. Actividad de pruebas del Revisor.

## **9.3 Responsables de las pruebas**

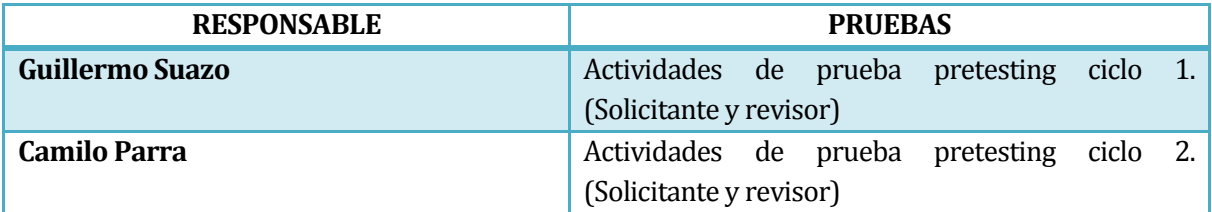

Tabla 24. Responsable de las pruebas.

# **9.4 Calendario de pruebas**

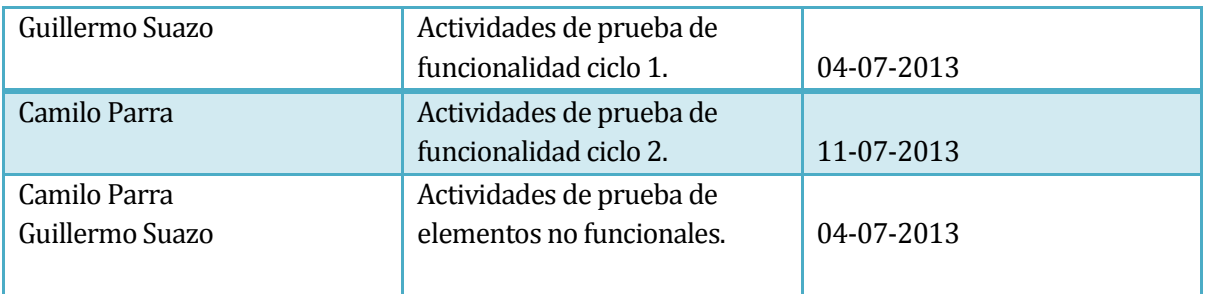

Tabla 25. Calendario de pruebas.

## **9.5 Detalle de las pruebas**

Actividades de prueba según perfiles de ingreso al sistema. **Solicitante:** 

## 1.- Acceder al sistema

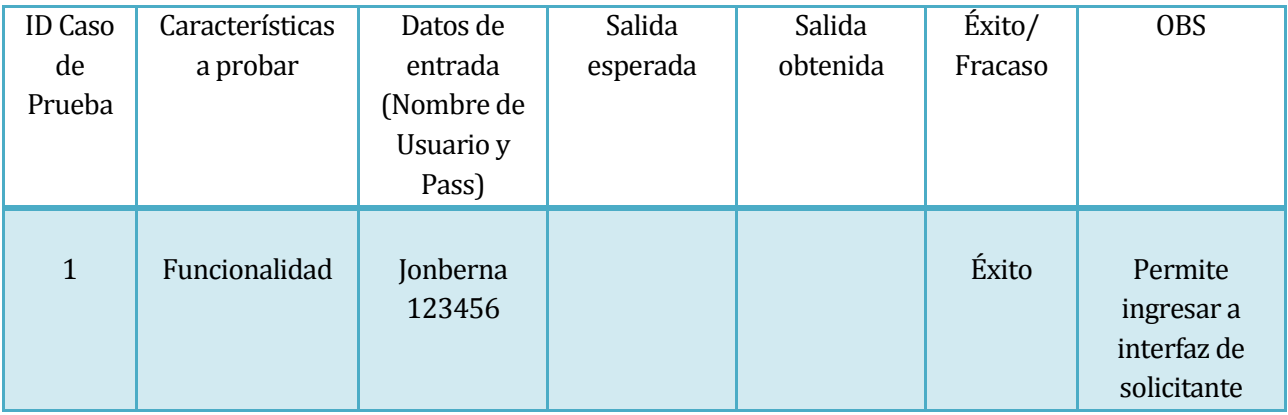

2.-Acceder al sistema con datos inválidos.

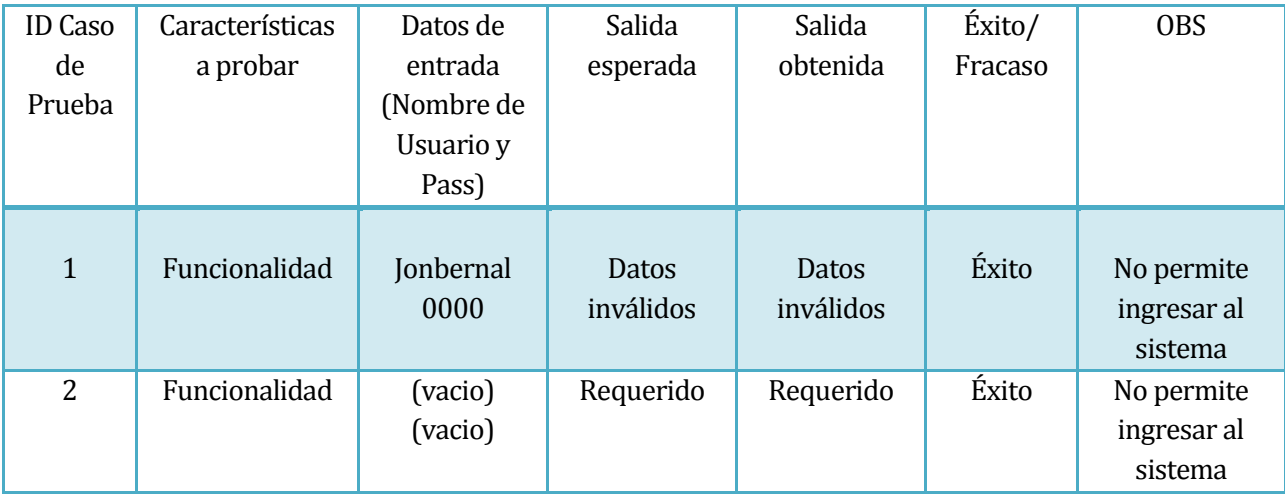

3.-Acceder al sistema no estando registrado en este.

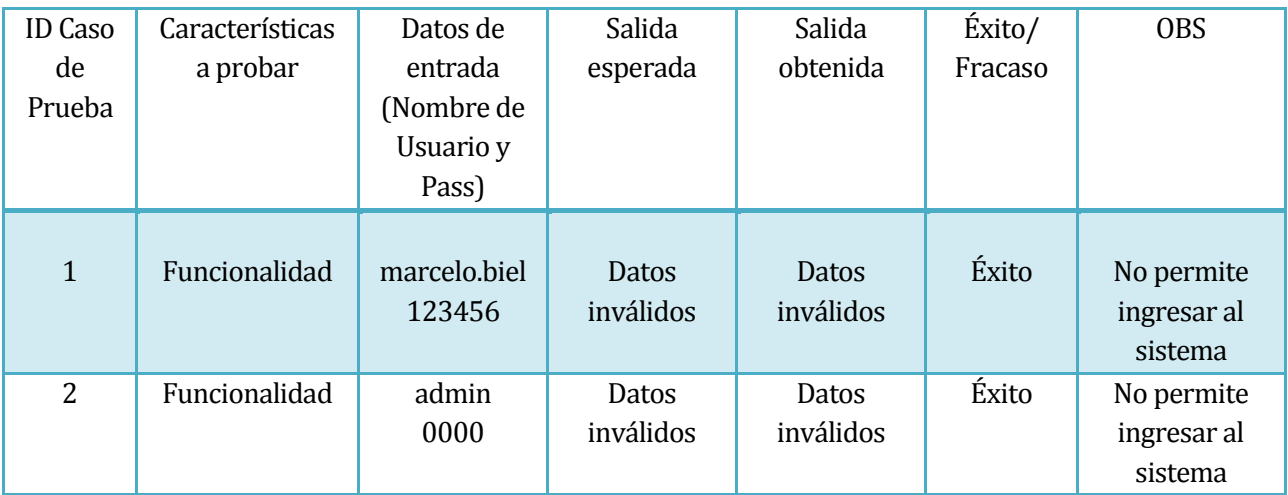

4.- Solicitar permiso administrativo.

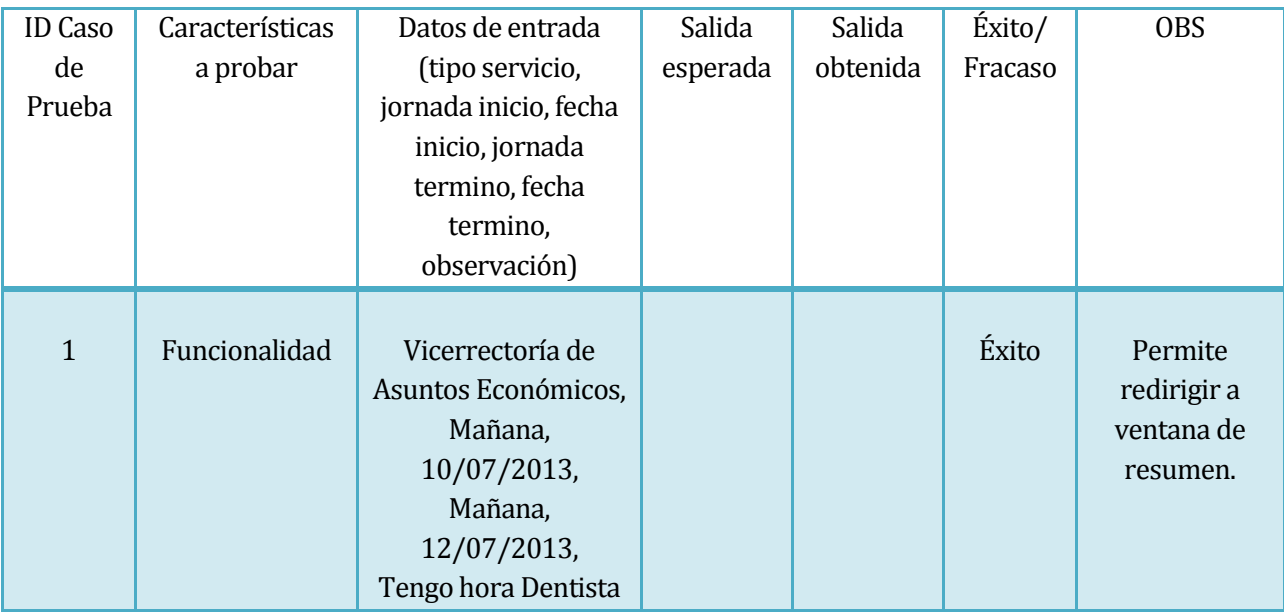

## 5.-Solicitar permiso no seleccionado campos.

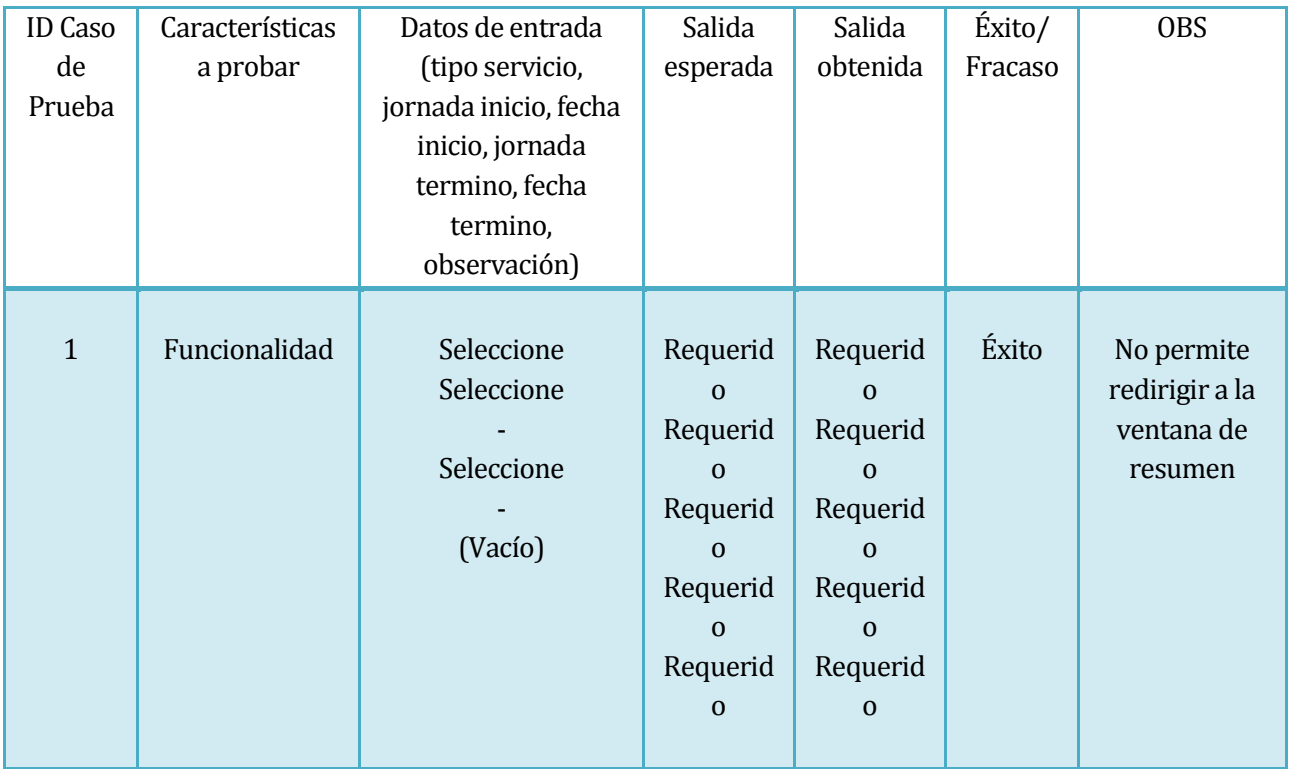

6.- Modificar Solicitud de permiso.

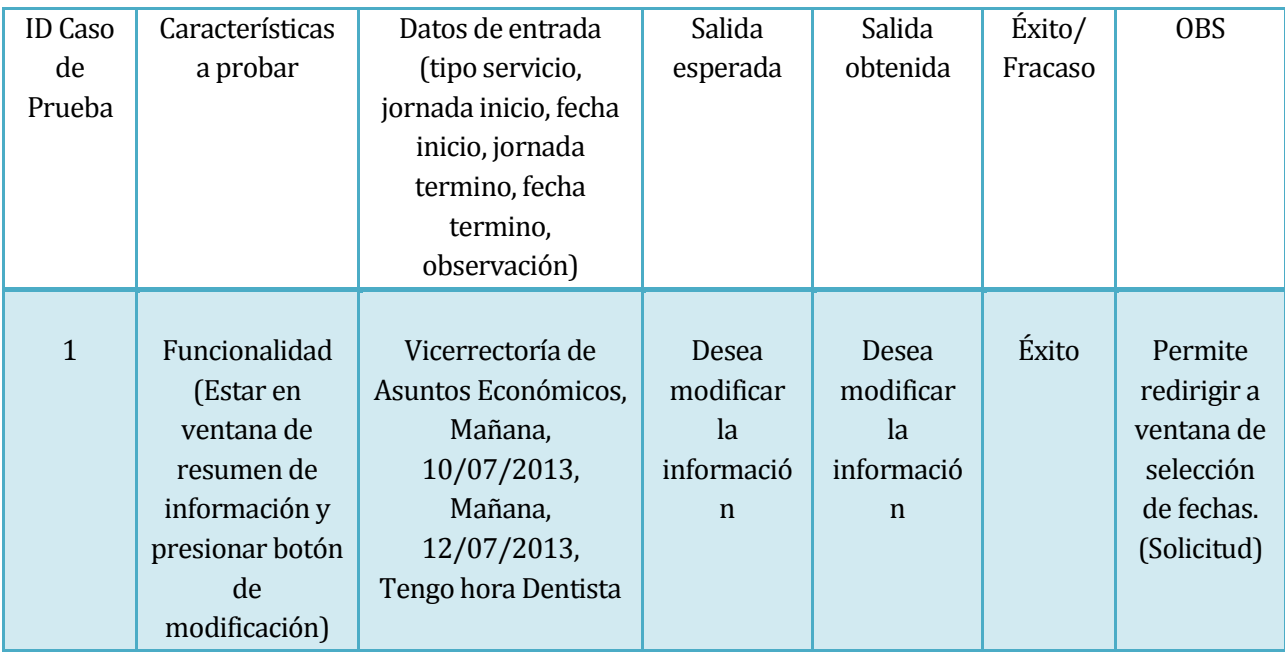

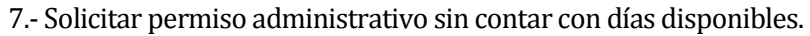

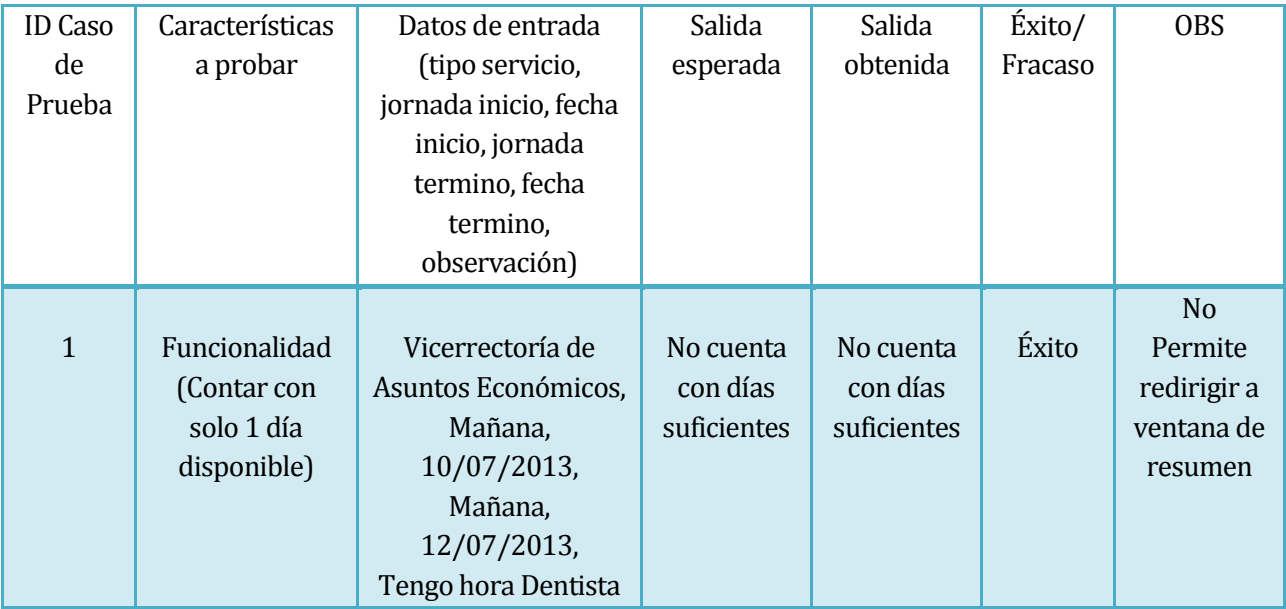

8.-Solicitar mayor cantidad de días de los disponibles.

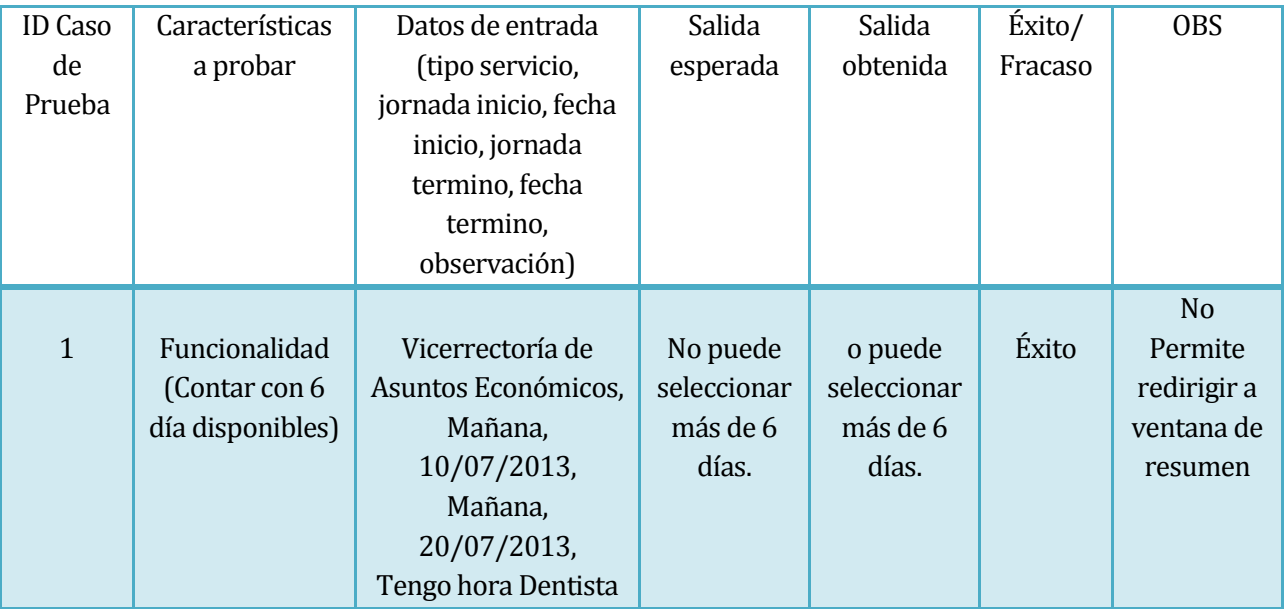

## **Revisor:**

1.- Acceder al sistema

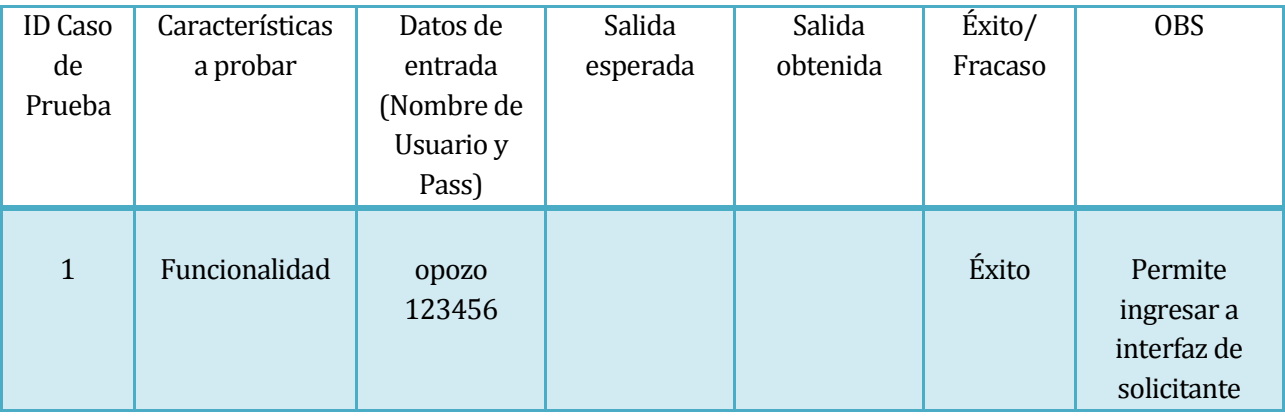

# 2.-Acceder al sistema con datos inválidos.

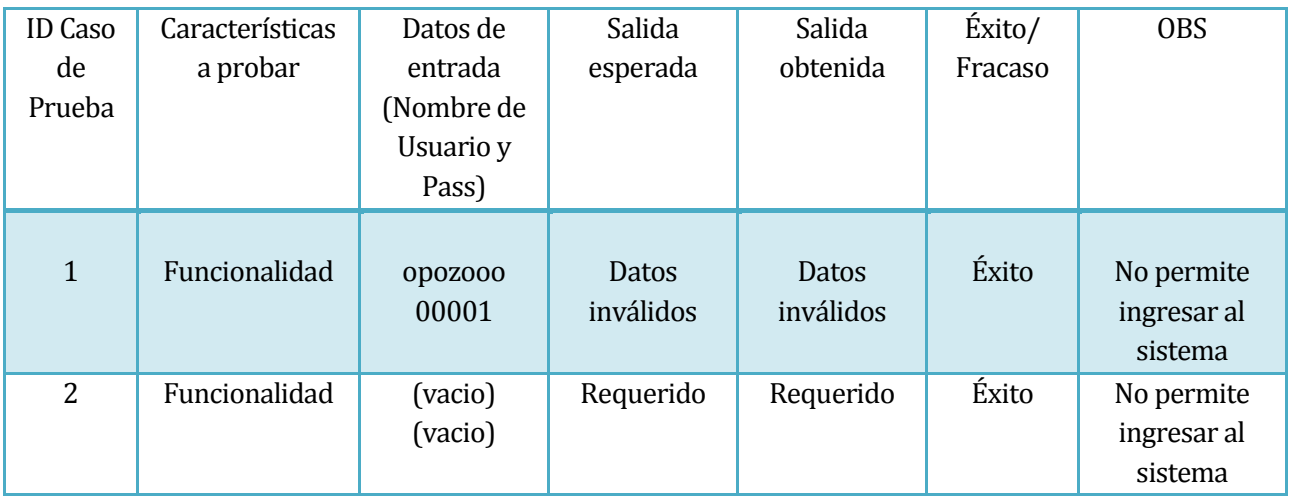

3.-Acceder al sistema no estando registrado en este.

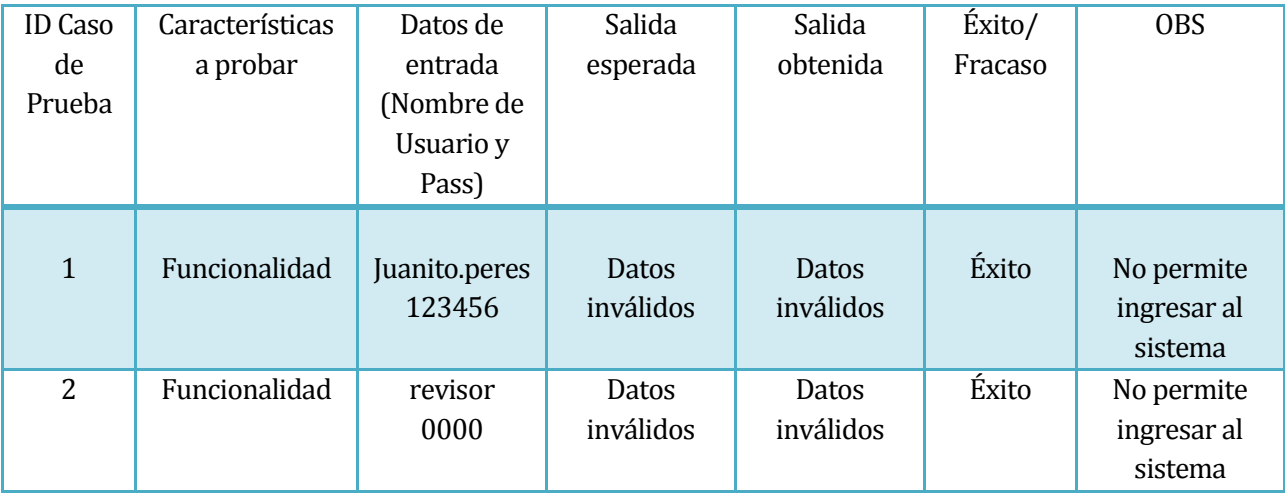

# 4.- Revisar Solicitudes.

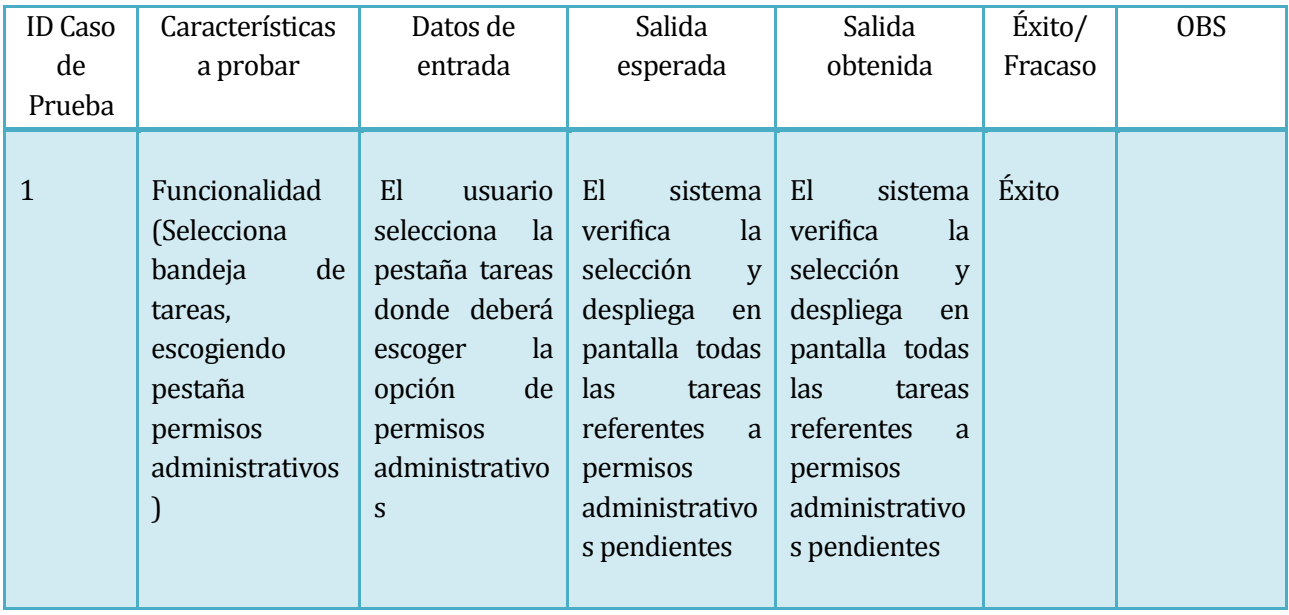

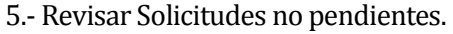

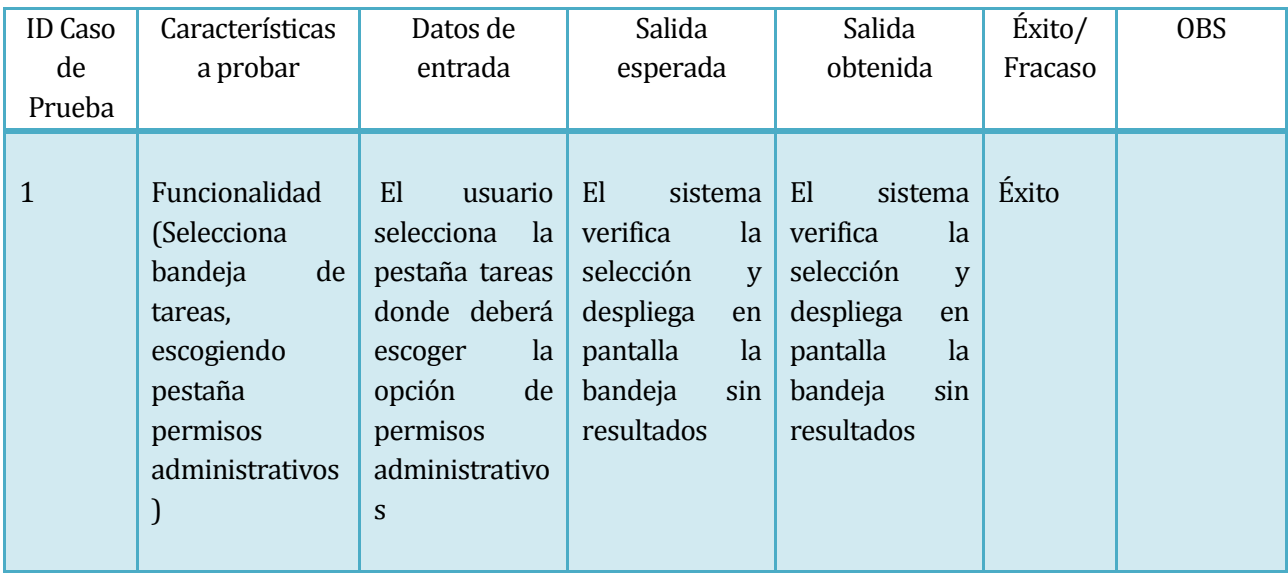

## 6.-Resolver Solicitud.

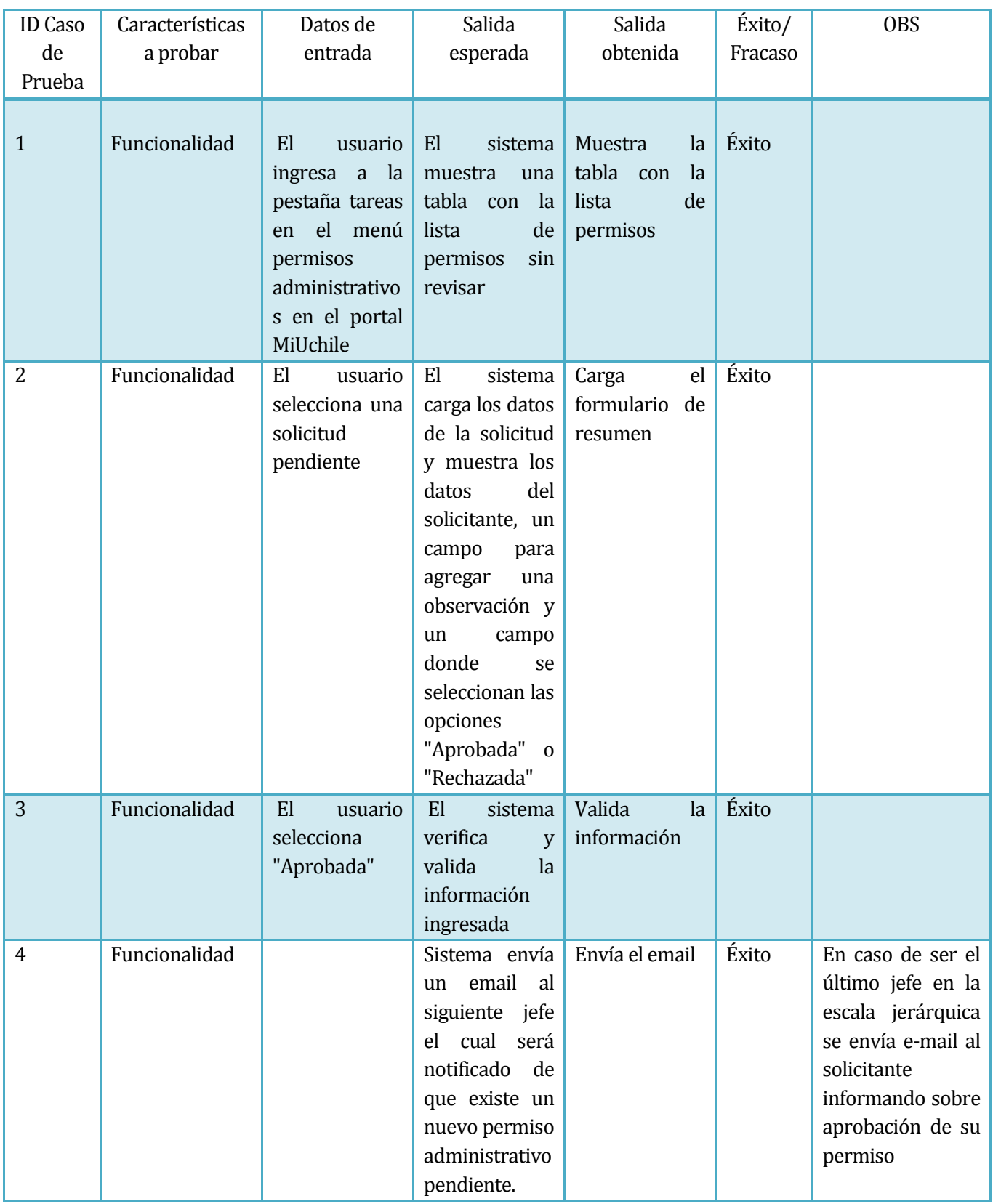

# 7.- Rechazar Solicitud.

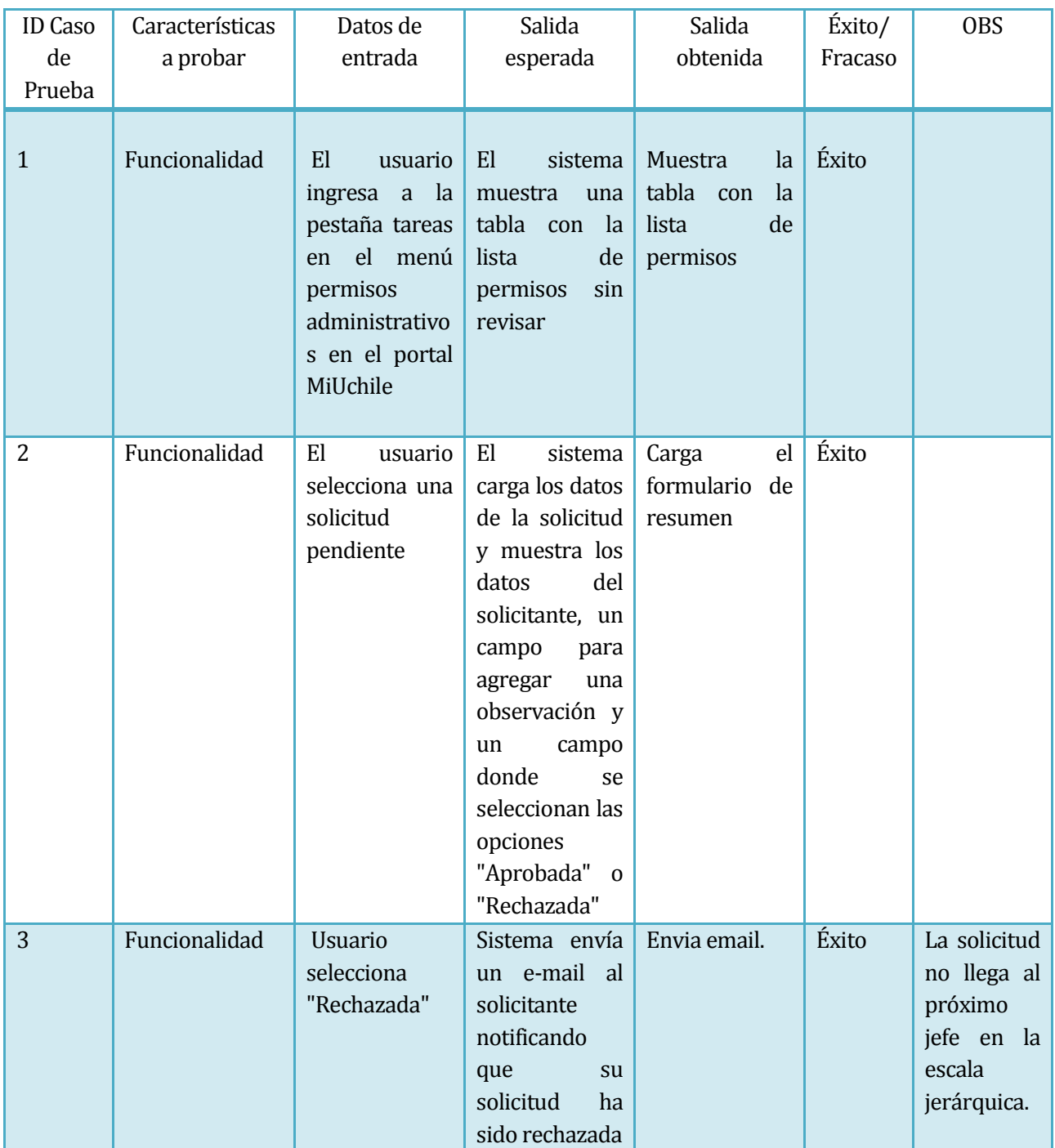

Tablas 26. Detalles de pruebas del revisor y solicitante.

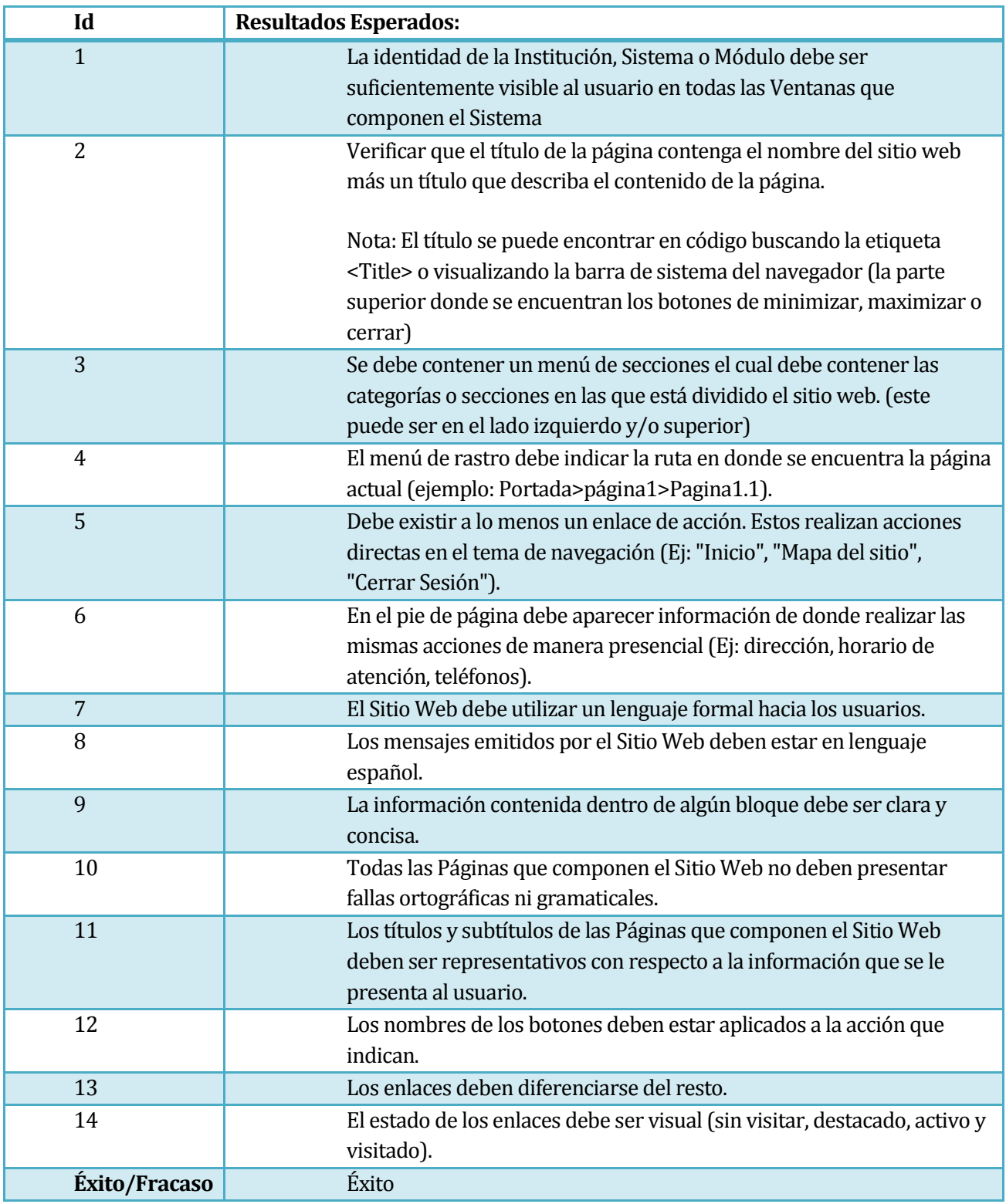

Tabla 26. Pruebas no funcionales.

### **9.6 Conclusiones de Prueba**

 Después de realizar las pruebas de correcto funcionamiento, el software se prepara para que el equipo de certificación de la institución "QA" haga las pruebas que les compete. Previo a esto se hace una inducción al personal del proceso de funcionamiento del sistema, una vez finalizado esta etapa el equipo procede hacerle pruebas para determinar que no posee errores de ortografía y errores de programación que produzcan una caída de este y deje de funcionar. Cabe destacar que todo este procedimiento es para el paso a Producción para que los usuarios puedan finalmente utilizar el programa en un periodo de marcha blanca. Podemos de decir que las pruebas fueron exitosas.

## **10 PLAN DE CAPACITACIÓN Y ENTRENAMIENTO**

Usuarios a capacitar

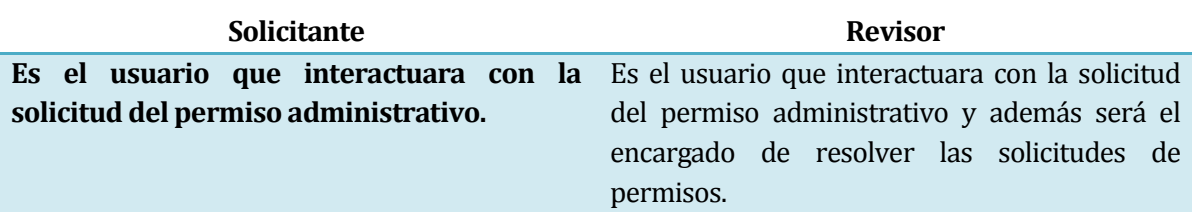

Tipo de capacitación o entrenamiento

Se usaran tres técnicas de capacitación:

1. Conferencia: La primera versión del software solo está destinada para el personal no académico de la universidad, que comprende el área de servicios de STI (Servicios de Tecnologías de Información) y DGI (Dirección general de Información). Estas dos unidades constan de alrededor de 100 personas, por lo que se decidió dividir al personal en grupos de 25 personas.

La finalidad de la conferencia es trasmitir a un número amplio de personas, la mayor información posible, pero tampoco sobrepasar un número excesivo.

Las conferencias se realizaron en salas de reuniones, las que cuentan con proyectores y altavoces.

- 2. Simuladores: Dentro de las conferencias realizadas se utilizó la simulación de solicitudes de permisos administrativos, donde se explicó exhaustivamente cada campo de los formularios, para que así no hubiera problemas futuros. Además se realizaron simulaciones de resoluciones de permisos orientadas a los jefes de personal.
- 3. Entrevistas para la solución de problemas: Se designó personal capacitado, para realizar colaboraciones al personal a la hora de solicitar o resolver un permiso administrativo, debido a que no entiendan el proceso de este o tengan problemas para realizar alguna actividad.

Funcionalidad o aspectos que serán abordados

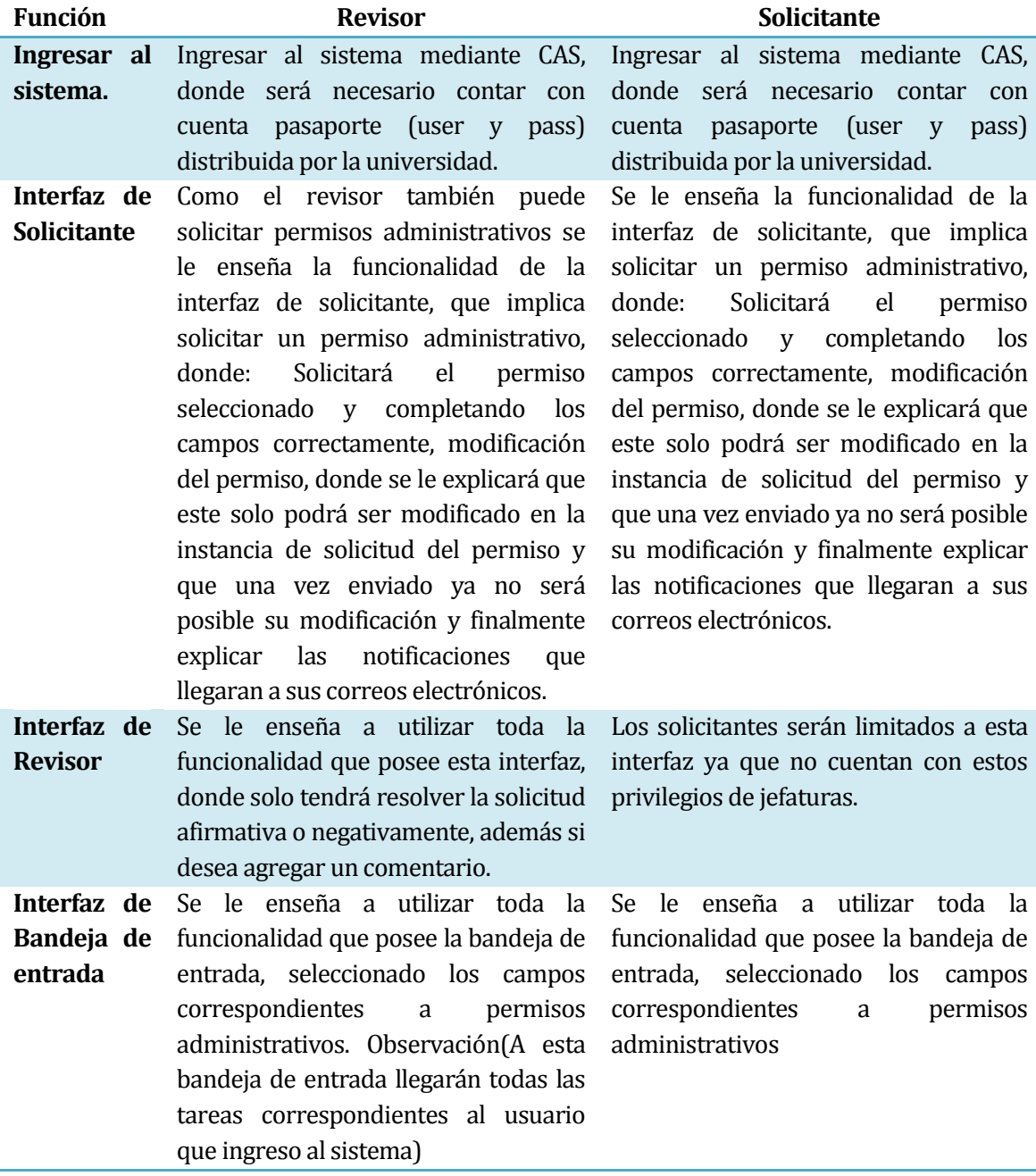

Tabla 27. Funcionalidades a desarrollar en la capacitación

• Responsable

El responsable de la capacitación al personal es Guillermo Suazo Chávez.

Tiempo estimado en horas reales

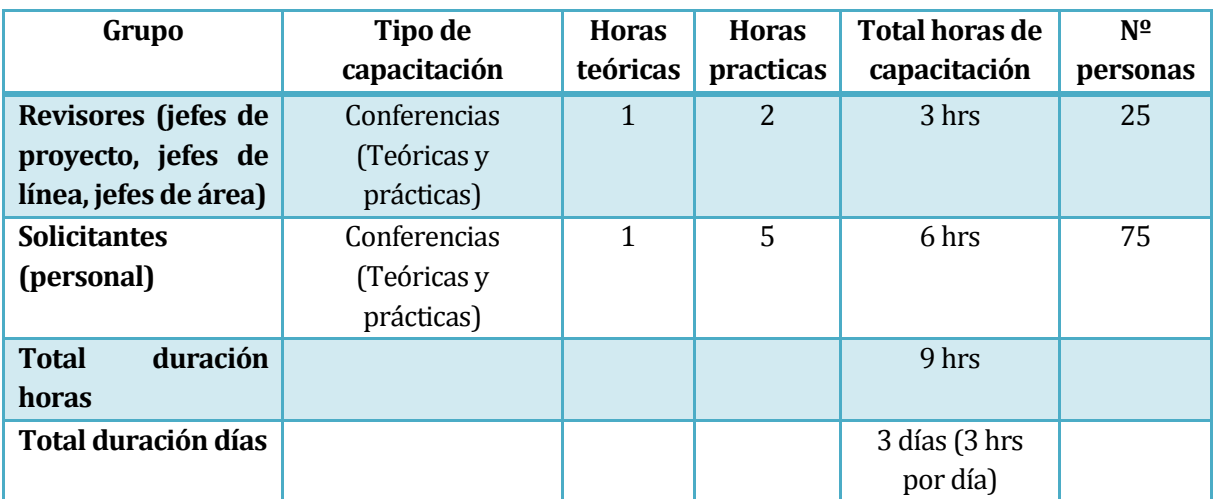

Tabla 28. Estimación en tiempos de capacitación.

 La duración de cada capacitación será distinta, debido a que la funcionalidad primordial existe por el lado del solicitante, el cual no puede equivocarse ya que afectará la cantidad de días que le restaran del año laboral.
#### Calendario

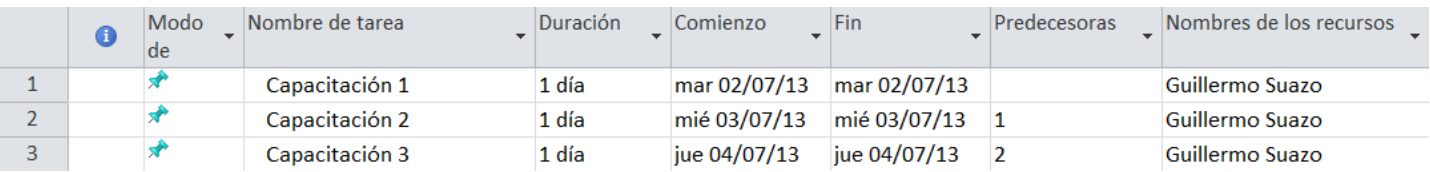

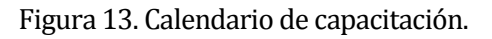

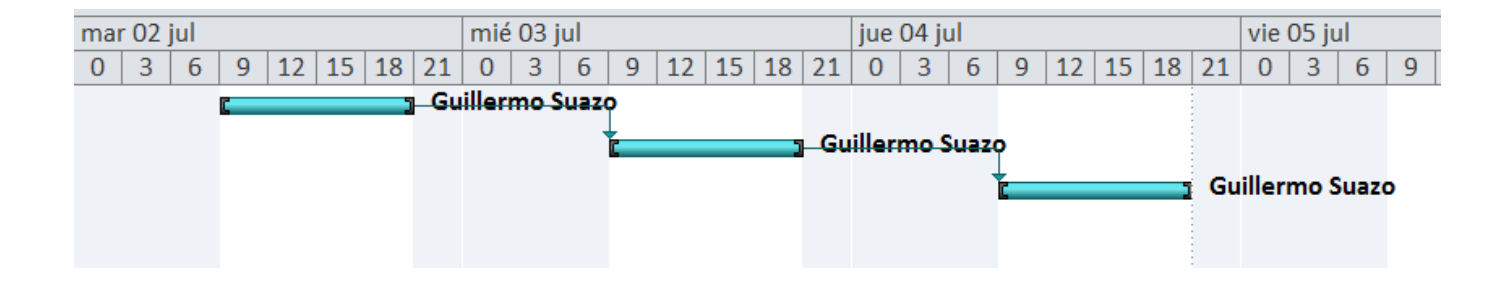

Figura 14. Gráfico de calendario.

Recursos requeridos /utilizados

 Para realizar las capacitaciones será necesaria la utilización de una sala de reuniones, que cuente con buena acústica, iluminación adecuada, proyector y telón para la exposición teórica e interactiva del sistema, utilización de un computador y conexión a internet para mostrar la funcionalidad de la aplicación.

 La universidad cuenta con todos los recursos antes mencionados por lo tanto no contará con costos adicionales para el sistema.

# **11 PLAN DE IMPLANTACIÓN Y PUESTA EN MARCHA**

Justificación del tipo de puesta en marcha

Existen distintos tipos de puestas en marcha para software, la que se puede aplicar de mejor forma al caso existente es la "Inmediata", la que consiste en que en un momento determinado se deja de usar el sistema anterior (en este caso sería permiso administrativo en forma escrita) y se utilizaría el nuevo sistema.

No es posible utilizar otro tipo de implantación debido a que no se cuenta con un sistema informático antiguo de permisos administrativo, donde se podría implantar de forma gradual, paralela o piloto, es decir no se requiere otro software.

Para la versión futura de permisos administrativos se utilizará una de las formas antes mencionadas ya que existirá la primera versión.

El proyecto permiso administrativo no será implantado por nosotros los desarrolladores, debido a que la Universidad de Chile cuenta con personal autorizado y calificado para realizar dicha tarea. Estas personas tienen acceso total a las bases de datos institucionales y deben cumplir con un estándar riguroso a la hora de la implantación para que así futuramente no existan vulnerabilidades a las aplicaciones implantadas.

# **12 RESUMEN ESFUERZO REQUERIDO**

 A continuación se muestra las horas de esfuerzo que se debieron utilizar para el desarrollo y la implementación del sistema.

Se muestra una tabla por integrante del grupo de trabajo y se detallan las horas utilizadas.

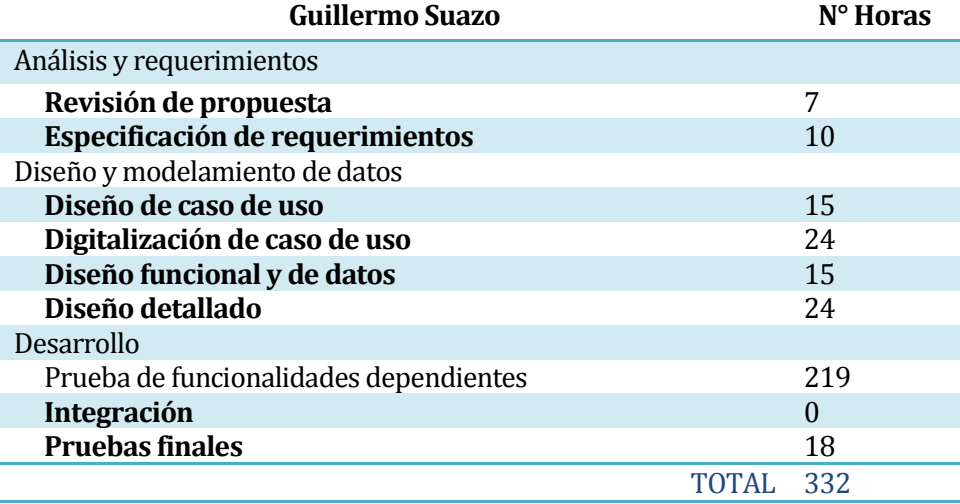

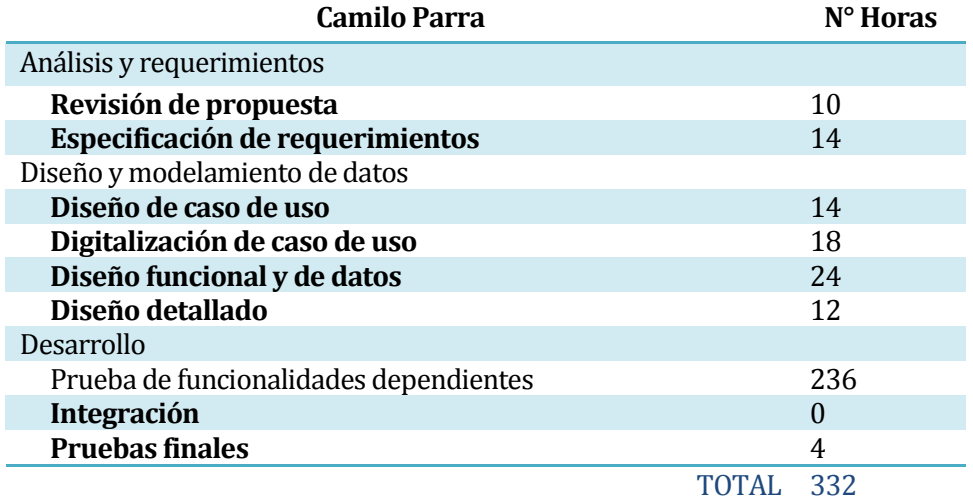

Tabla 29. Resumen esfuerzo requerido.

#### **13 CONCLUSIONES**

 El proyecto "Solicitud de permiso administrativo", es un sistema que se encarga de apoyar la gestión se planteó con los siguientes objetivos:

- Permitir el ingreso al sistema mediante login y password.
- Permitir que los funcionarios puedan solicitar su días administrativos vía web.
- Permitir solicitar permisos administrativos accediendo desde un dispositivo móvil.
- Optimizar los tiempos de respuesta.
- Facilitar el trabajo de revisión de cada solicitud.

 De todas estas funcionalidades mencionadas, todas quedaron implementadas de manera satisfactoria y para lograr el correcto funcionamiento de todos estos objetivos fue necesario durante el proceso de desarrollo estudiar más a fondo nuevas herramientas de programación tales como Java, Jsf, JQuery, AJAX, JavaScript y Bonita como manejo de procesos. Todos estos lenguajes fueron utilizados tal como se planifico.

 Con respecto a la metodología utilizada, conocido como modelo incremental. Este nos permitió trabajar con una mayor flexibilidad. Cada cierto intervalo de tiempo fuimos haciendo entregas al cliente hasta llegar a un producto final completo acorde al esperado por el cliente.

 Para finalizar, cabe decir que todos los conocimientos adquiridos durante el transcurso de la carrera de **Ingeniería de Ejecución en Computación e Informática** en la Universidad del Bio-Bío, nos permitió durante todo el proceso de estudio realizar importantes proyectos que sirvieron de práctica y adquirir conocimientos, hay que destacar nuestra práctica profesional y actual trabajo en la Universidad de Chile como Analista-Programador en la cual realizamos nuestro Sistema el cual, más de 10.000 usuarios harán uso de él. A demás esperamos con el tiempo seguir adquiriendo conocimiento y lograr llevar bien puesto el nombre de la Universidad del Bío-bío.

# **14 BIBLIOGRAFÍA**

- Pressman, Roger; ingeniería en Software, un enfoque práctico (sexta edición).
- [http://www.uchile.cl/.](http://www.uchile.cl/)
- [http://wikidesarrollo.uchile.cl](http://wikidesarrollo.uchile.cl/)

## **15 ANEXO: PLANIFICACION INICIAL DEL PROYECTO**

 Se optó por trabajar con la metodología de desarrollo conocida como modelo incremental, debido a que permite una mayor flexibilidad para trabajar, ya que este modelo se caracteriza por la entrega de pequeños incrementos al cliente hasta llegar al producto final, y permitiendo cambios entre cada proceso, si fuese necesario, cabe recalcar esto último puesto que el cliente de no estar conforme con algo puede que haga modificaciones de último minuto.

Ventajas de la metodología prototipo incremental:

1.- Se pueden entregar incrementos con valor para el cliente, por lo que la funcionalidad está lista antes.

2.- Los primeros incrementos sirven como prototipo para ayudar a licitar requerimientos para incrementos futuros

3.- Los procesos iterativos son más adecuados para gestionar cambios

4.- Se minimiza el riesgo al fracaso del proyecto

5.- Desarrollar sistemas pequeños es siempre menos riesgoso que construir un sistema grande

6.- Si un error importante es detectado, el incremento previo puede ser usado como base para corregirlo.

7.- Los errores cometidos en un incremento pueden ser arreglados antes del incremento siguiente.

# A continuación se detalla la carta Gantt asociada al proyecto:

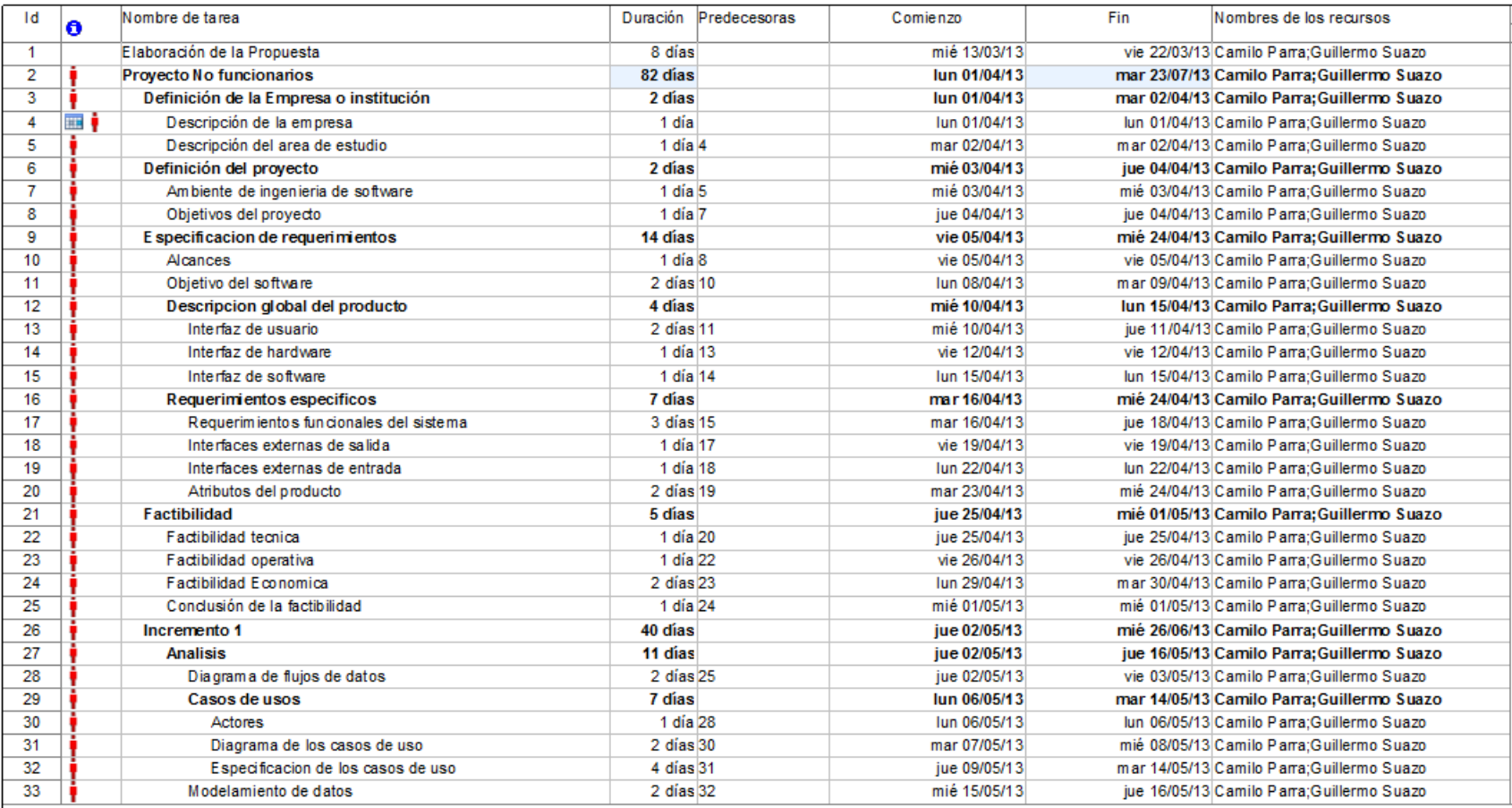

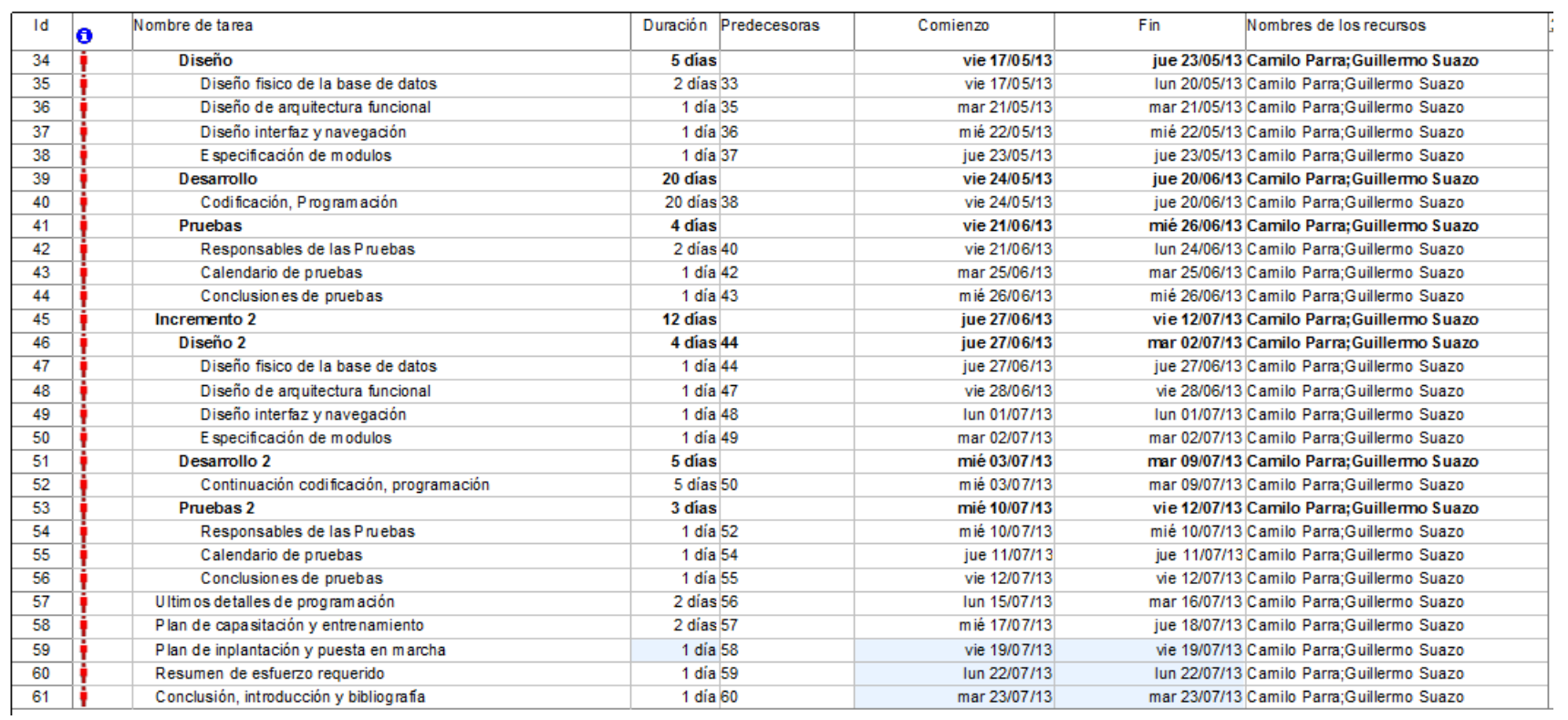

Figura 15. Cronograma de Actividades. (Carta Gantt).

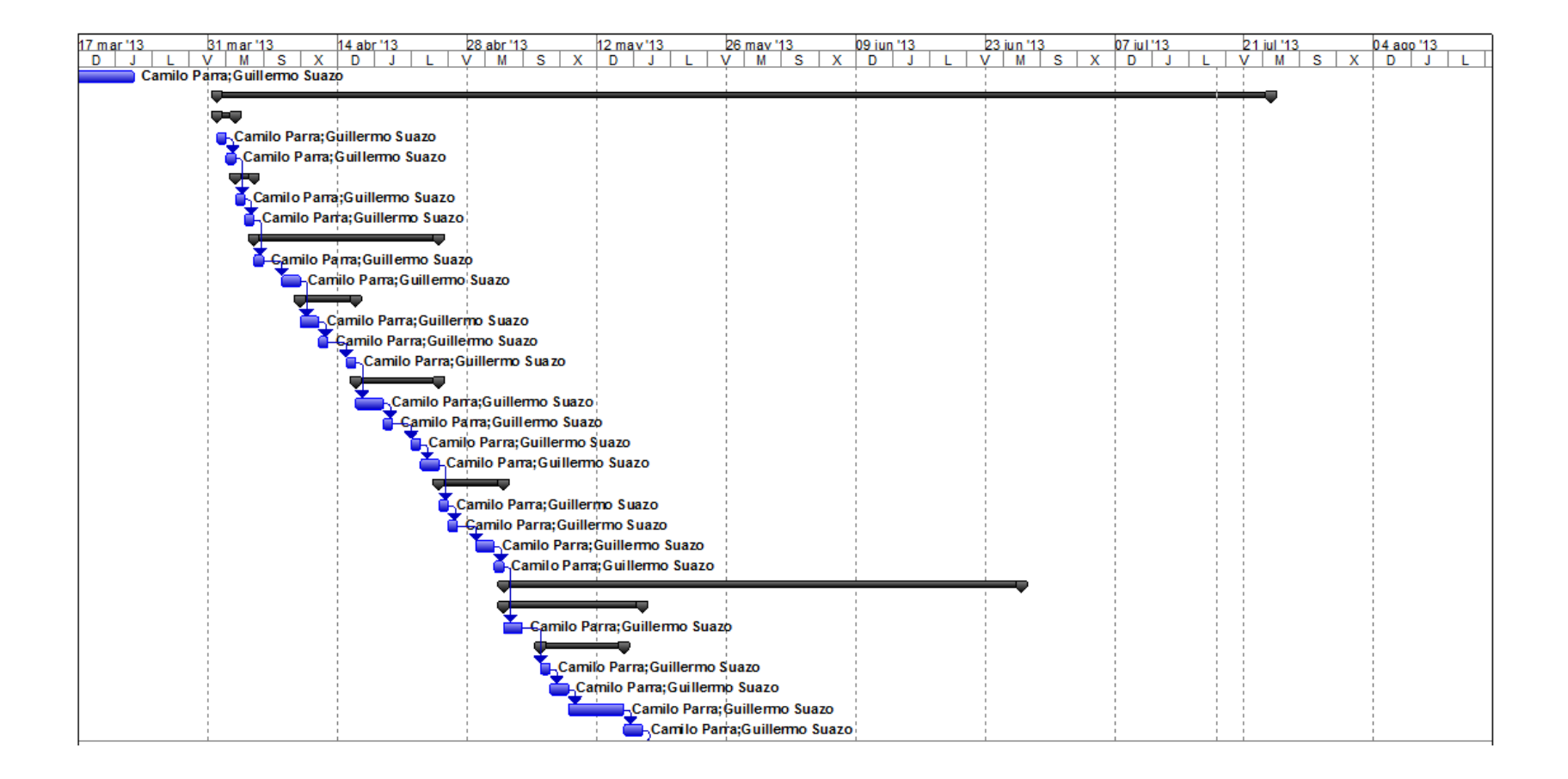

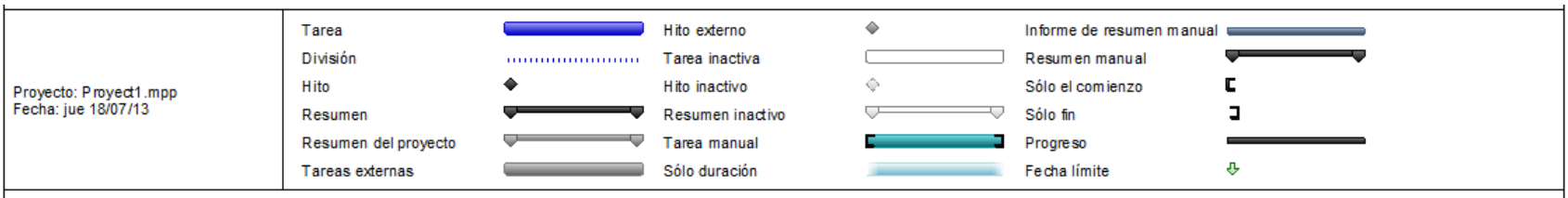

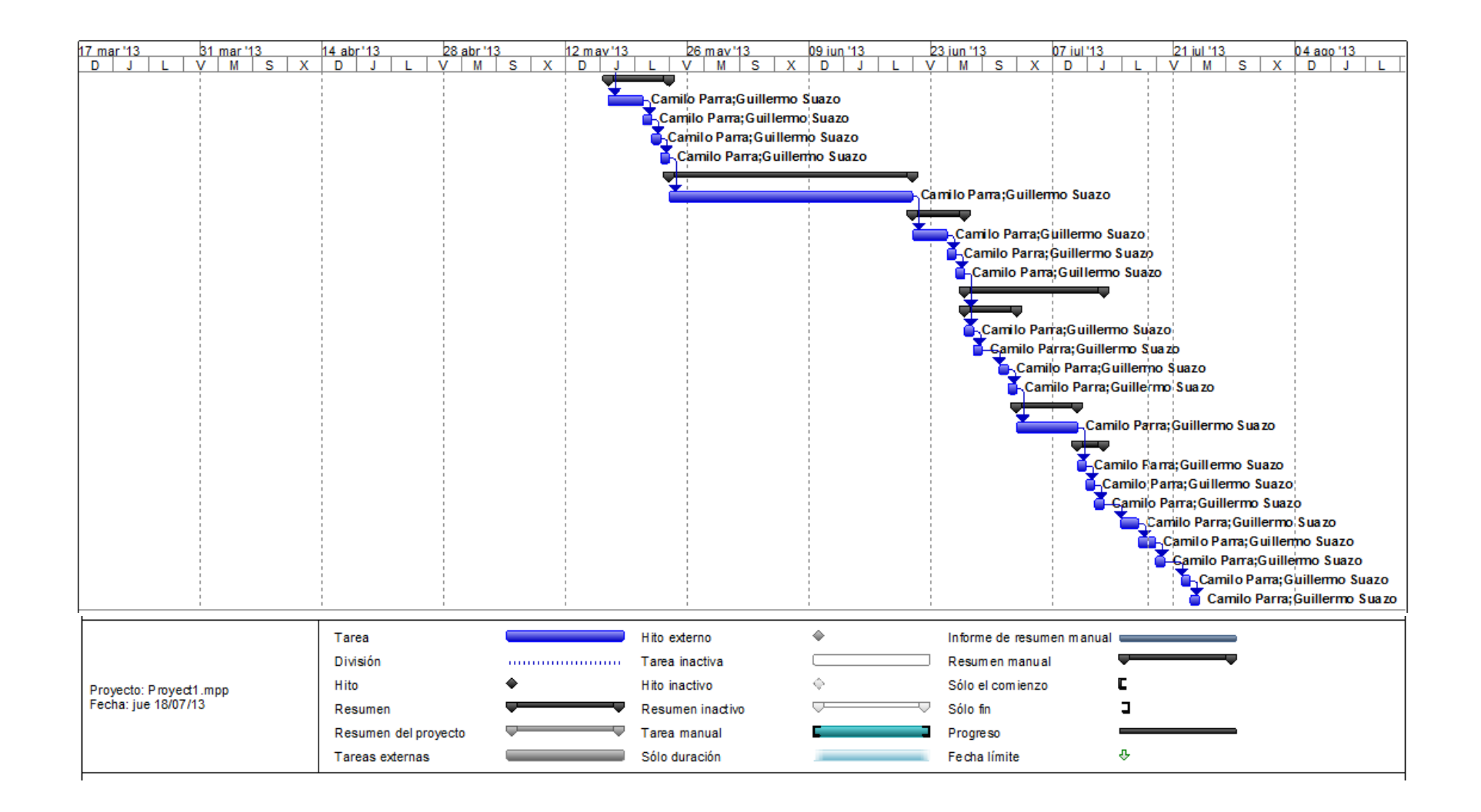

Figura 16. Gráfico de cronograma de actividades.

#### **15.1.1 Estimación inicial de tamaño**

 A continuación se presenta un método de estimación de esfuerzo para proyectos de software, denominado Punto de caso de uso, el cual, mediante el diagrama de caso de uso correspondiente, entregará un valor que representa el esfuerzo que significa desarrollar el sistema.

 Para esto, se necesita cumplir con una serie de cálculos y evaluaciones que a continuación se detallan.

1. **Clasificación de actores**: mediante el análisis de cada actor que se relaciona en el sistema se puede obtener el Factor de peso de los actores sin ajustar (UAW).

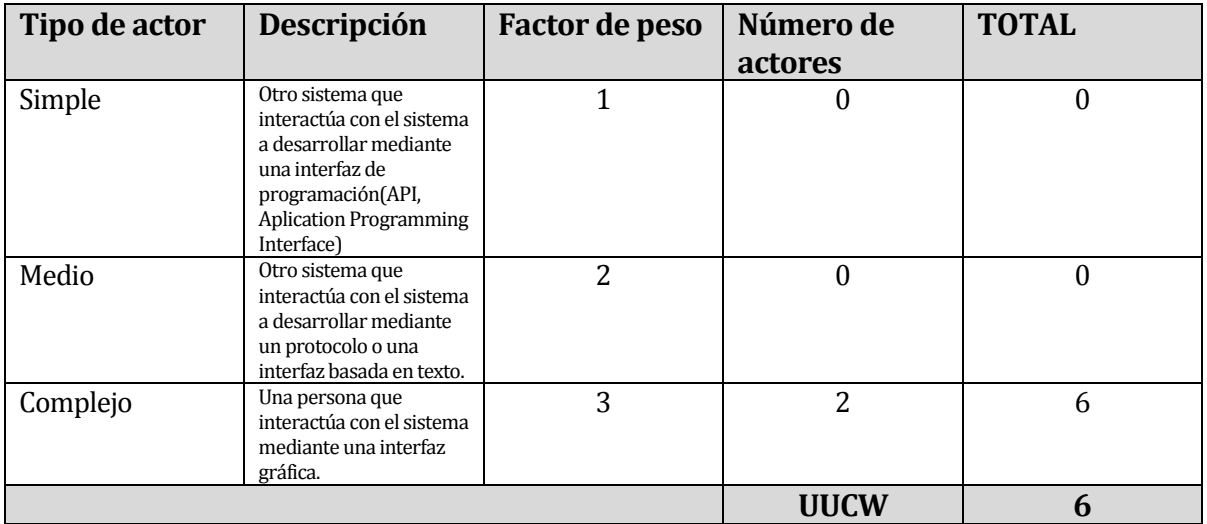

Tabla 30. Clasificación de actores

2. **Clasificación de casos de usos**: de la misma forma, analizaremos a cada caso de uso que se encuentre en el sistema para obtener el Factor de peso de los casos de uso sin ajustar (UUCW) que nos ayudará para el cálculo del Factor de los casos de uso sin ajustar (UUCP).

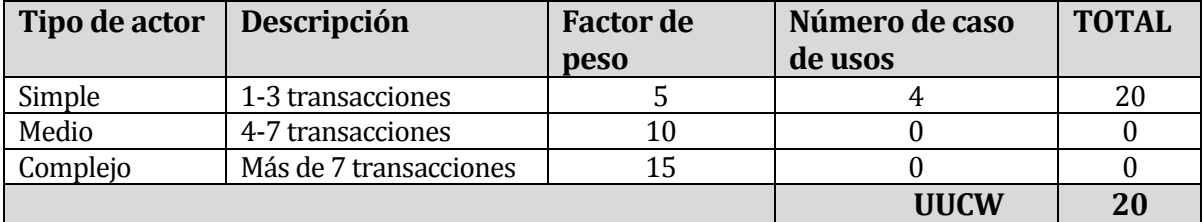

Tabla 31. Clasificación de casos de Uso.

#### **3. Factores técnicos:**

 A continuación, mediante la siguiente tabla se evalúa la complejidad de los módulos del sistema que se desarrolla, para así poder obtener el factor técnico (TFactor) que ayudará al cálculo del factor técnico final (TCF).

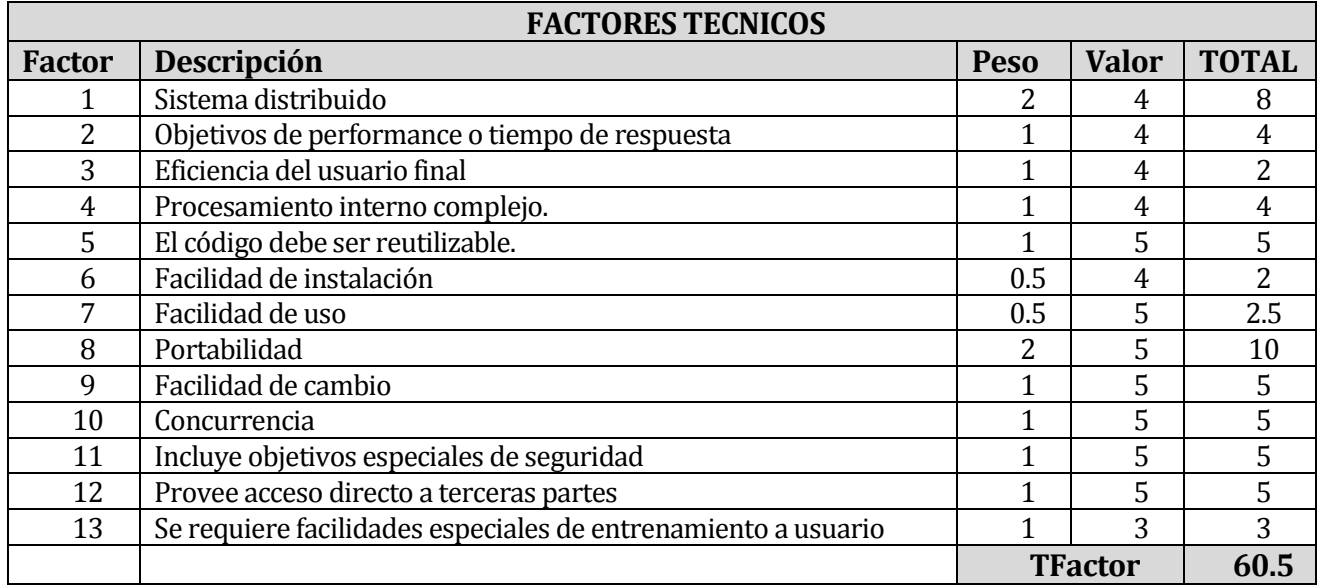

Tabla 32. Factores Técnicos.

#### **4. Factores ambientales:**

 Aquí se analizan los factores con respecto al grupo de trabajo del proyecto y va dirigido a describir las habilidades y experiencia del grupo de personas involucradas con el desarrollo del mismo.

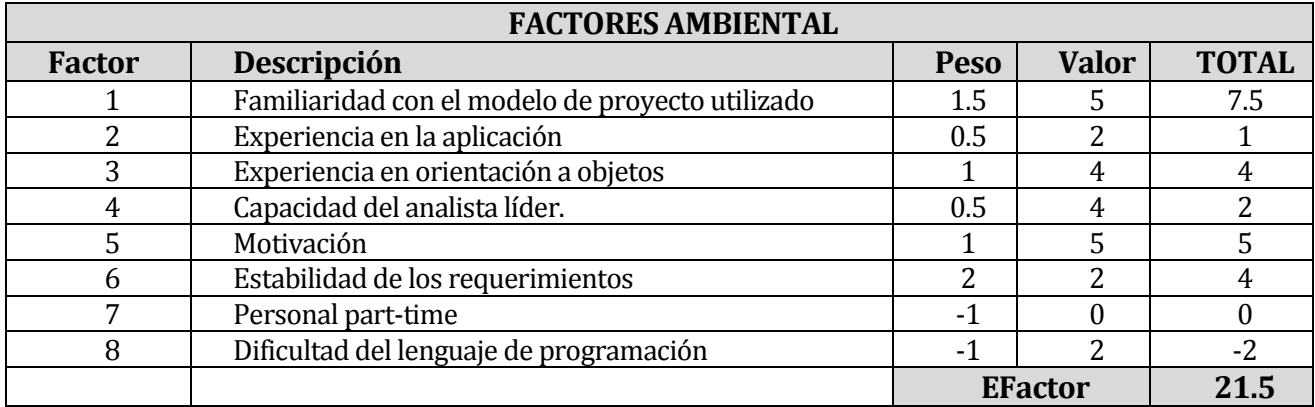

Tabla 33. Factores Ambientales.

#### **5. Cálculos finales:**

Mediante las fórmulas que se muestran a continuación y a partir de los datos que obtuvimos de las tablas anteriormente vistas, se procede a calcular el "Punto de caso de uso" respectivo al proyecto.

o Factores de caso de uso y actores sin ajustar:

UAW =  $6 /$  UUCW =  $20$ 

o Puntos de casos de uso sin ajustar:

UUCP = UAW + UUCW  $UUCP = 6+20$ **UUCP = 26** 

o Factor técnico (mediante el cálculo de TFactor) :

 $TCF = 0.6 + (0.01 * TFactor)$  $TFC = 0.6 + (0.01 * 60.5)$ **TCF = 1.205** 

o Factor de ambiente final (Mediante el cálculo del EFactor):

 $EF = 1.4 + (-0.03 * EFactor)$  $EF = 1.4 + (-0.03 *21.5)$ **EF = 0.755** 

o Punto de caso de Uso

 $UCP = UUPC * TCF * EF$  $UCP = 26 * 1.205 * 0.755$ **UCP =23.65415** 

#### **6. Nivel de esfuerzo:**

 Este cálculo se realiza con el fin de tener una aproximación del esfuerzo del grupo de trabajo, con respecto a los factores ambientales que se posee.

- o Se contabilizan la cantidad de factores de ambiente (de F1 -> F6) que tengan un valor inferior a 3
- $\circ$  Se contabilizan la cantidad de factores de ambiente (F7 y F8) que tengan un valor superior a 3
- o Sumamos los dos valores obtenidos y los evaluamos según la siguiente tabla:

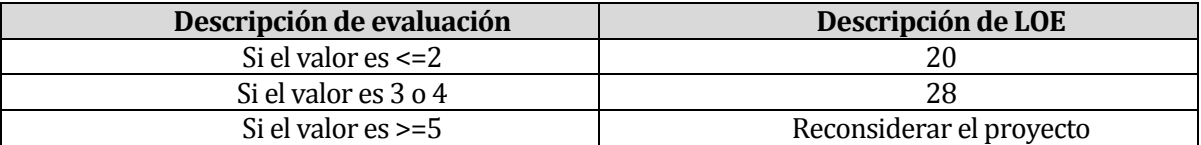

Tabla 34. Nivel de esfuerzo.

 Entonces finalmente decimos que para nuestro proyecto tenemos un valor de evaluación de 2 y por lo tanto nuestro nivel de esfuerzo LOE es de 20.

El cálculo de las horas hombre es la siguiente.

E=UCP\*CF

E=20\*23.65

E=473 HH

# **Cálculo líneas de Código por Hora.**

Horas de trabajo dos desarrolladores: 644 horas

644/473= 1.40% -> Desviación 40%.

644H/3CU= 110HxCU

5526Lineas /664H =  $8,32$  líneas x Horas.

#### **15.1.2 Contabilización final del tamaño del Sw**

A continuación se presentan el número de líneas de códigos empleadas para la implementación del sistema, estas se organizaron por archivo y cada uno de estos por carpetas (Spring), para tener una mayor claridad y ordenamiento del total de líneas de código utilizadas.

Java:

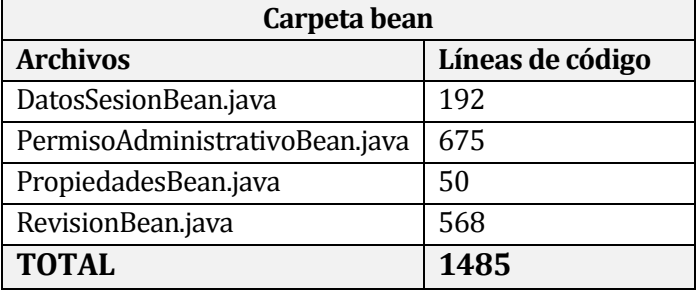

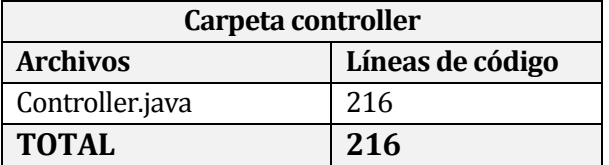

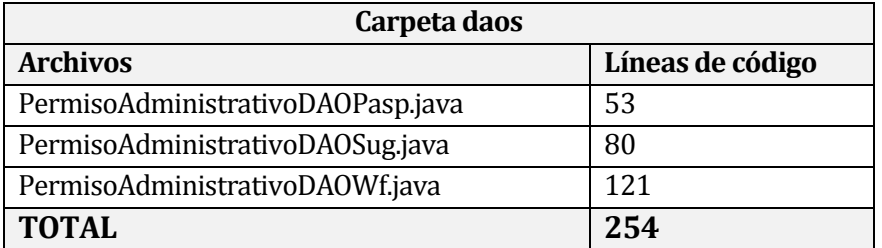

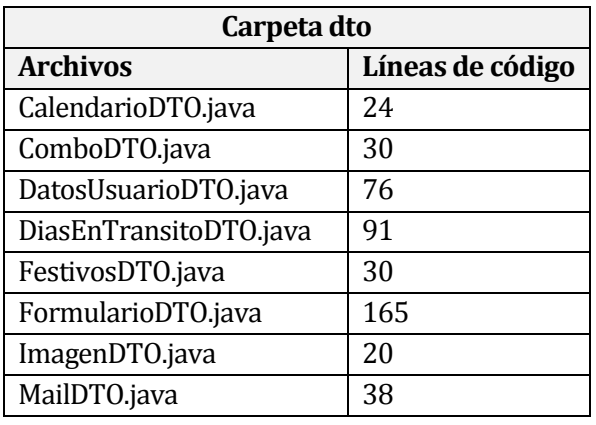

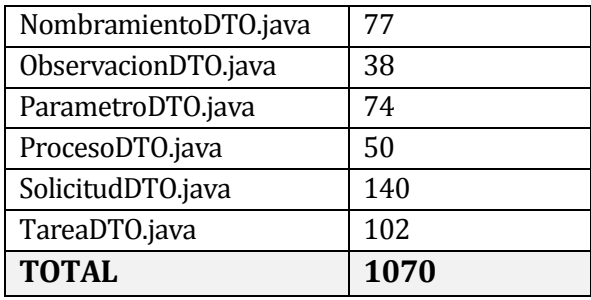

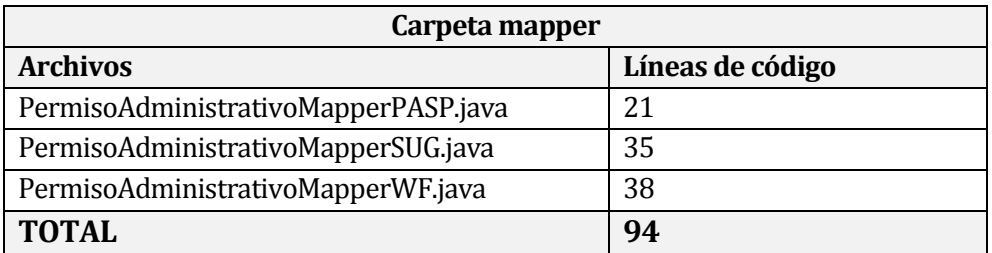

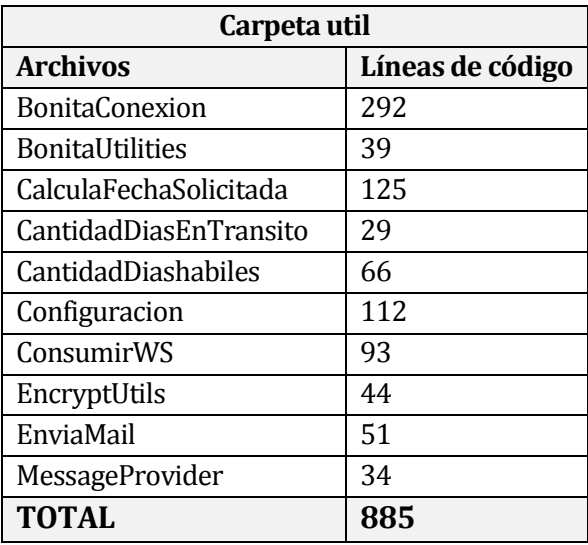

Resources (Archivos de configuraciones)

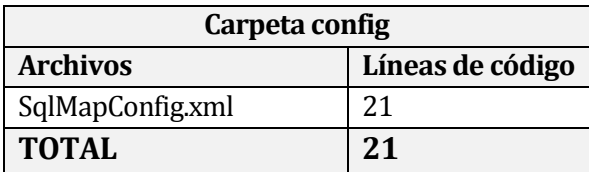

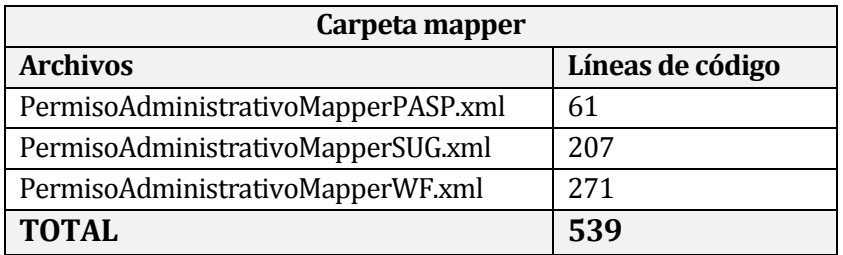

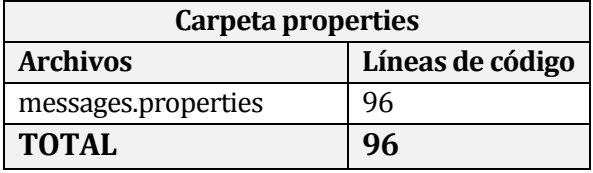

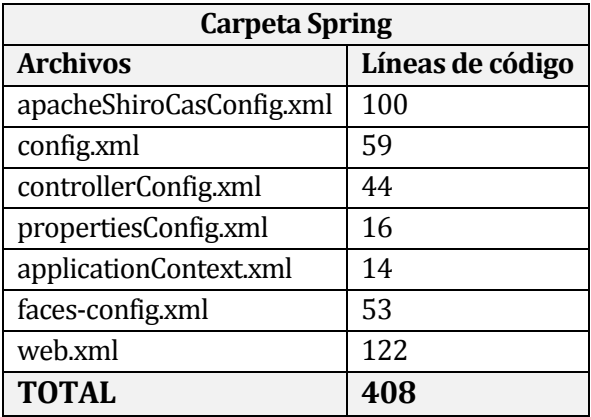

Vistas:

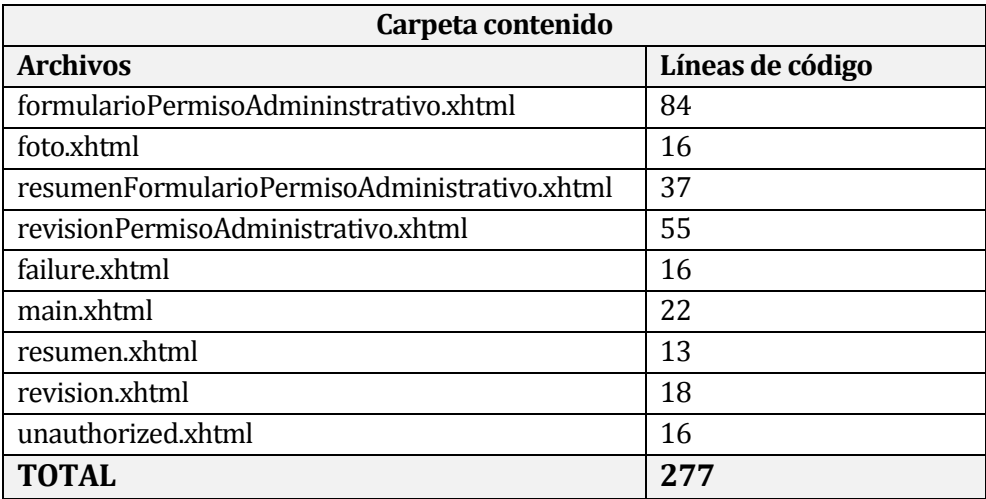

#### Accesos a Datasources:

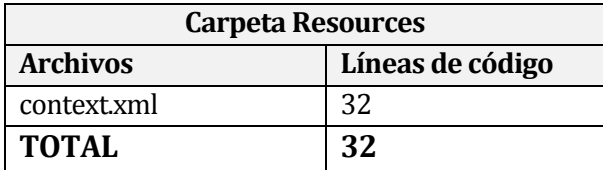

Archivos Javascrips:

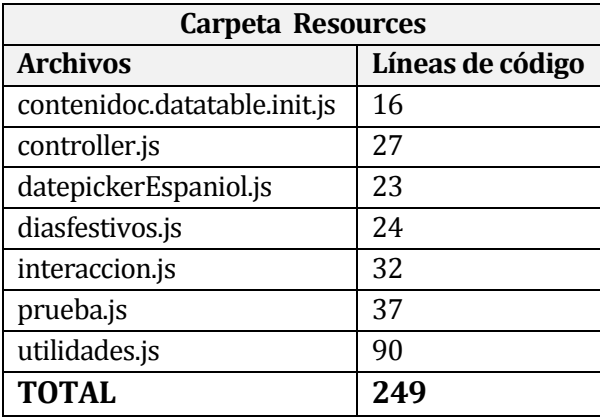

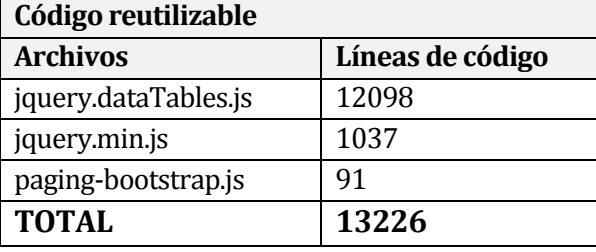

Tabla 35. Tablas de línea de códigos.

 Teniendo en cuenta todos estos datos decimos que el Total de líneas de código utilizadas para la realización del proyecto son 5526 líneas.

# **NOTAS:**

- Los códigos reutilizables, se contabilizaron solo una vez
- No se considera las librerías de apoyo Jquery en la contabilización
- Tiempo aproximado en creación de interfaz, diseño de página y CSS: 56 horas.
- No se contabilizo las LCD de CSS ya que se implementara otra interfaz.

# **16 ANEXO: RESULTADOS DE ITERACIONES EN EL DESARROLLO**

 La metodología utilizada fue la incremental lo que implico el desarrollo en dos iteraciones (ciclos), donde se detectaron indecencias no percibidas durante el primer desarrollo.

Estas incidencias son abordas a continuación (Iteración 1):

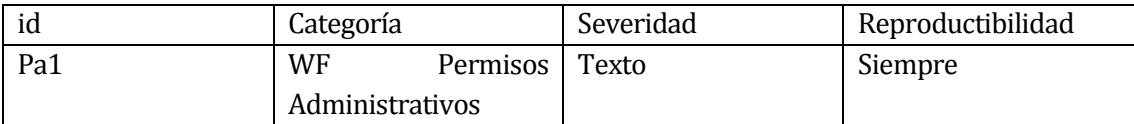

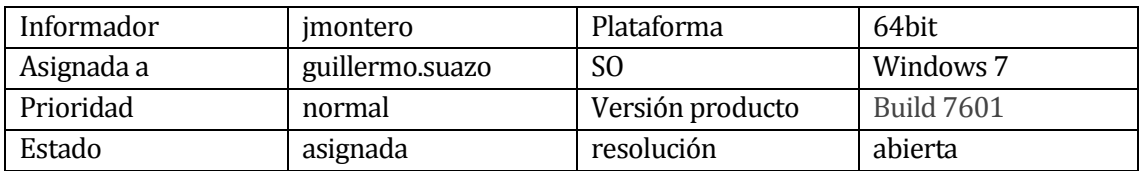

#### Descripción:

Falta tilde en palabra Revisión y mensaje de proceso aparece en inglés.

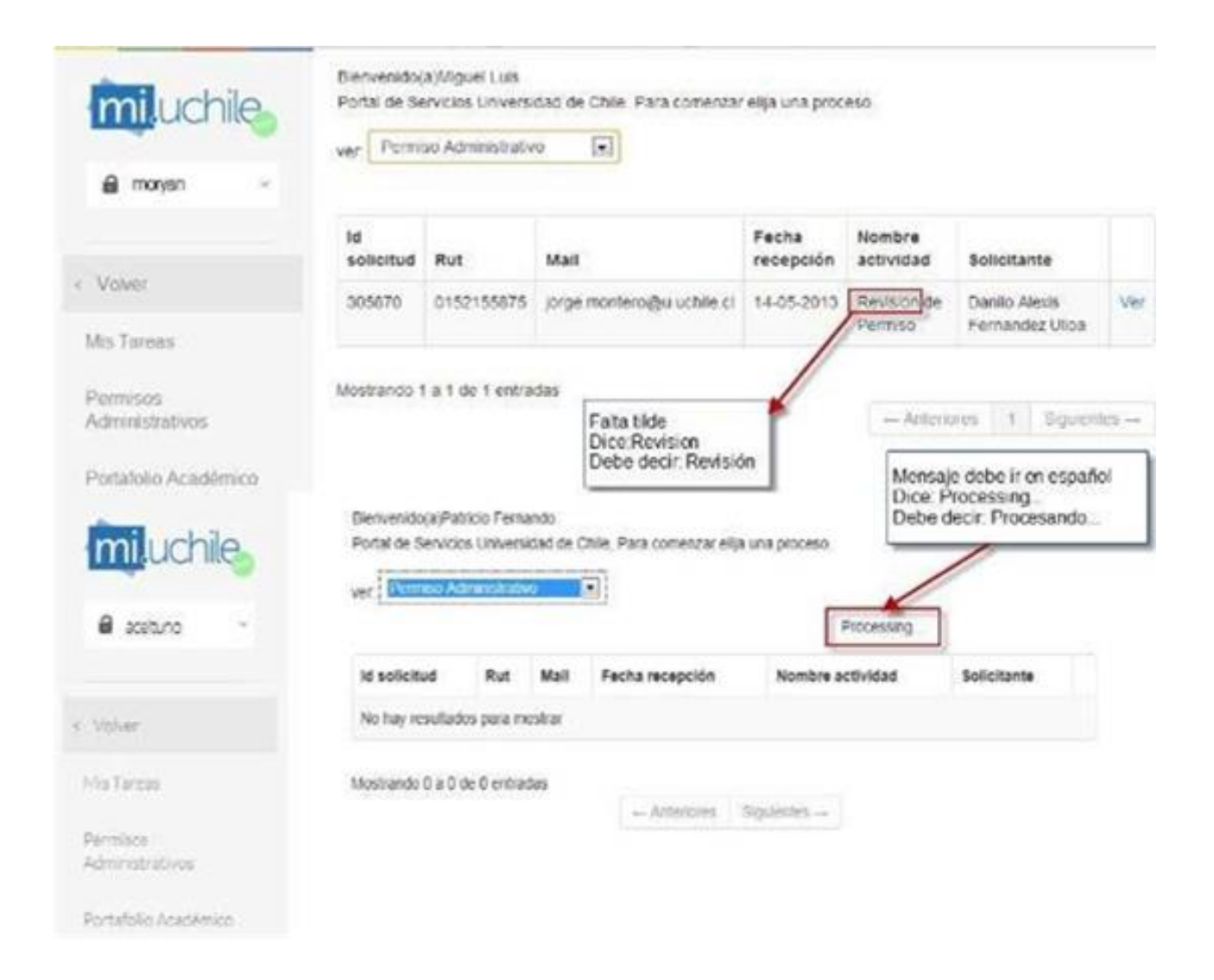

Figura 17. Discrepancia 1 ciclo numero 1

# Resolución para el segundo ciclo: Corregido

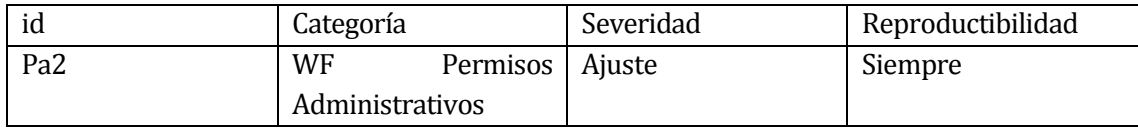

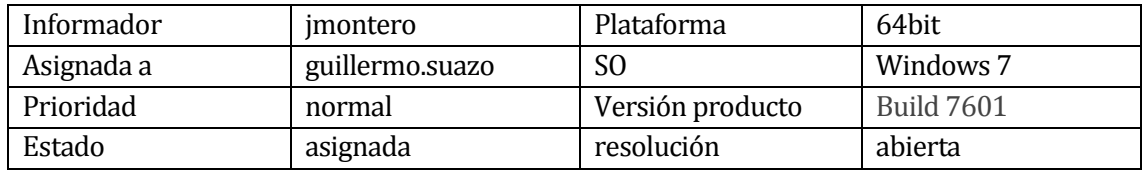

#### Descripción:

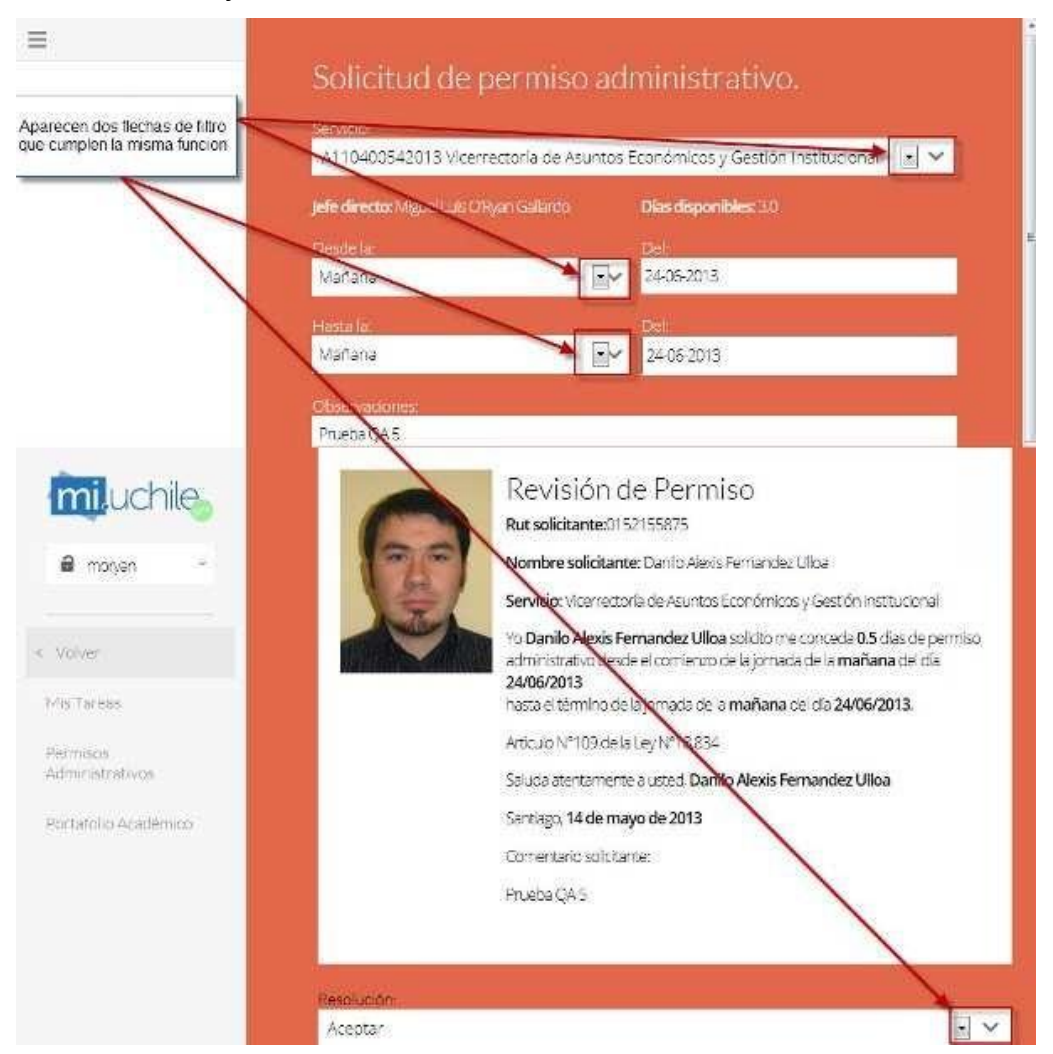

 Aparecen dos flechas de combo box que cumplen la misma función. Esto ocurre al llenar la solicitud y al revisarla.

Figura 18. Discrepancia 2 ciclo 1

## Resolución para el segundo ciclo: Corregido

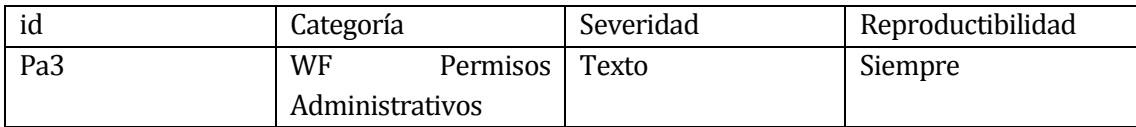

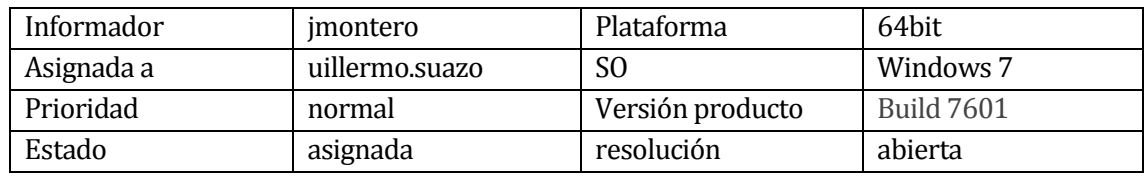

Descripción:

En el pie de la solicitud debería ir la firma del solicitante.

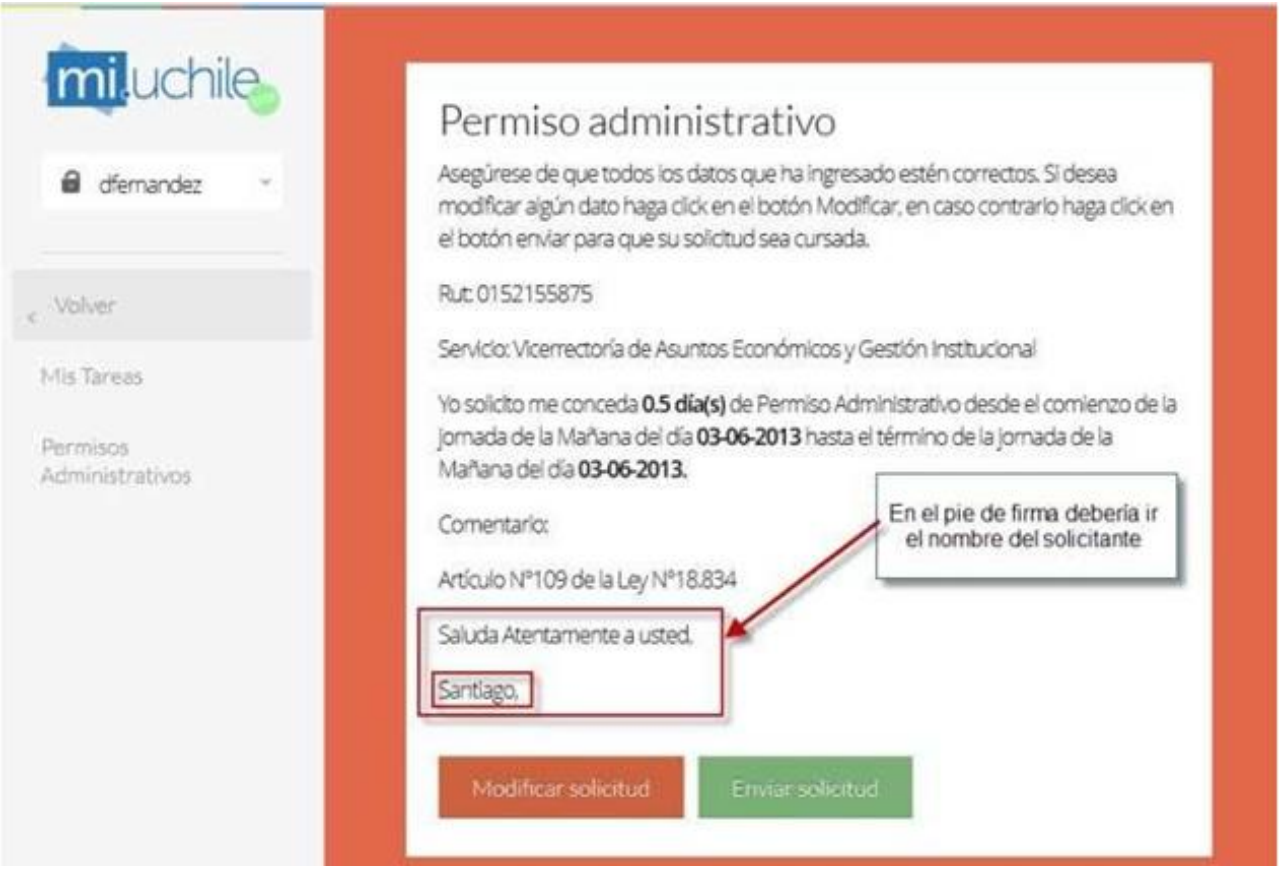

Figura 19. Discrepancia 3 ciclo 1

Resolución para el segundo ciclo: Corregido

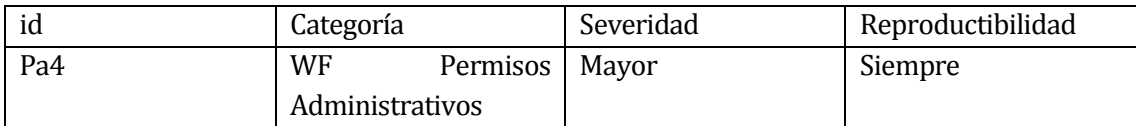

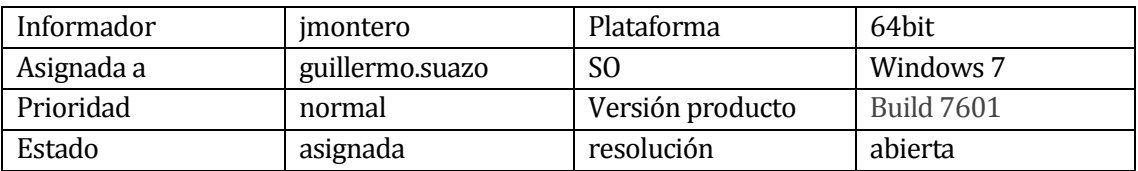

Descripción:

 Al presionar el botón "Enviar Solicitud" el sistema debería arrojar el mensaje "¿Desea enviar solicitud?" y no "¿Su solicitud ha sido creada?", descontando el día después de haber contestado el mensaje de confirmación y no antes o presionando Escape en dicho mensaje.

Además si es una pregunta o mensaje de confirmación debería llevar opciones tales como, "Si", "No" o "Aceptar" y "Cancelar".

| mi uchile<br>a demandez<br>« Volver<br>Mis Tareas<br>Permisos<br>Administrativos         |                 | su solicitud sea cursada.<br>Rut 0152155875<br>Servicio Vicerrectoria<br>Yo Danilo Alexis Fe<br>Administrativo desde<br>témino de la iomad<br>Comentario. | Permiso administrativo<br>Asegúrese de que todos los datos que ha ingresado estén correctos. Si desea modificar algún<br>dato haga click en el botón Modificar, en caso contrario haga click en el botón enviar para que<br>Continuar<br>/ Susolicitud ha sido creada? |                    |                              | Perriso<br>2013 hasta el                                                                                                    |     |
|------------------------------------------------------------------------------------------|-----------------|----------------------------------------------------------------------------------------------------|----------------------------------------------------------------------------------------------------|--------------------|------------------------------|----------------------------------------------------------------------------------------------------|-----|
| Mensaje no es claro, debería ser<br>mensaje de confirmación: ¿Desea<br>enviar solicitud? |                 | propaga 3<br>Articulo N°109 de la Levernere<br>Saluda Atentamente a usted<br>Santiago,<br>Modificar solestid                                              | Danilo Alexis Femandez Ulloa                                                                                                    | Envar solicited    | <b><i><u>RESERVE</u></i></b> | Siendo mensaje de confirmación.<br>además de mostrar el botón Aceptar<br>debería mostrar el botón Cancelar                            |     |
| mi uchile<br>a moryan                                                                    | ver             | Bienvenido(a)Miguel Luis<br>Permiso Administrativo                                                                                                    | Portal de Servicios Universidad de Chile. Para comenzar elija una proceso.<br>$\overline{\mathcal{F}}$                                                                                                    |                    |                              | Además al cerrar el mensaje sin presionar<br>Aceptar, el sistema igual procesa la solicitud,<br>descontando el día de los disponibles |     |
|                                                                                          | Id<br>solicitud | Rut                                                                                                    | Mail                                                                                                    | Fecha<br>recepción | Nombre<br>actividad          | Solicitante                                                                                                    |     |
| c Volver                                                                                 | 305848          | 0152155875                                                                                                    | crvera@u.uchile.cl                                                                                                    | 13-05-2013         | Revision de<br>ermiso        | Danilo Alexis<br>Fernandez Ulloa                                                                                                    | Ver |
| Mis Tareas                                                                               | 305849          | 0152155875                                                                                                    | crvera@u.uchile.cl                                                                                                    | 13-05-2815         | Revision de<br>Permiso       | Danilo Alexis<br>Fernandez Ulloa                                                                                                    | Ver |
| Permisos<br>Administrativos                                                              | 305850          | 0152155875                                                                                                    | crvera@u.uchile.cl                                                                                                    | 13-05-2013         | Revision de                  | Danilo Alexis                                                                                                    | Ver |

Figura 20. Discrepancia 4 ciclo 1.

Resolución para el segundo ciclo: Corregido

# **17 ANEXO: DICCIONARIO DE DATOS DEL MODELO DE DATOS**

 A continuación se presenta el diccionario de datos del modelo físico de la base de datos. Hay que considerar lo siguiente.

- 1. Atributo en negro: Claves primarias
- 2. Atributo en cursiva: Clave foráneas.

# **Modelo administrador:**

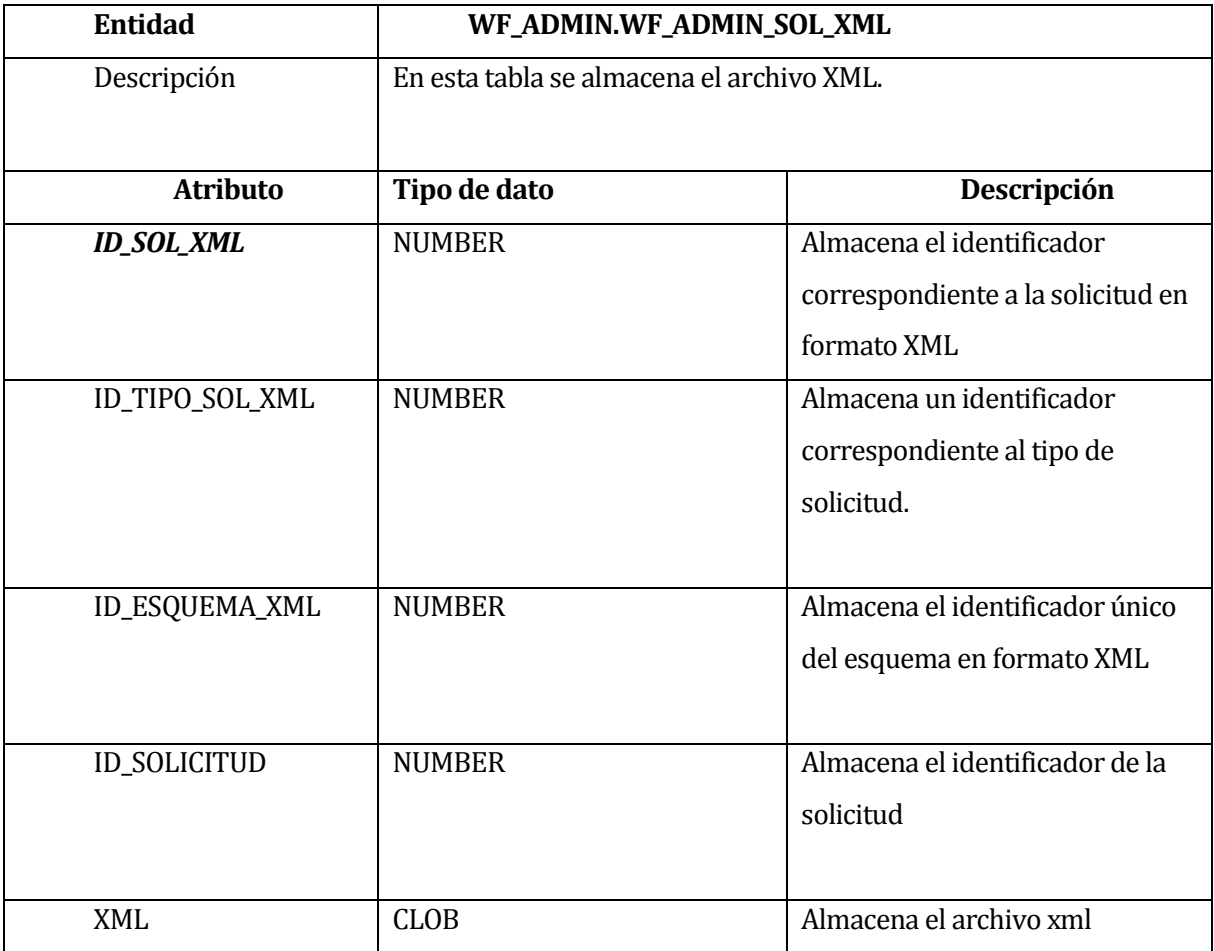

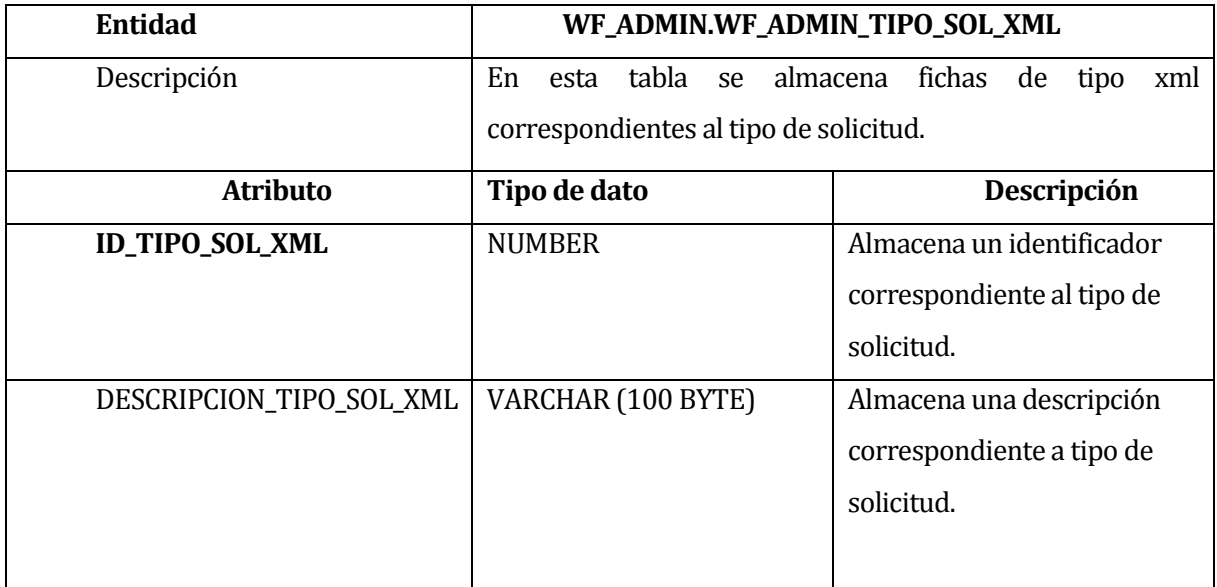

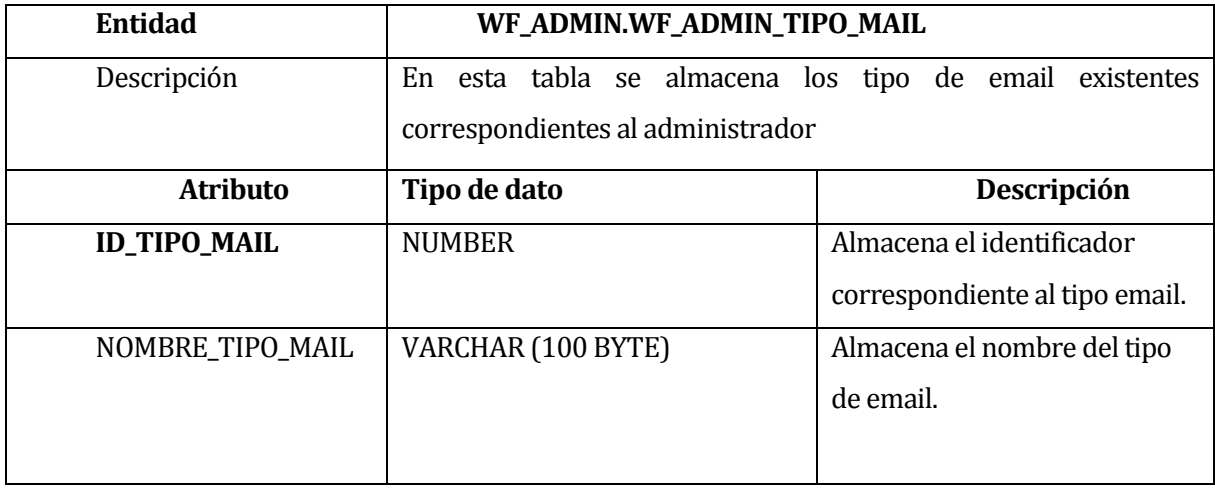

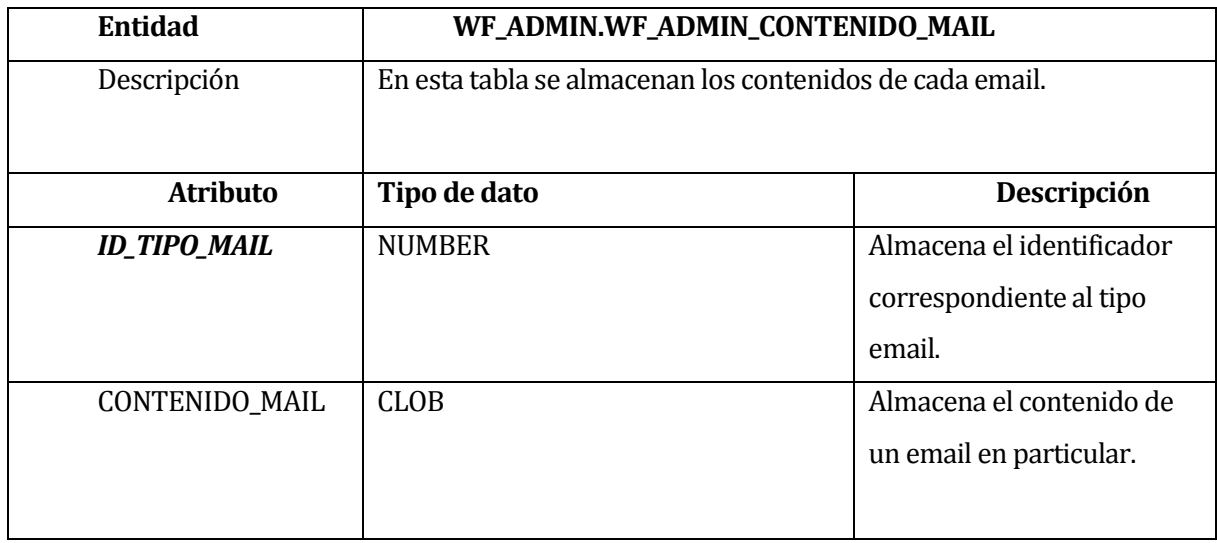

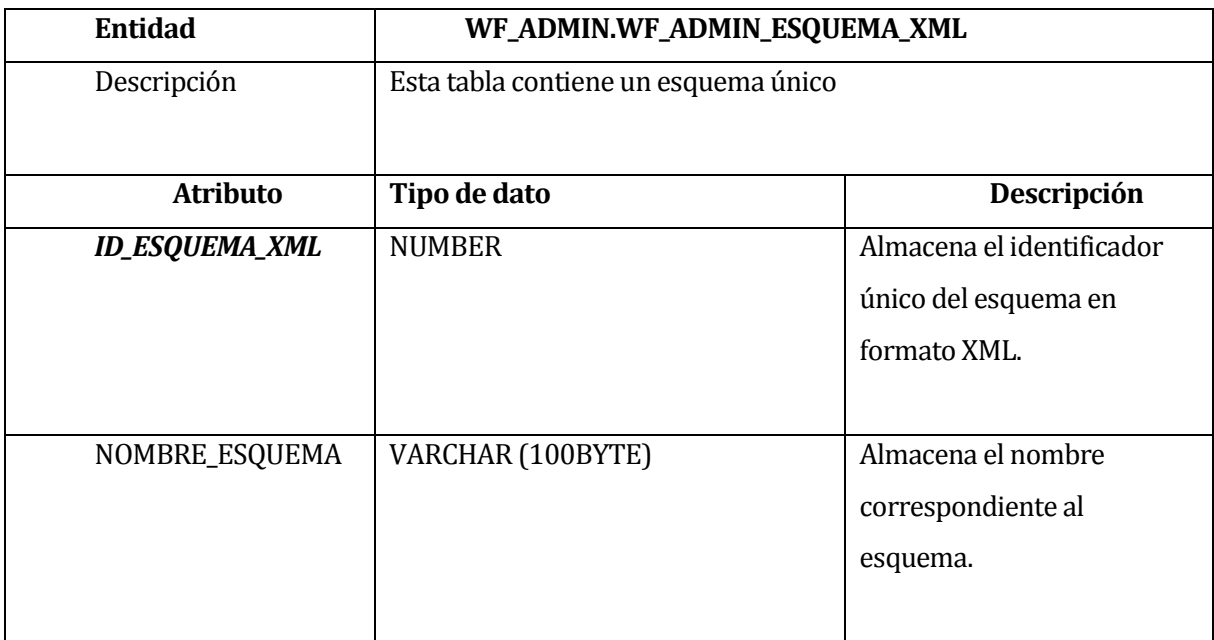

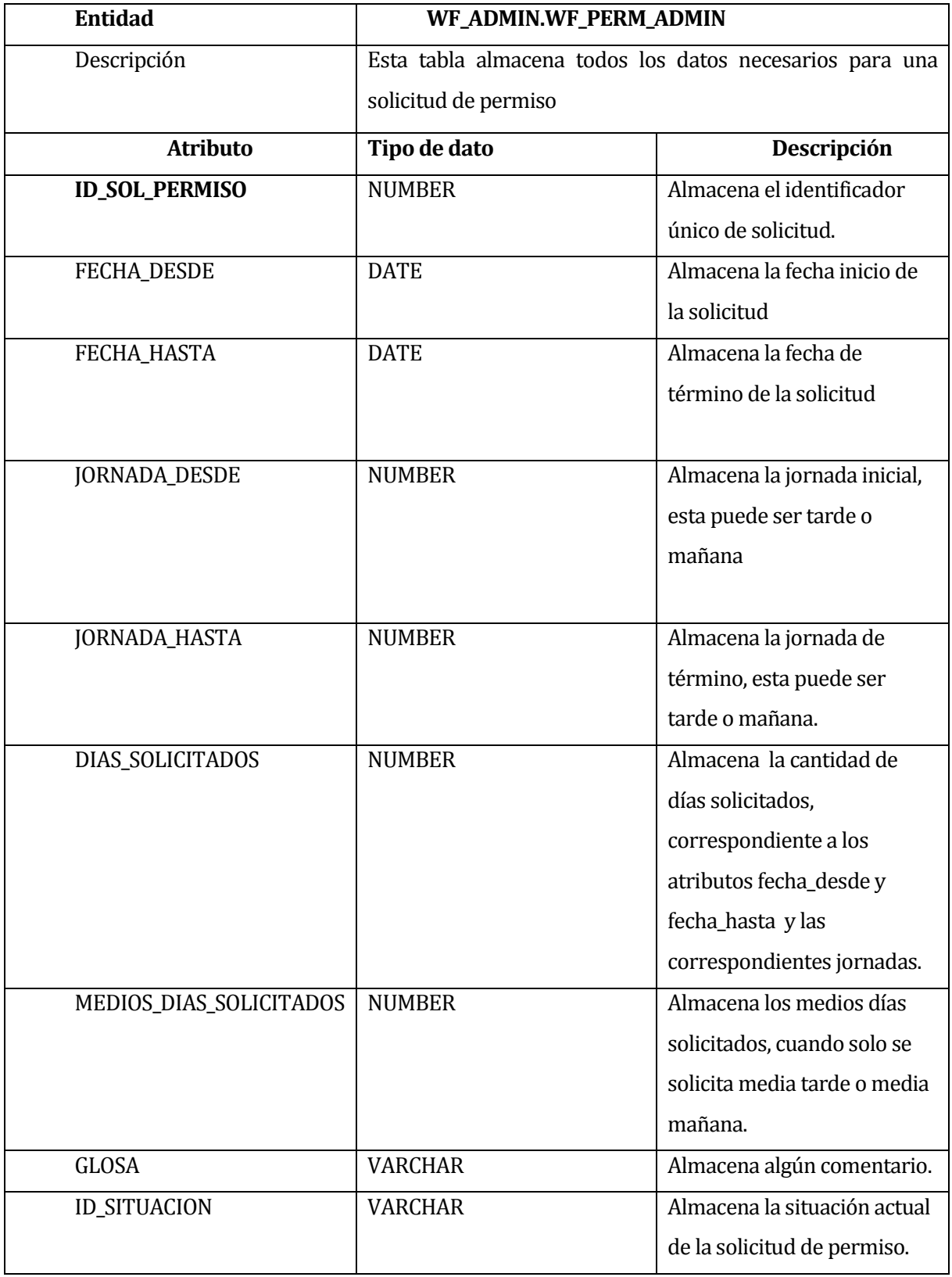

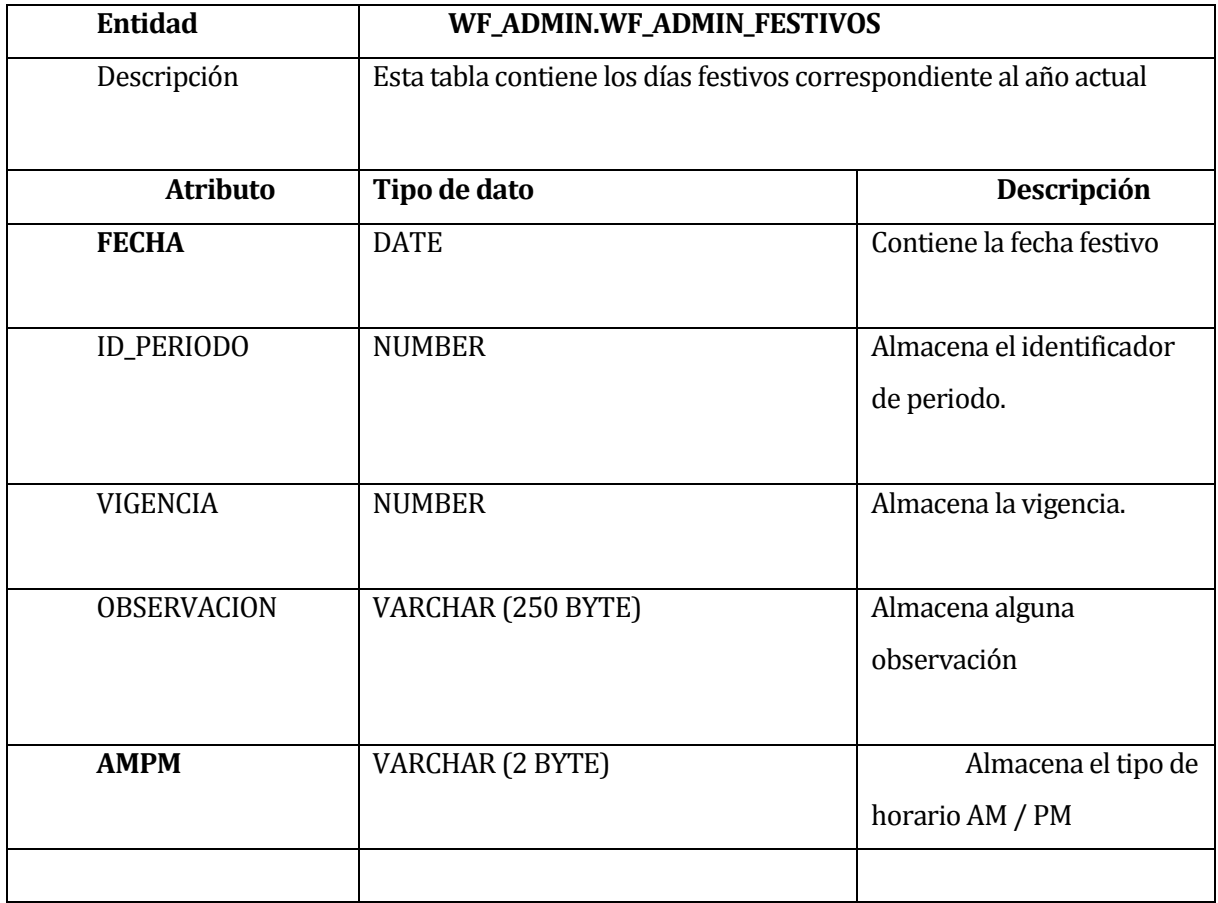

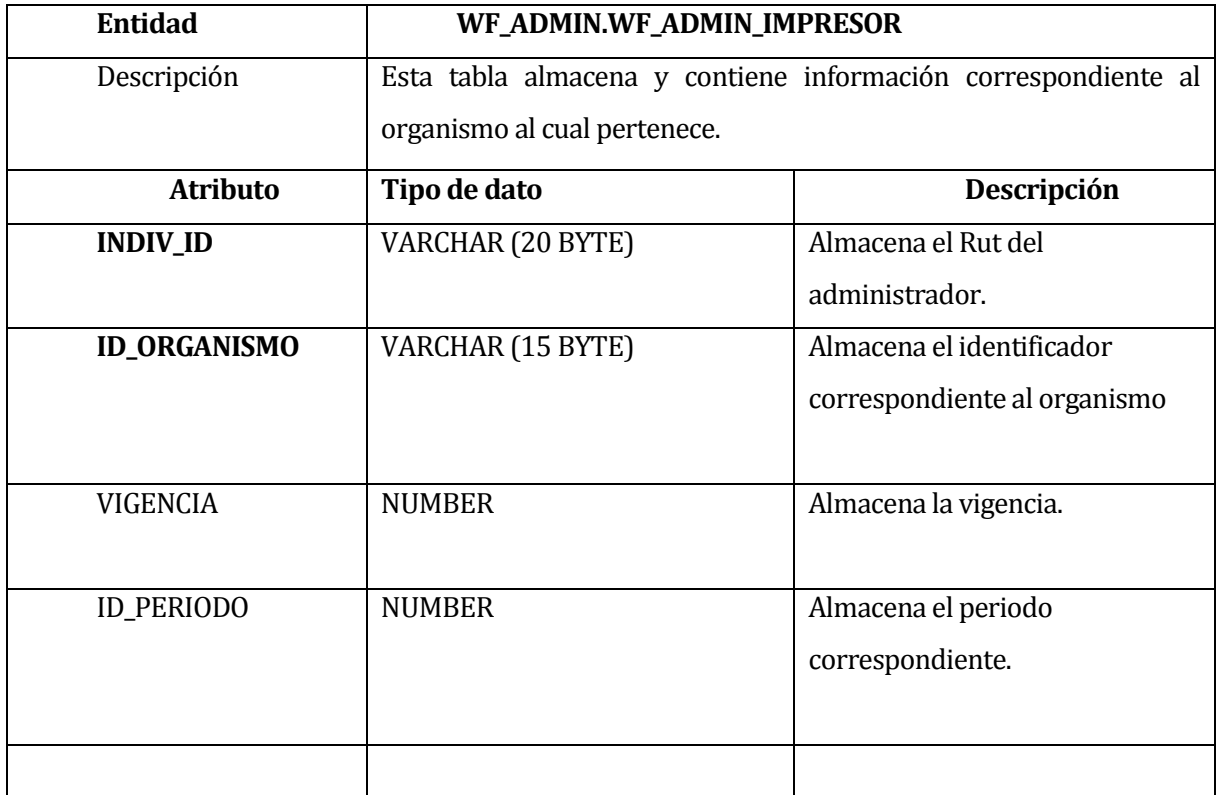

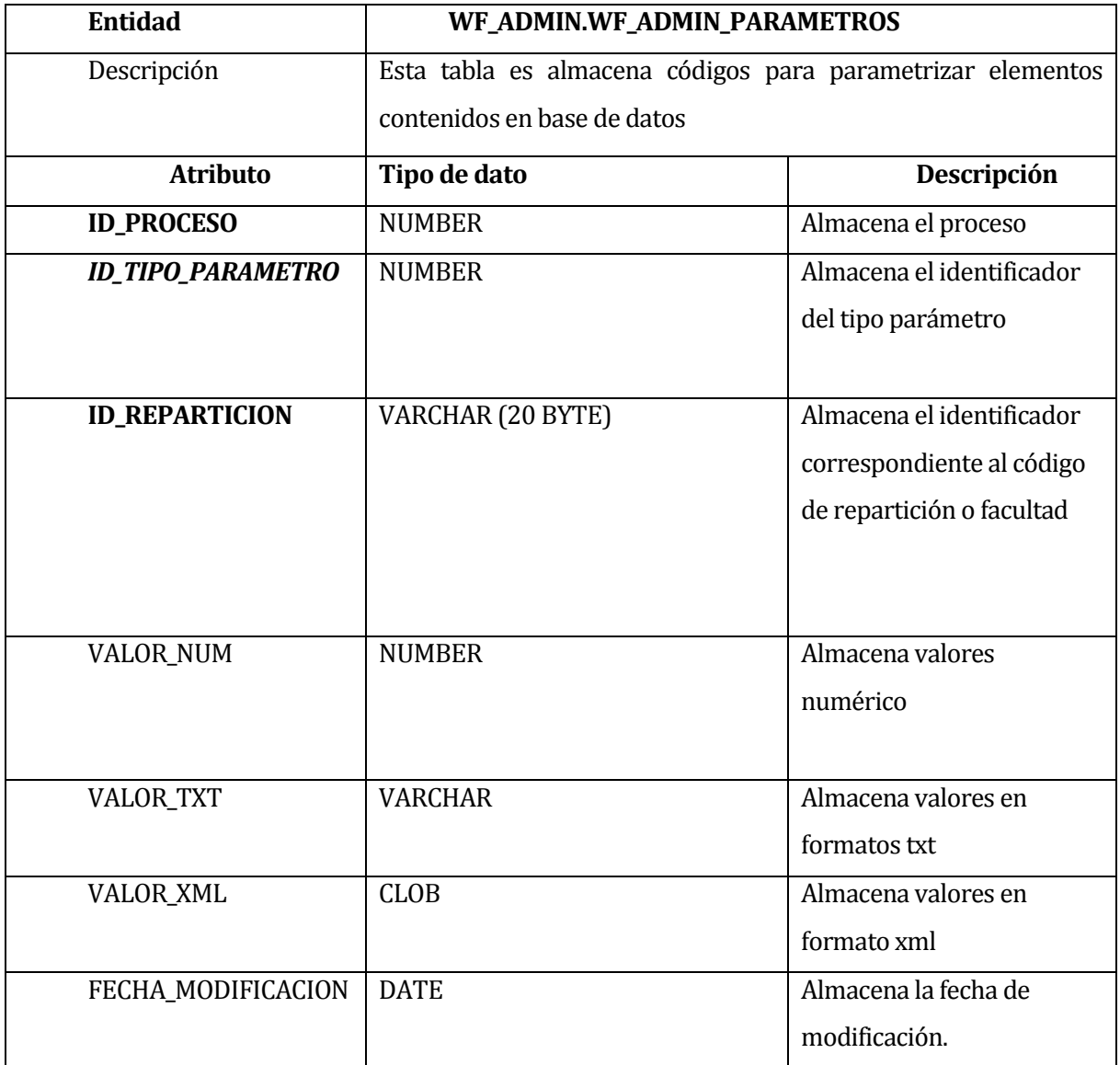

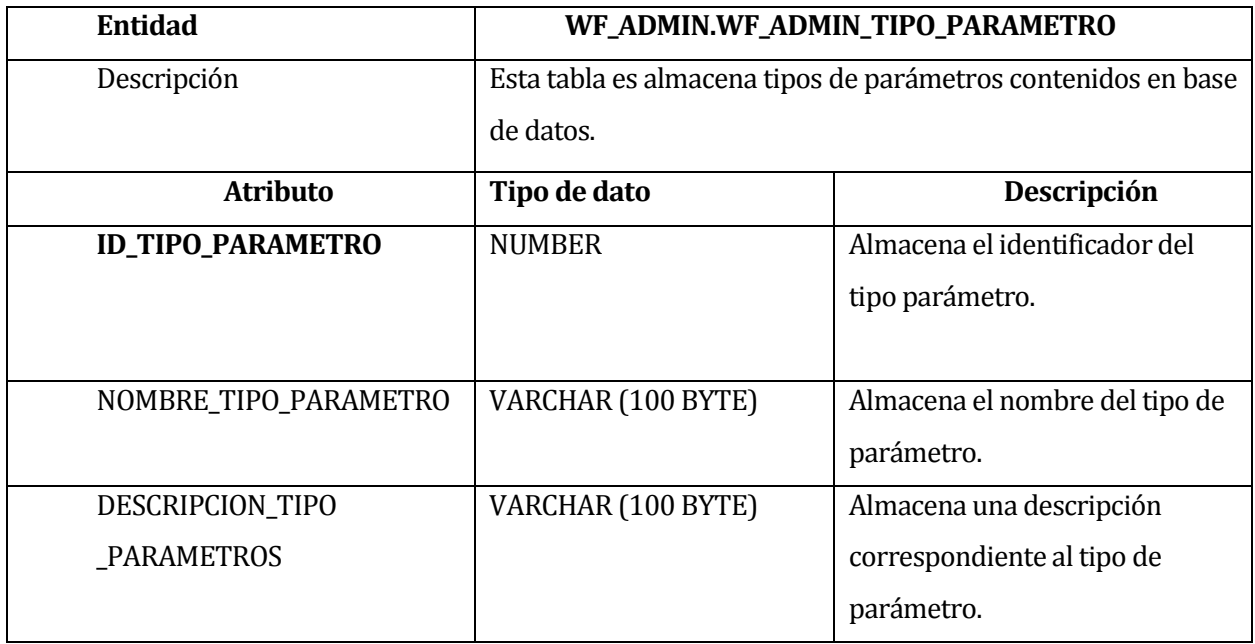

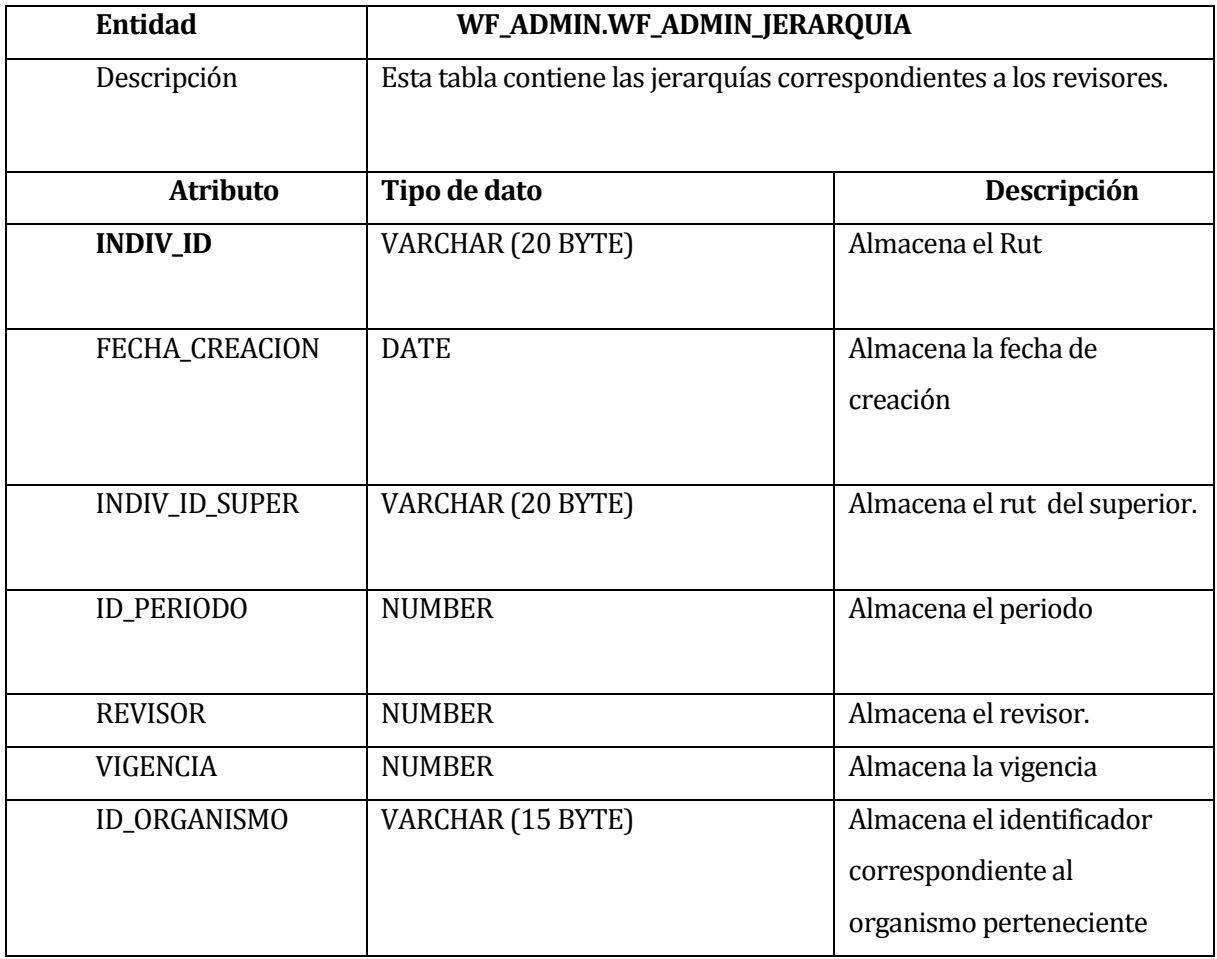

# **Modelo solicitudes:**

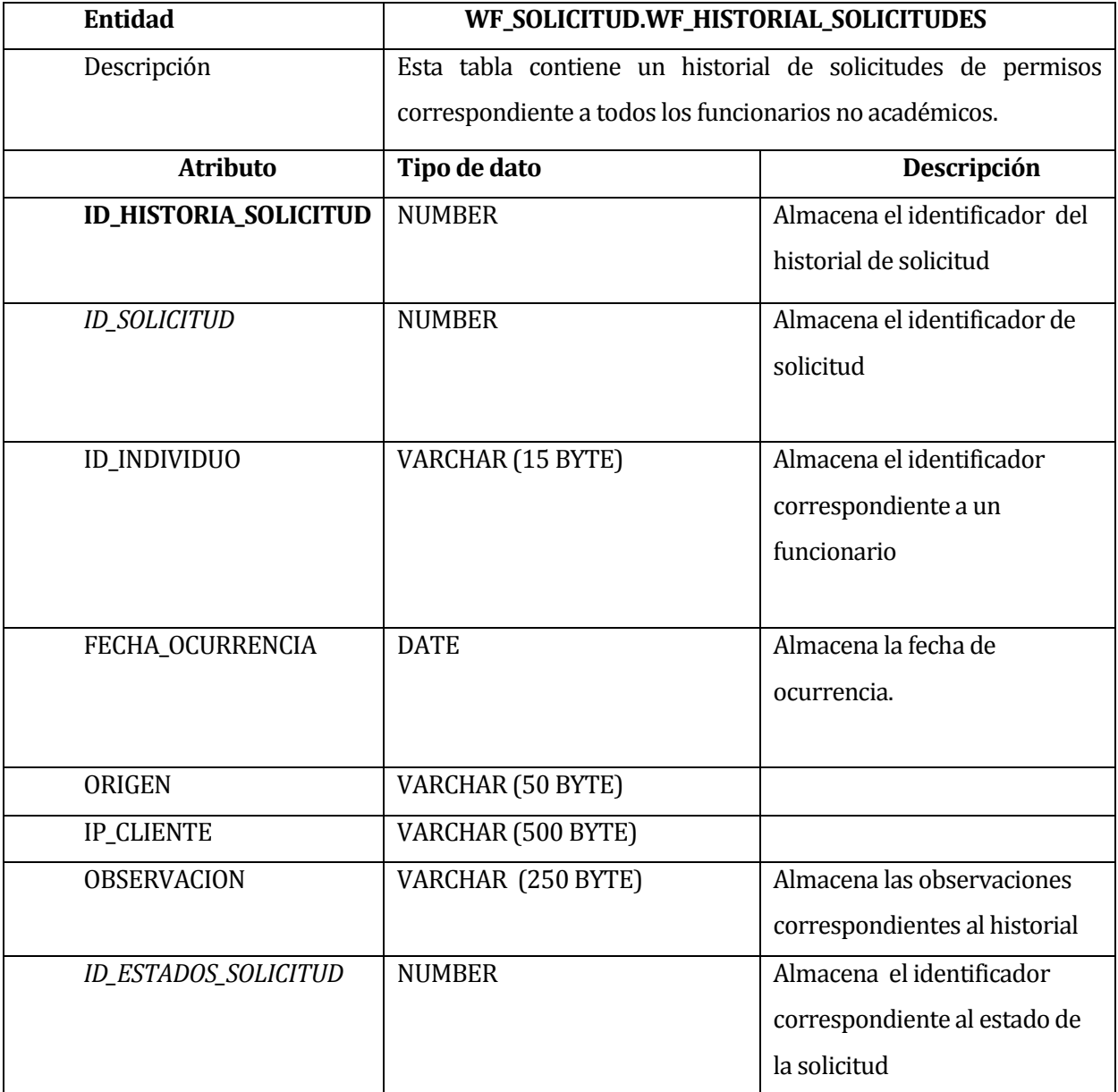

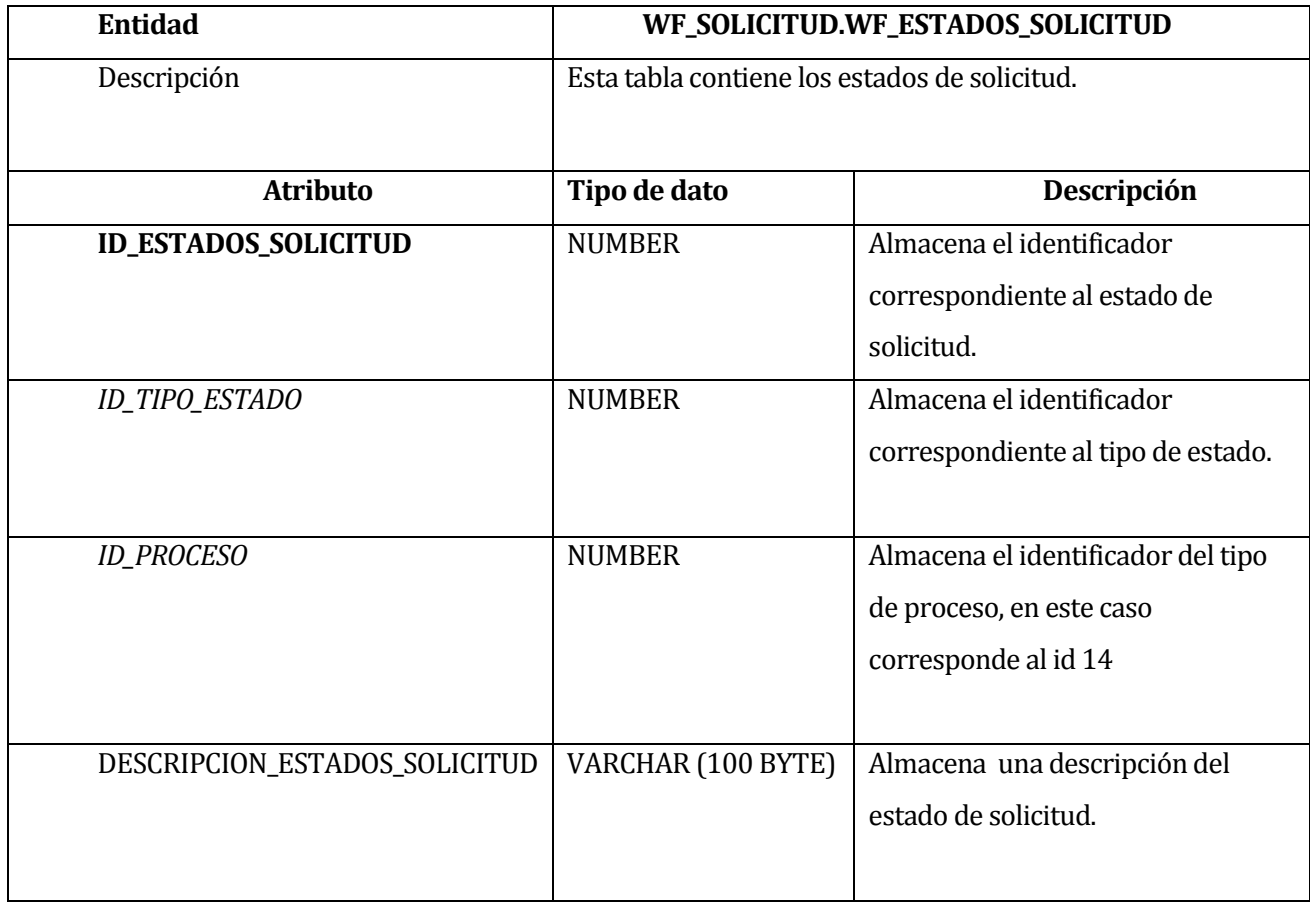

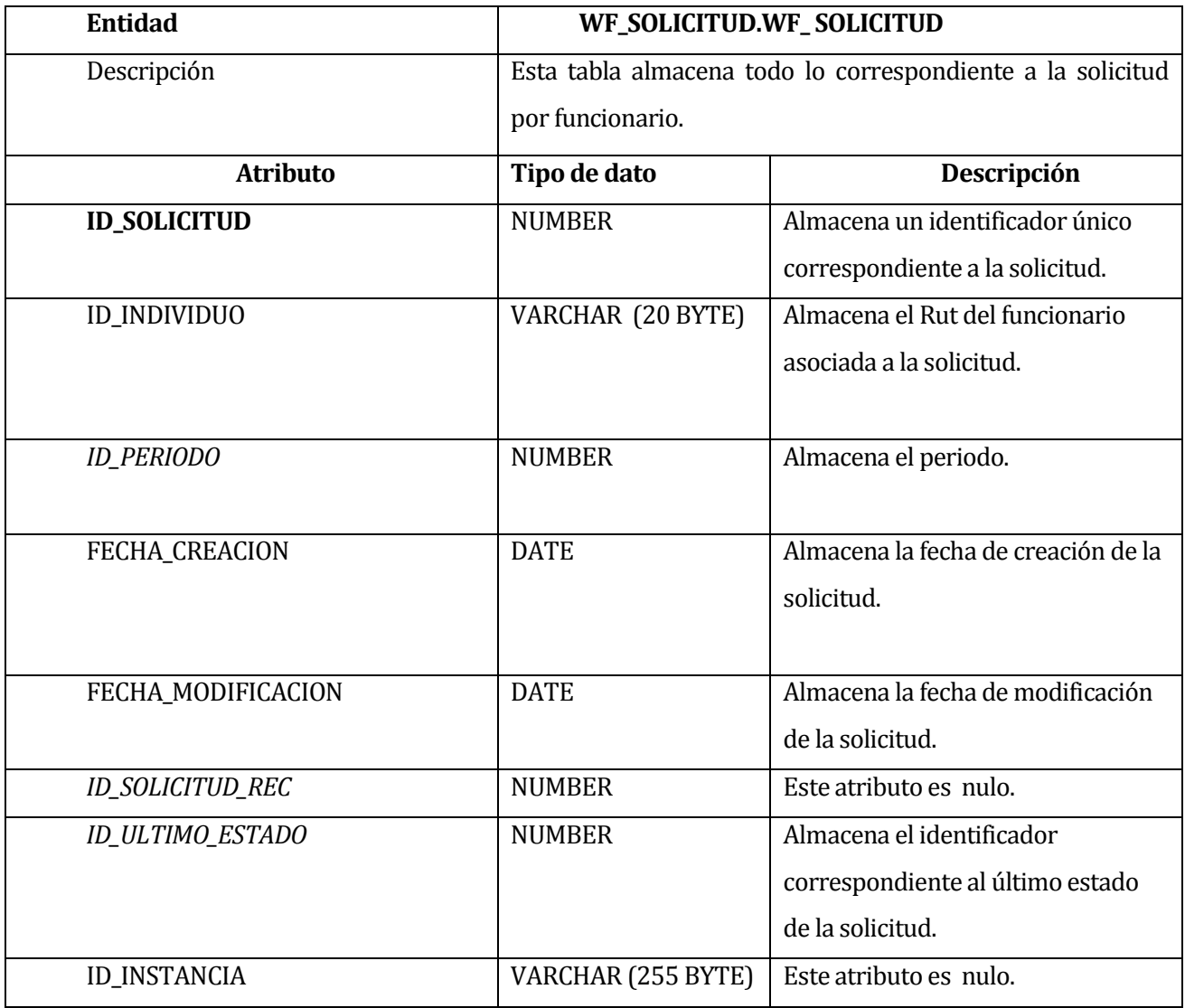
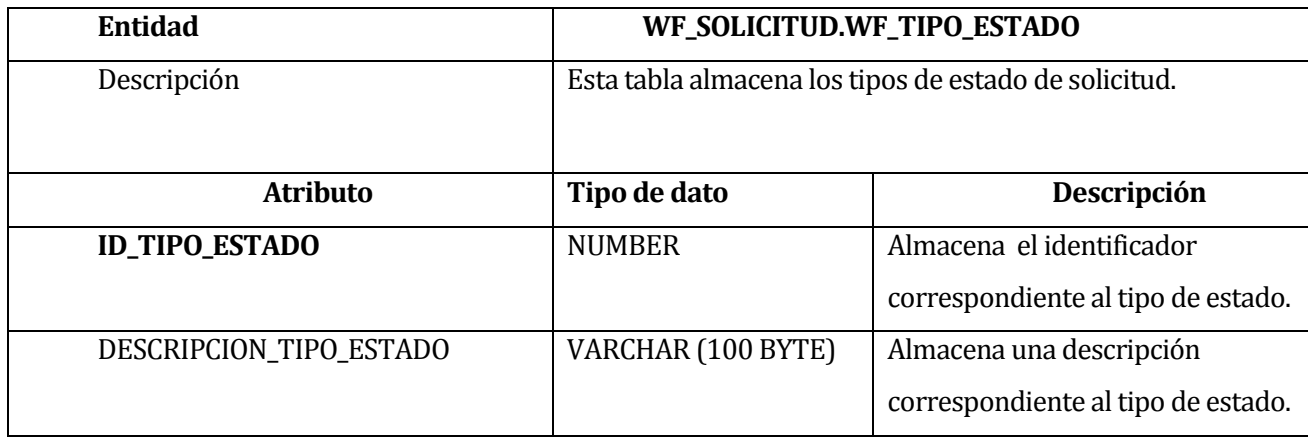

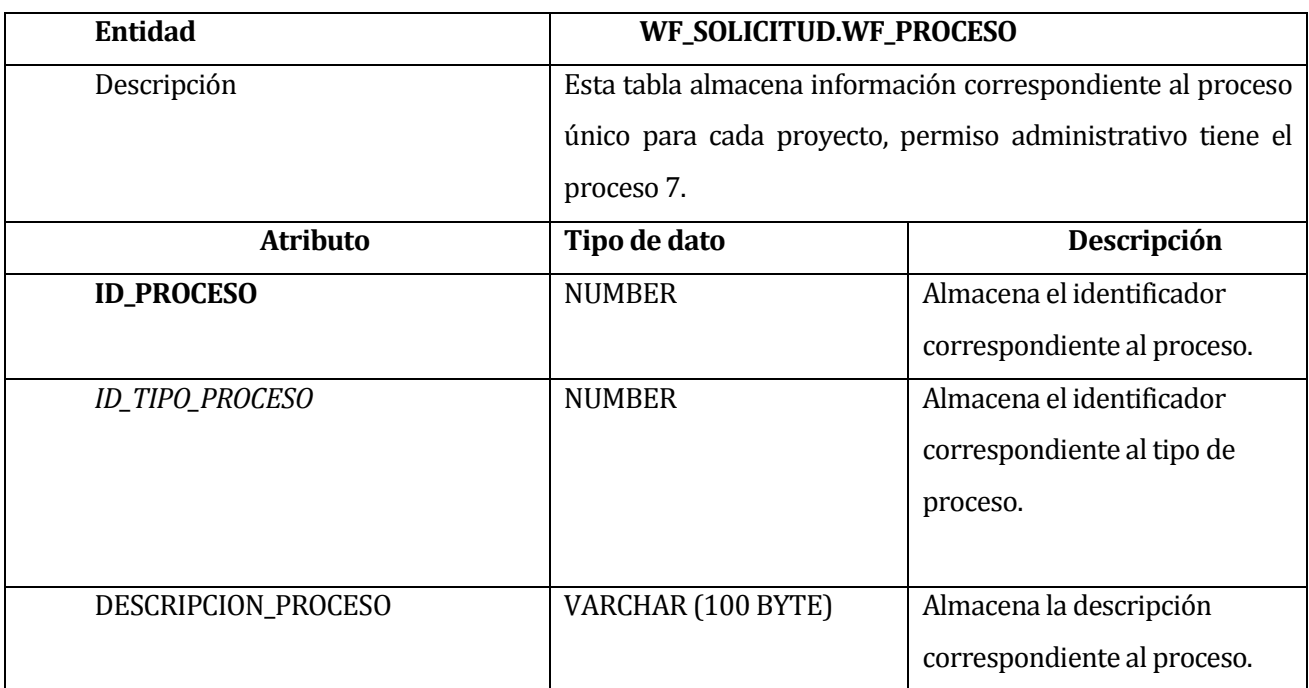

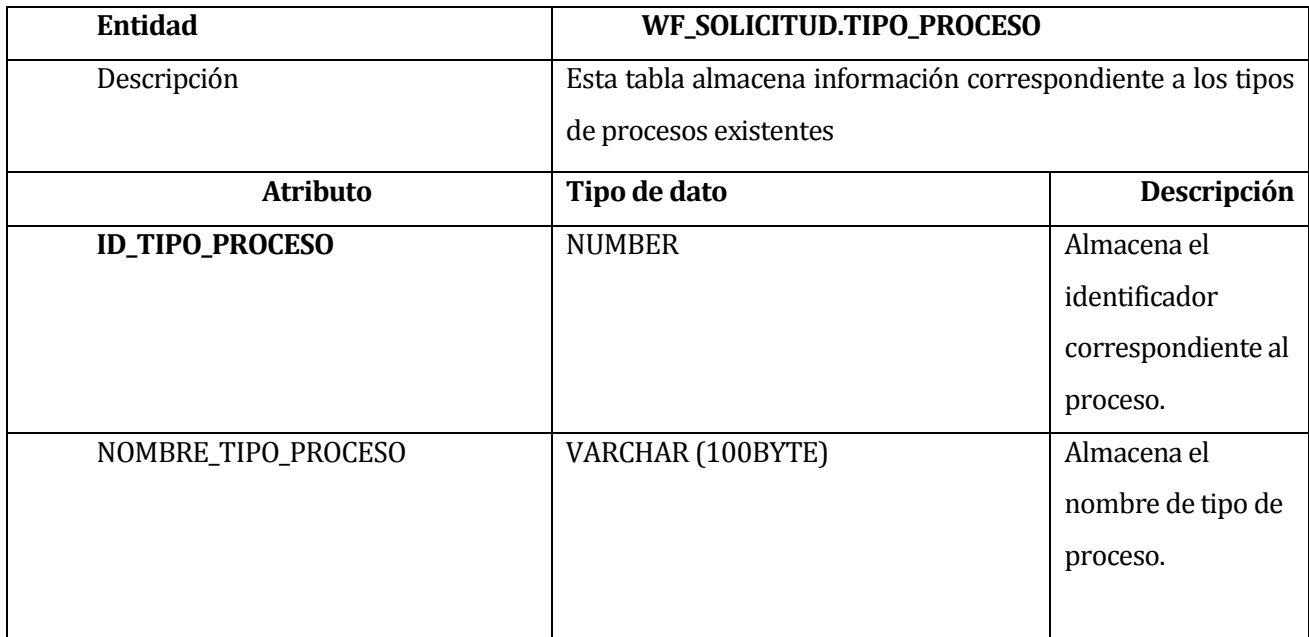

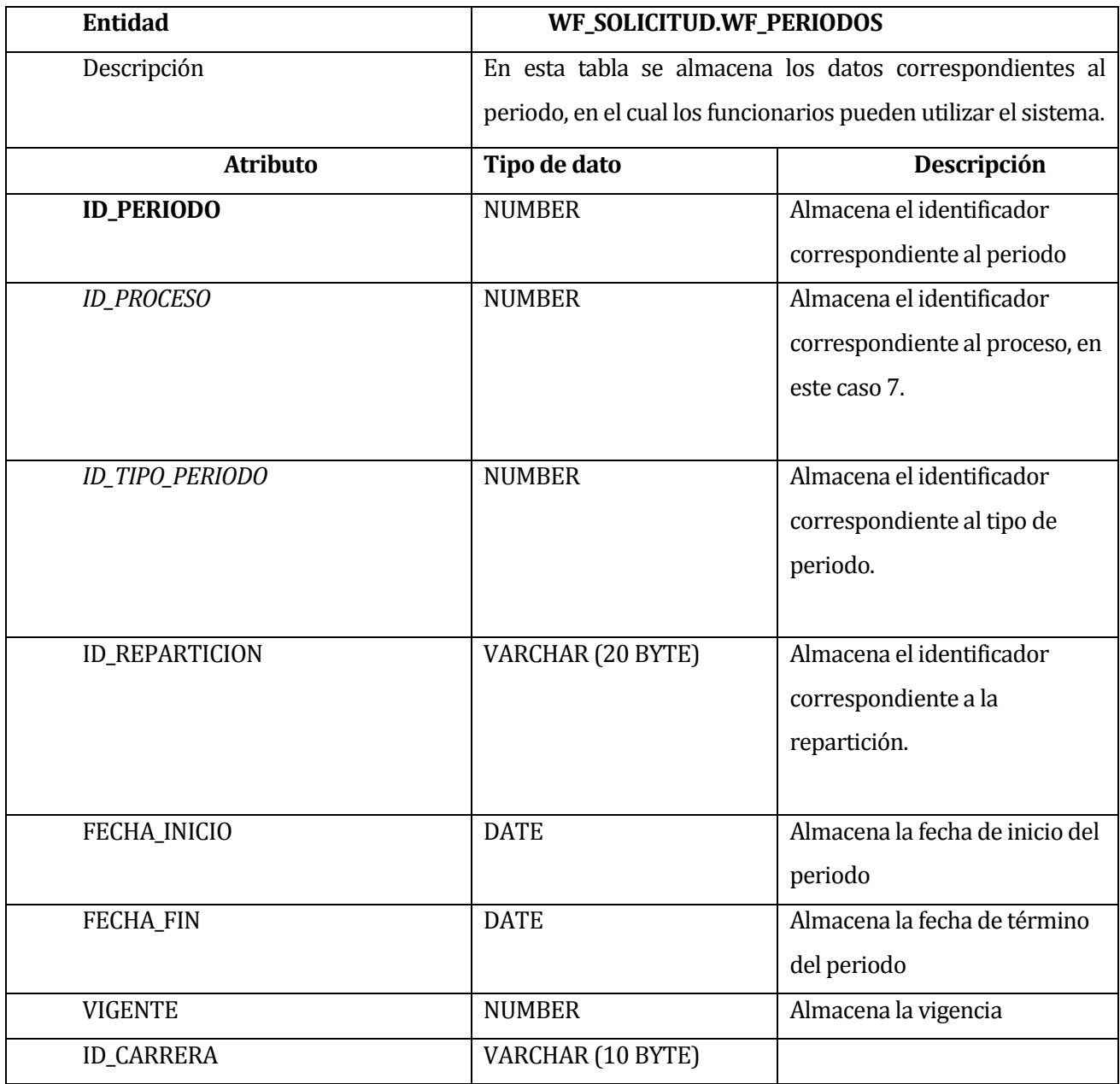

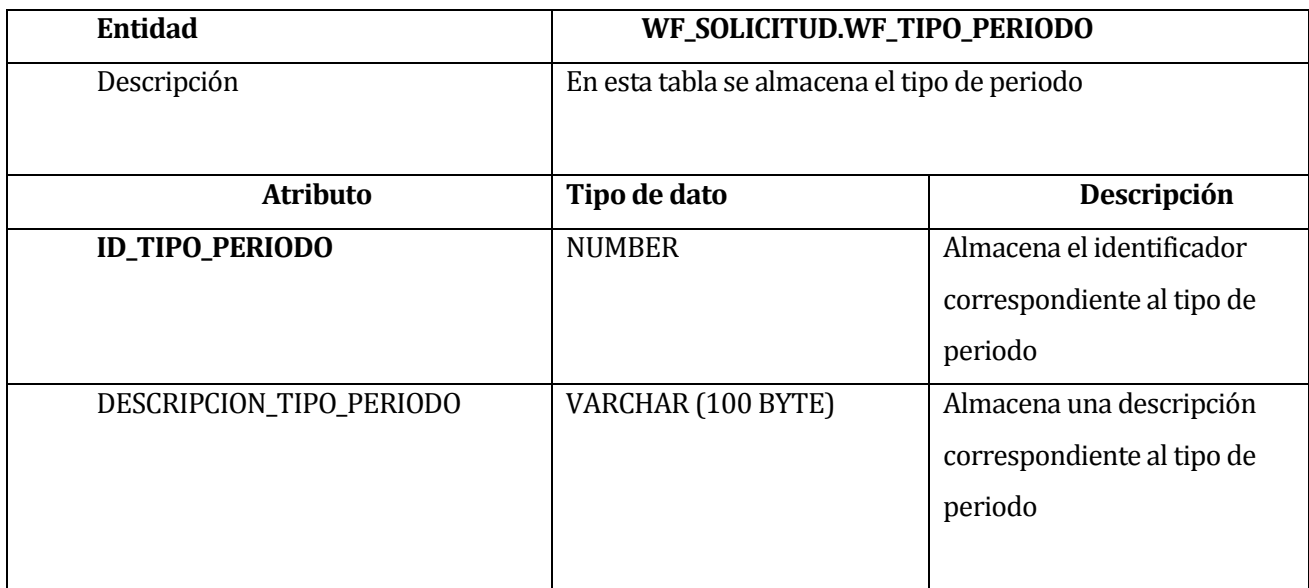

Tabla 36. Tablas de diccionarios de Datos.

# **18 ANEXO: FORMULARIO SOLICITUD DE PERMISO ADMINISTRATIVO ANTIGUO.**

 Formulario correspondiente a la solicitud antes de la puesta en marcha del software "Solicitud de permiso administrativo".

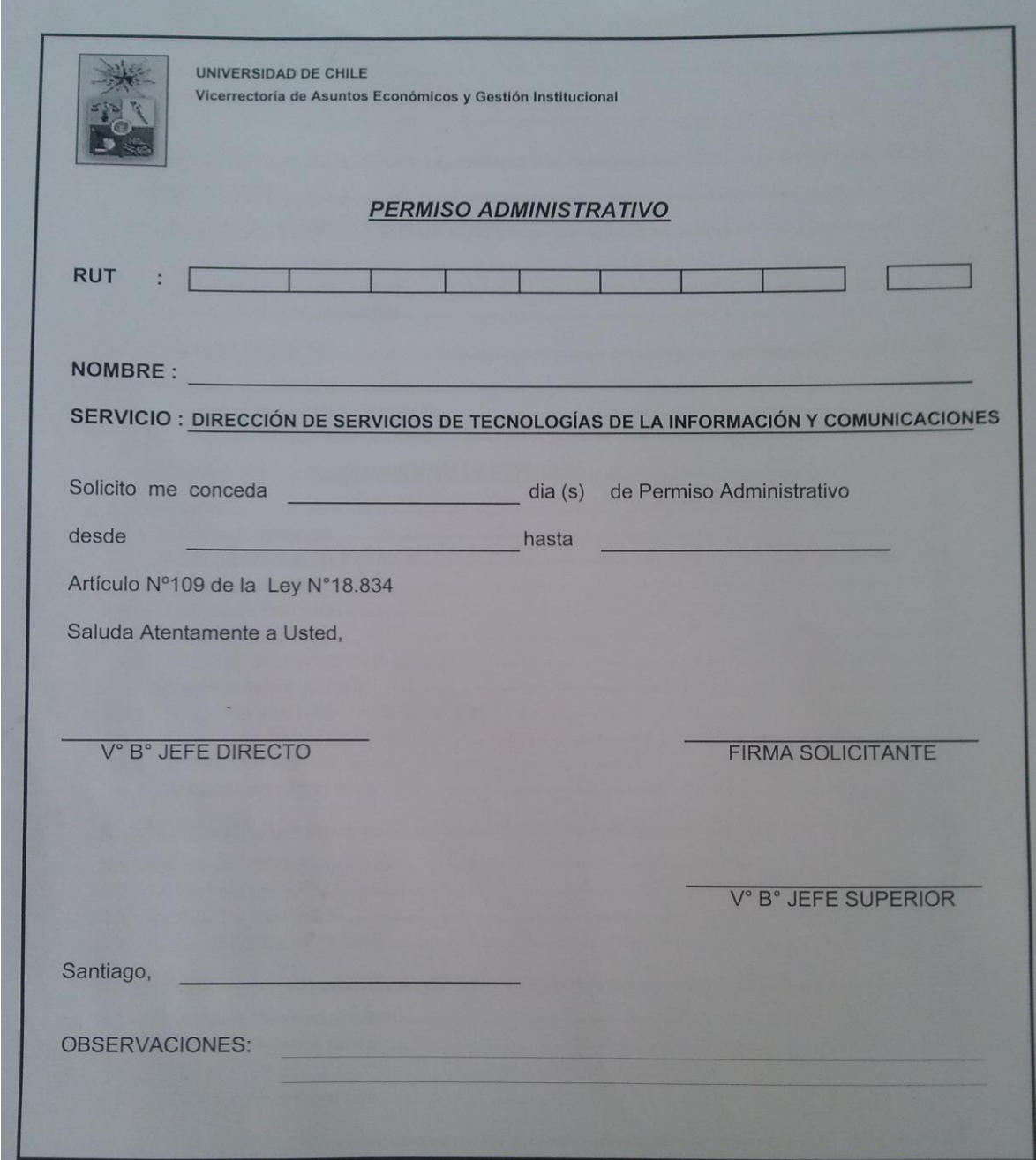

# **19 ANEXO: INFORMACIÓN PERSONAL UNIVERSIDAD DE CHILE**

El total de funcionarios de la universidad, es de 11.678, de los cuales 6.198 son Hombres y 5.480 son mujeres.

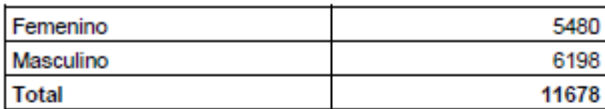

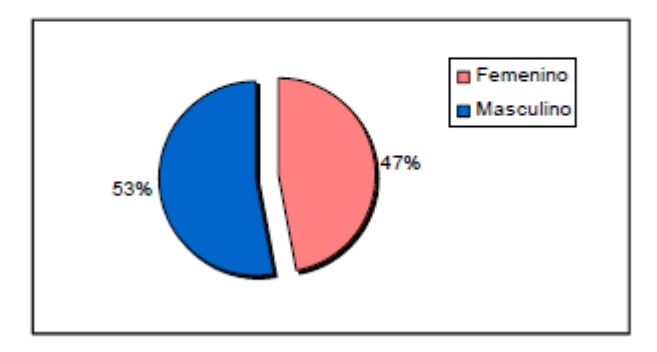

Como se ve en el gráfico, la distribución por género es bastante equitativa, respecto del total de la dotación, posteriormente veremos cómo esta información varía dependiendo del estamento.

Con el presente cuadro, se pude observar claramente la distribución de los funcionarios, según estamento y organismo al cual pertenecen. Es importante destacar que el 60% de la dotación universitaria pertenece a tres organismos universitarios; Hospital Clínico con un 29%, Medicina con un 17,8% y la Facultad de Ciencias Físicas y Matemáticas con un 13,4%.

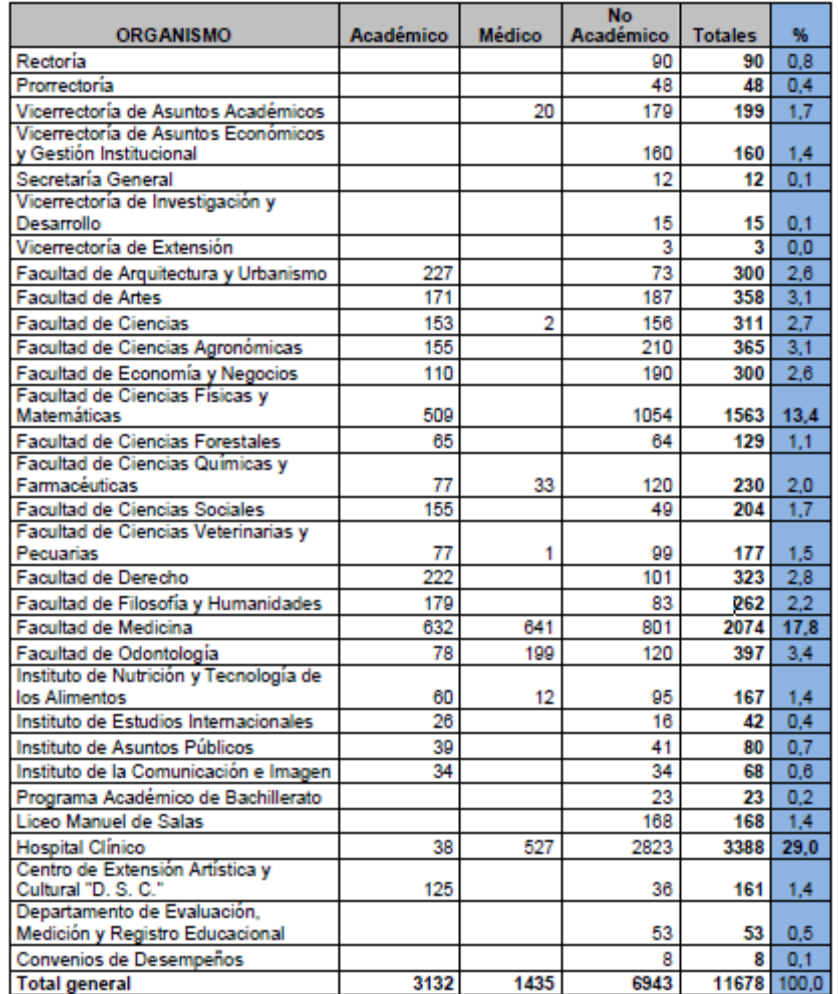

Fuente: Dotación Funcionarios Universidad de Chile[. www.uchile.cl](http://www.uchile.cl/)

### **20 ANEXO: COMPARACIÓN ENTRE PROCESO ANTIGUO Y ACTUAL**

#### **Permisos Administrativos de forma tradicional.**

 Tiempo estimado de solicitud de permiso administrativo, hasta su aceptación (No se aplica el tiempo de envíos de solicitudes a jefa de personal).

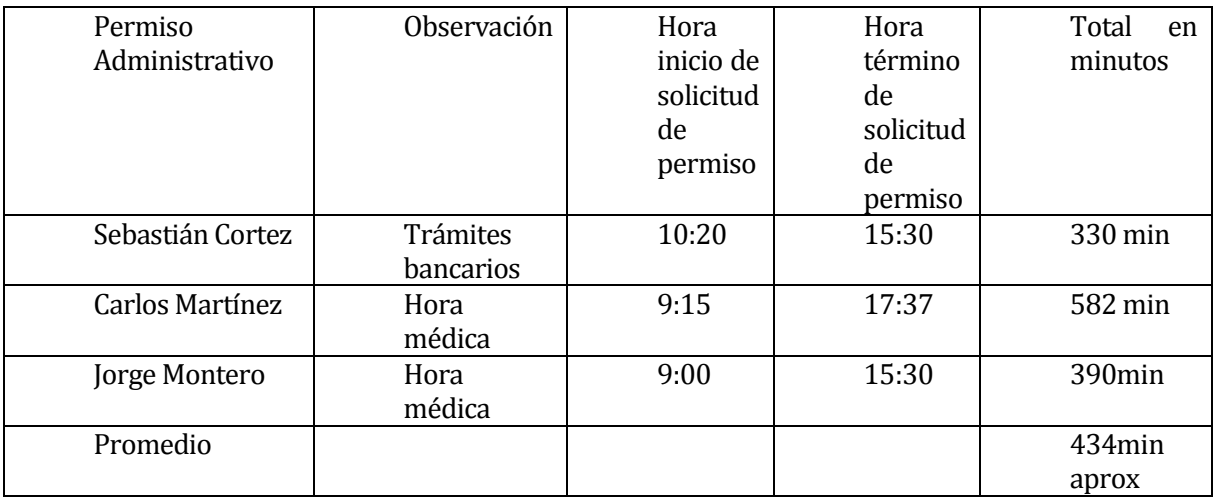

 Tiempos de envío de solicitudes aprobadas en secretaria del departamento (STI Y DGI) hasta oficinas DEAC (Dirección Económica Administrativa Central)

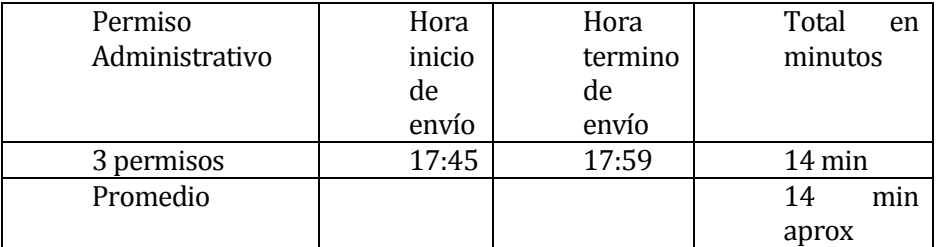

 Tiempo total estimado de resolución de Permisos Administrativos desde el inicio de solicitud hasta entrega a jefatura de personal para su inserción en sistema SISPER.

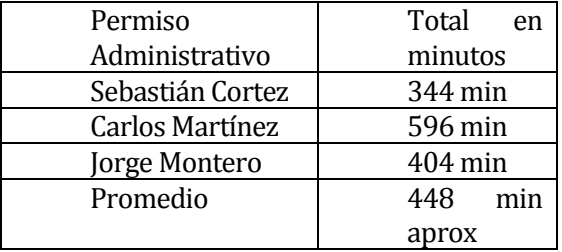

### **Permisos Administrativos con utilización de aplicación.**

 Tiempo estimado de solicitud de permiso administrativo desde la solicitud hasta la notificación a jefa de personal.

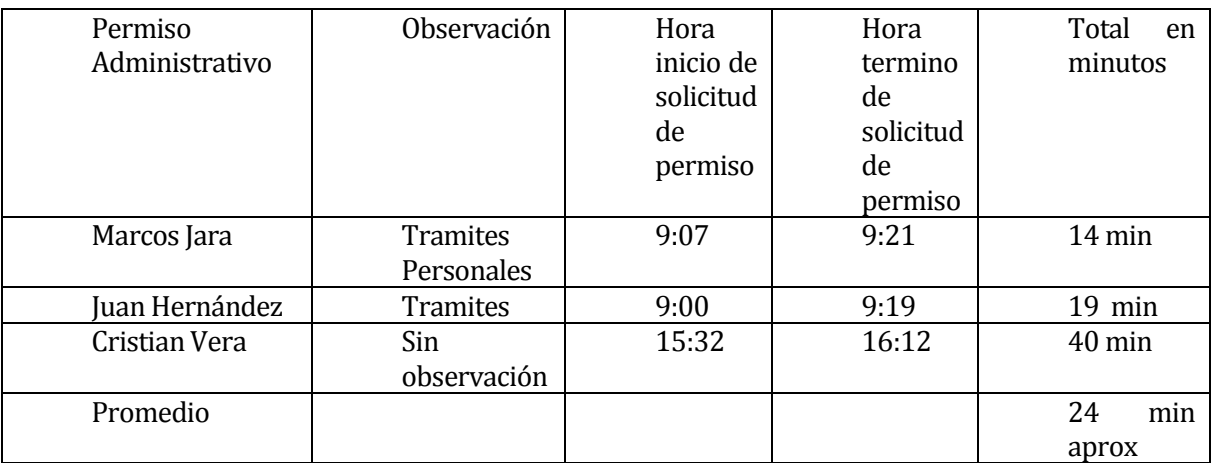

Como se puede apreciar las diferencias en tiempos de resolución son las siguientes:

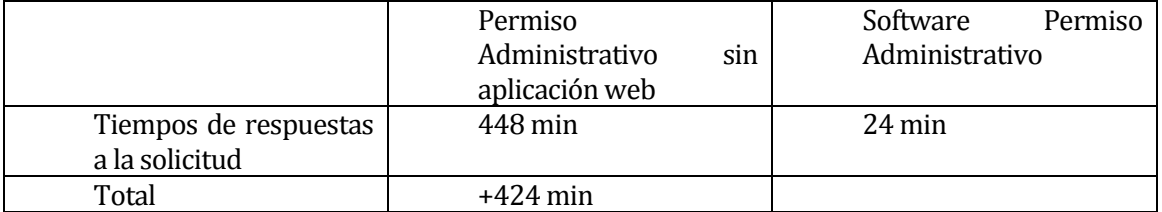

Si la aplicación se libera para los distintos servicios o departamentos de los 6 Campus que posee la Universidad de Chile, con un total aproximado de 7111 personas (Ver anexo 19 Información Personal Universidad de Chile) la aplicación reducirá los tiempos de respuesta como lo muestra la siguiente tabla.

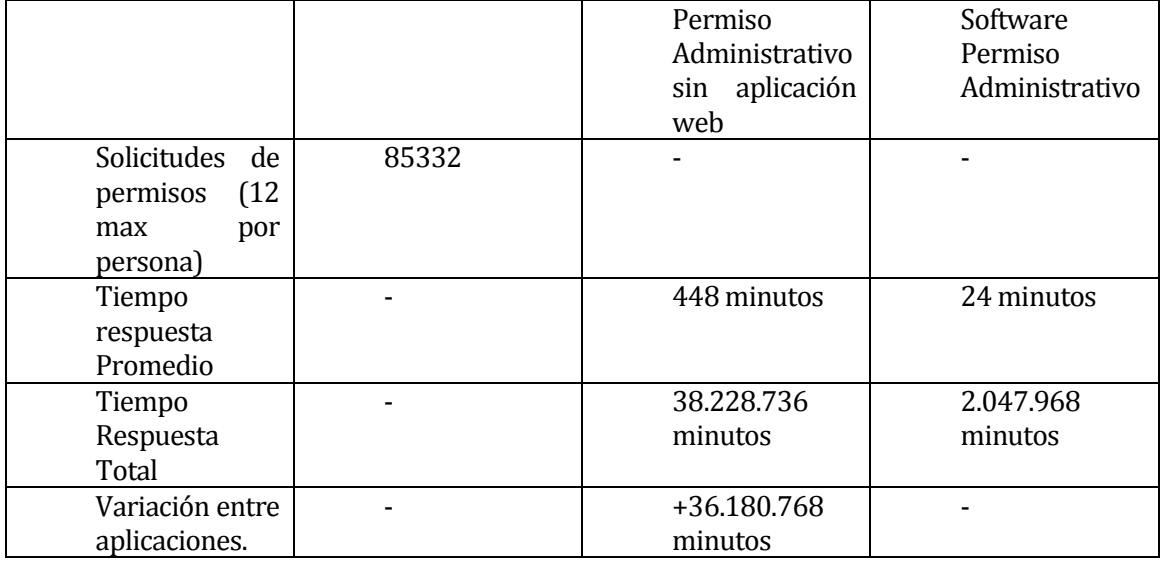

Por lo tanto se aprecia claramente las diferencias entre aplicaciones, teniendo como resultado con tratamiento antiguo de permisos un total de 72,78 años versus 3,8 años para un total de 85.332 solitudes.

#### **Cálculo para servicio STI y DGI**

Histórico de marzo hasta septiembre. Permisos mensuales aproximados = 16 de un total de 66 solo STI Permisos mensuales aproximados = 9 de un total de 45 solo DGI 25 permisos de un total de un total de 111 personas.

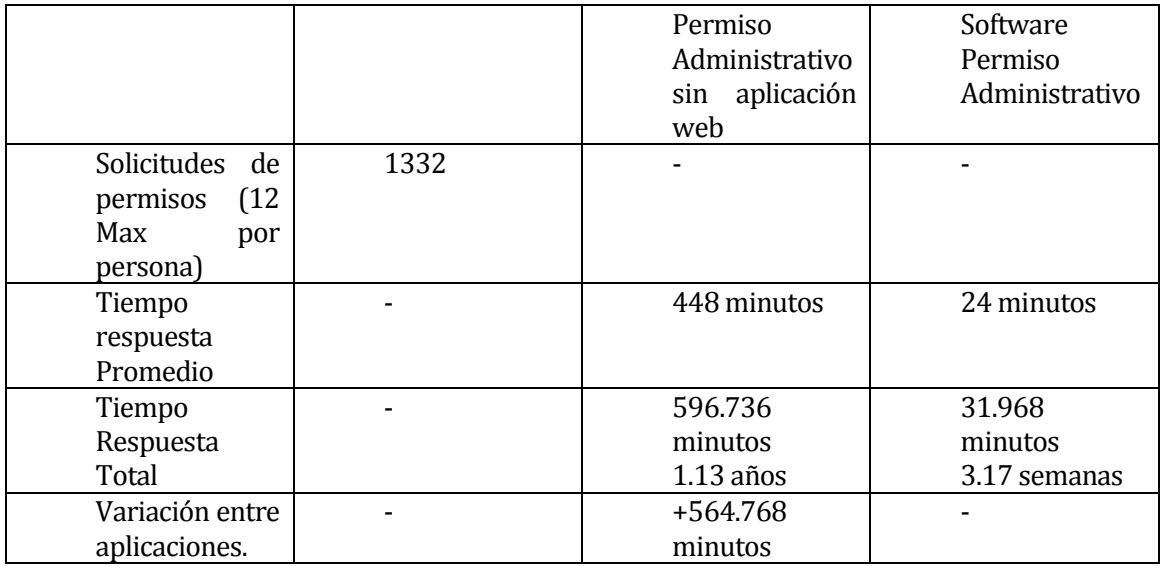